# **Manual**

# robotron 1152 Modell 257

**Seriendrucker** 

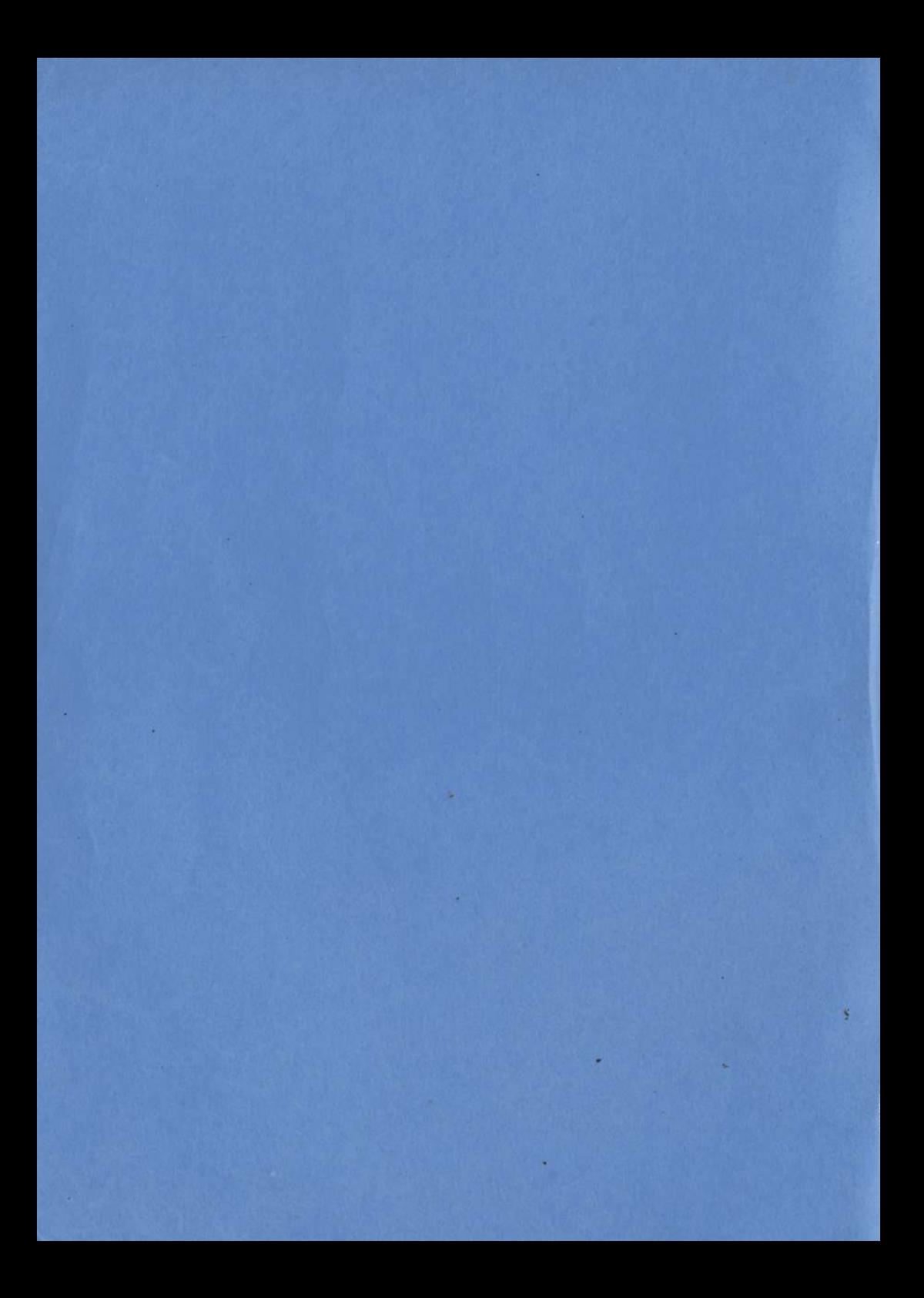

# MANUAL

# 1.92.570000.7/55

# Inhaltsverzeichnis

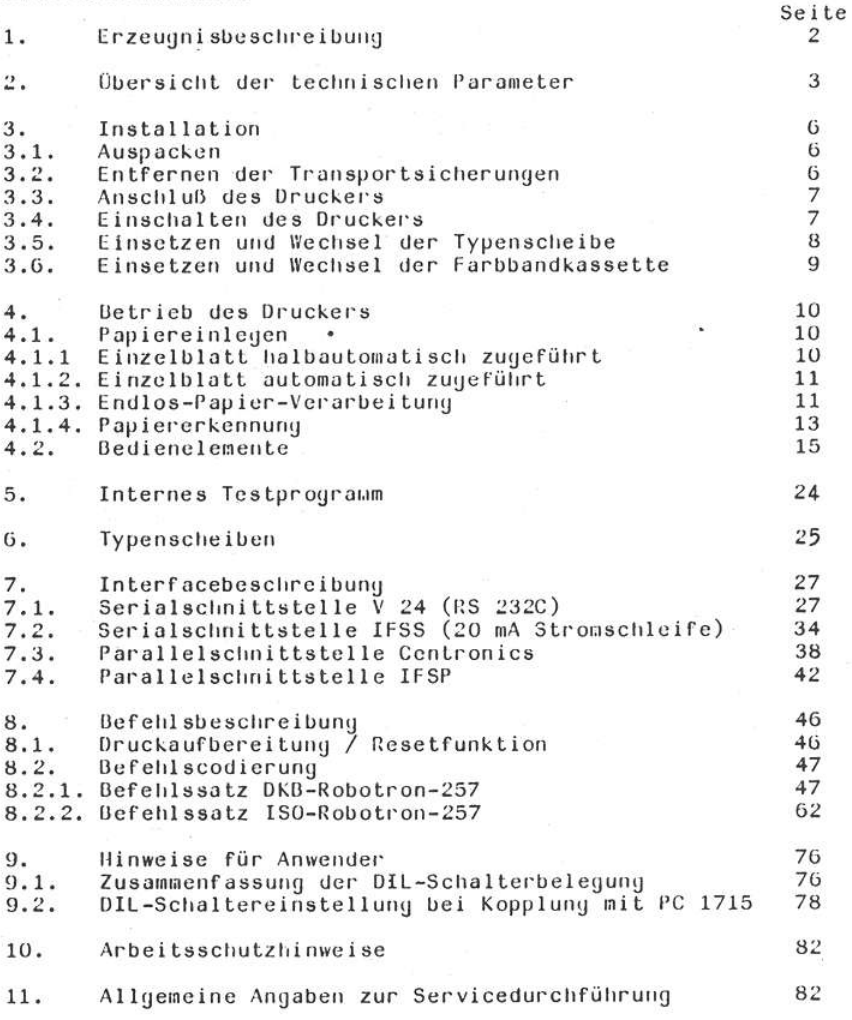

1987  $\mathsf C$ 

#### 1. Erzeugnisbeschreibung

#### Seriendrucker robotron 1152 Modell 257

Der Seriendrucker ist ein Ausgabegerät für alpha-numerische Informationen in visuell lesbarer Form mit geschlossenem Schriftzug.<br>Er kann vorteilhaft in Systemen der mittleren Datentechnik wie

- Textverarbeitung

- Prozeßrechnern

- Kleindatenverarbeitungsanlagen

- Meß- und Regeltechnik

- Personal- und Homecomputer

cingesetzt werden.

Der Drucker erreicht trotz hoher Schriftqualität eine bemerkenswerte Druckleistung, die bei Texten mit hohem Anteil von Papier- und Wagentabulationen (z. B. Tabellen) sich mit der Druckleistung von Nadeldruckern messen kann. Dabei können Sie mit diesem Typenraddrucker in einem Druckvorgang die doppelte Anzahl von Durchschlägen wie bei Nadeldruckern üblich erzielen. Durch die Nutzung bewährter, langlebiger elektromechanischer Baugruppen und dem Einsatz moderner milroelektronischer Bauelemente erreichen die Drucker eine hohe Zuverlässigkeit. Intelligente Mikroprogramme in der Druckersteuerung erlauben eine hohe Flexibilität in der Anwendung und den weitgehenden Verzicht auf Hilfsmittel bei Serviceleistungen. Die optische Papiererkennung unterstützt durch die geräteinterne Mikroprogrammsteuerung ermöglicht insbesondere bei Einzelblattverarbeitung eine schnelle, und bedienerfreundliche Blattzuführung.

Der Druck wird durch den Einsatz eines Universaltypenträgers in Form einer Scheibe realisiert. Diese Typenscheibe enthält 96 Zeichen und ist durch die Bedienkraft austauschbar. Es kann zwischen mehreren Schriftarten, zum Teil auch mit unterschiedlicher Zeichendichte, gewählt werden (z.B. OCR-A, Kristall-Elite  $usw.$ ).

Der Drucker ist für den Einsatz eines Sheet Feeders vorbereitet.

#### 2. Obersicht der technischen Parameter

Druckgeschwindigkeit maximal: 55 Zeichen/s (3A-Text) mittlere: 35 Zeichen/s (VDI-Brief) vorwärts und rückwärts Druckrichtung mit Druckwegoptimierung Zahl der Druckposi-132 bei  $1/10" = 2,54$  mt Zeichenabstand tionen je Zeile 158 bei  $1/12$  = 2.12 mm ಬಂದಿ ಬ 197 bei  $1/15" = 1.69$  mm 1572 bei  $1/120$ <sup>\*</sup> =0.21 mm Druckfolge seriell Schriftcharakter geschlossener Schriftzug Schriftarten Pica, Kristall-Elite, Rustika u. a. Schriftarten (s. Typenscheibenkatalog) Typenscheibe Typenscheibe mit 96 Zeichen, durch Bedienkraft austauschbar Zeichengröße je nach Schriftart, wird von Hersteller festgelegt Schriftqualität letter-quality Anzahl der Nutzen 1 Orginal und 5 Durchschläge Papiervorschub vor- und rückwärts 8 Zeilen pro Zoll  $(1/8" = 3,17 \text{ mm})$ 6 Zeilen pro Zoll  $(1/6" = 4.23 \text{ nm})$ oder als Vielfaches von 1/144, 1/72 bzw. 1/48 Zoll wählbar Papierdurchlaß-380 mm - Einzeltlatt, Journalrollen breite  $390$  mm - Leporello Papierrander-- linker und/oder rechter Rand - keine Randerkennung kennung  $(einstein)$ - Papieranfang - Papierende Tabulationsgeschwindigkeit  $20 \text{ Z}$ oll/s Farbbandeinrichtung Farbbandkassetten mit  $-6,3$  mm Gewebeband endlos - 13 mm Gewebeband endlos z. B. "FDK 1 KROS 0308" - 6,4 mm Filmband z. B.:<br>"FBK 3 KRGS 0307" (Multicarbonband),<br>"FBK 2 KROS 0307" (Single Strike) Farbbandspulen 13 mm (mit Adapteraufsatz \*)

3.

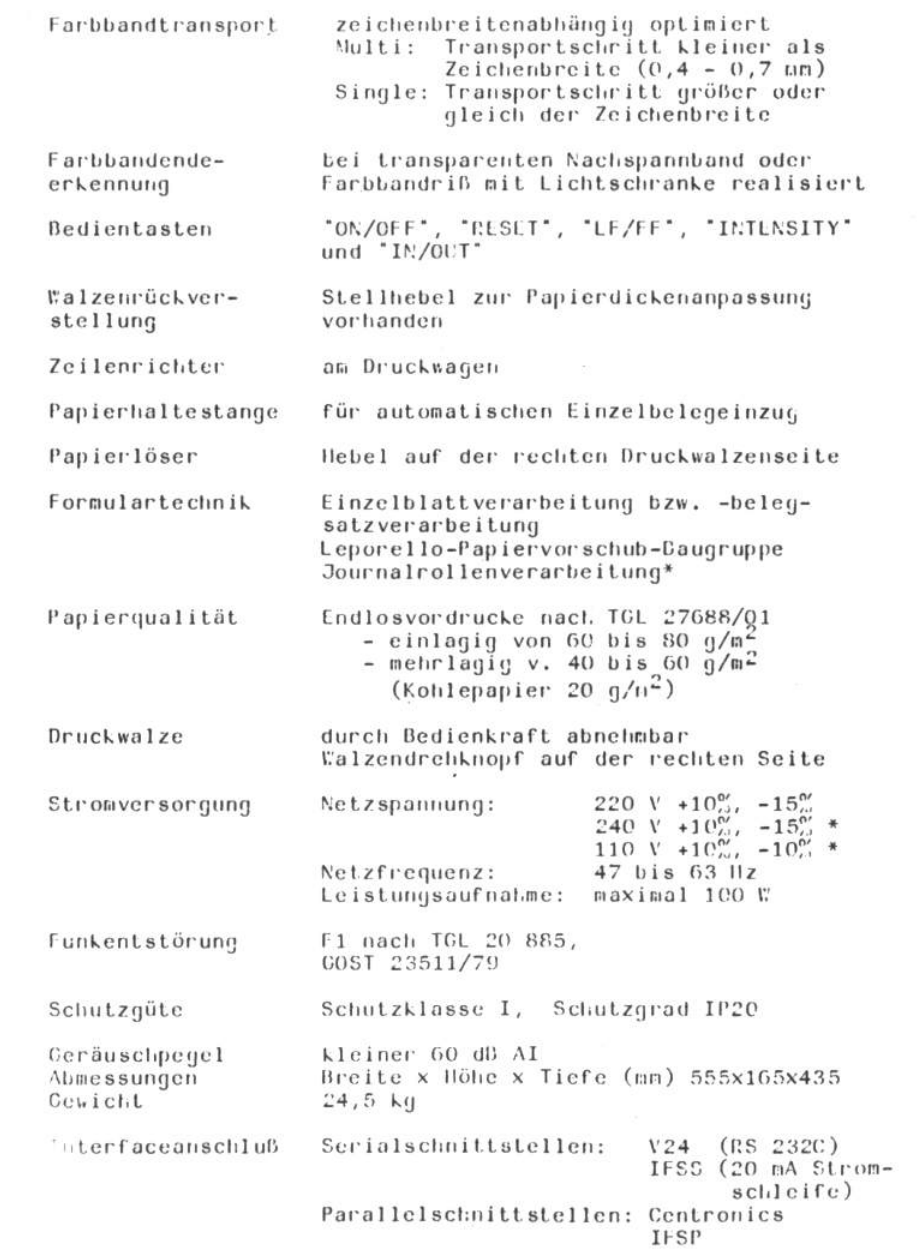

 $\mathcal{R}$ 

Klimabedingungen -50 Grad C bis +60 Grad C (max. relative<br>Luftfeuchte 95% bei +30 Grad C) - Transportklima - Lagerklima +5 Grad C bis +35 Grad C (max. relative Luftfeuchte 85% bei 25 Grad C) - Betriebsklima +5 Grad C bis +40 Grad C (max. relative Luftfeuchte 90% bei +30 Grad C)

Reiniqung und Wartung

Papierstaubablagerungen im Drucker und Verschmutzungen der Farbbandeinrichtung sind nach Bedarf durch die Bedienkraft zu beseitigen, Der Drucker ist nach spätestens 60x10<sup>0</sup> Zeichen und Funktionen gemäß Wartungsvorschrift 74-257-0000 durch ausgebildete Techniker zu warten.

Zubehör

 $(1**)$ Netzkabel  $(2**)$ Staubschutzhaube Typenscheibe  $(3**)$ Farbbandkassette  $(4**)$ Stütze  $(5**)$  $(6***)$ Rollenhalter \*  $(7**)$ Farbbandspulenadapter \* Einzelbelegzuführhilfe \* (8\*\*) Reinigungspinsel, Ersatzgerätesicherung Manual, Werkstattattest, Druckprobe

- \*) Sonderzubehör
- \*\*) Darstellung im Bild 1

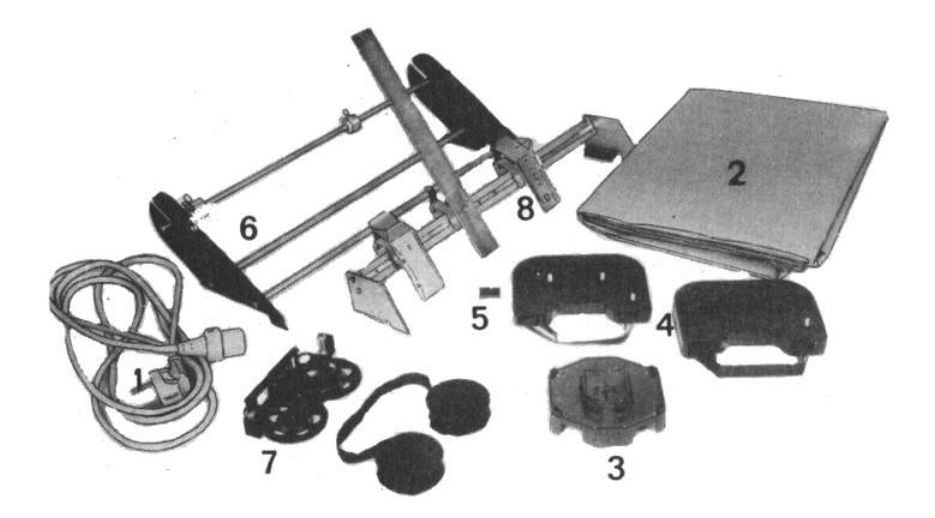

Bild 1

#### 3. Installation

#### $3.1.$ Auspacken

Der Drucker SD 1152 Modell 257 wird in einer Standardverpackung geliefert.

Offnen Sie den Karton und entnehmen Sie das Zubehör und den Drucker. Die Vollständigkeit des Zubehörs (siehe Pkt. 2.) können Sie entsprechend Bild 1 überprüfen.

#### $3.2.$ Entfernen der Transportsicherungen

- Abklappen des Plasthaubenteils (Siehe Bild 2)
- Entfernen der Schaumstoffeinlage
- Lösen der grün lackierten Schraube (Transportsicherung 1) am Druckwagen mit Hilfe eines Schraubendrehers
- In Mittelstellung des Druckwagens sind die grün gekennzeichne-<br>ten Gewindebolzen (Transportsicherung 2 und 3) links und rechts vor der Druckwalze herauszuschrauben.

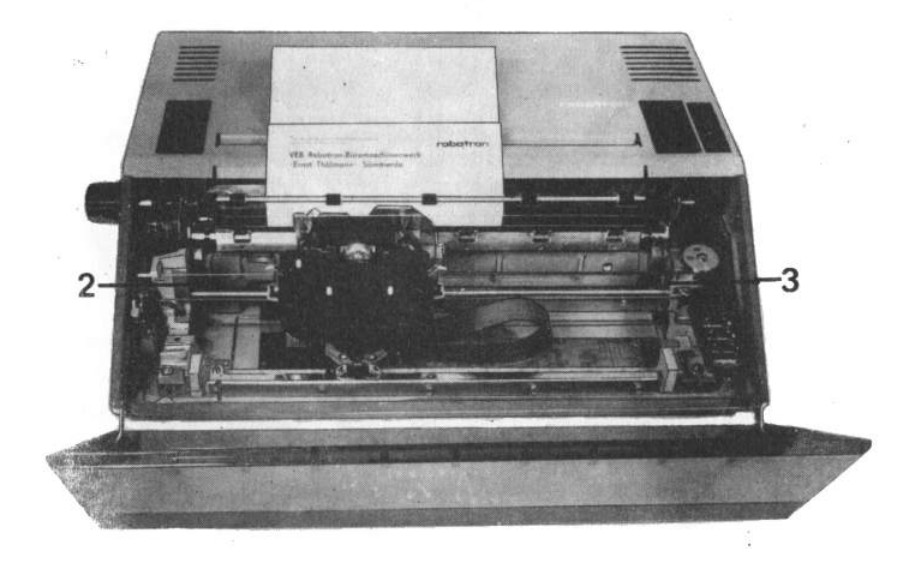

Bild

- Die ransportsicherungen sind aus der Maschine zu entfernen.

#### $3.3.$ Anschluß des Druckers

Das mitgelieferte Netzkabel ist an der Rückseite des Druckers<br>anzuschließen (siehe Bild 3). Es ist darauf zu achten, daß die Netzspannung der Stromversorgungsanlage mit den Angaben des Typenschildes am Drucker übereinstimmen. Oberhalb des Einbaugerätesteckers befindet sich der Netzschalter und darüber der Sicherungshalter für die Gerätesicherung. Ein Sicherungswechsel darf nur mit gleichwertigen Sicherungen erfolgen.

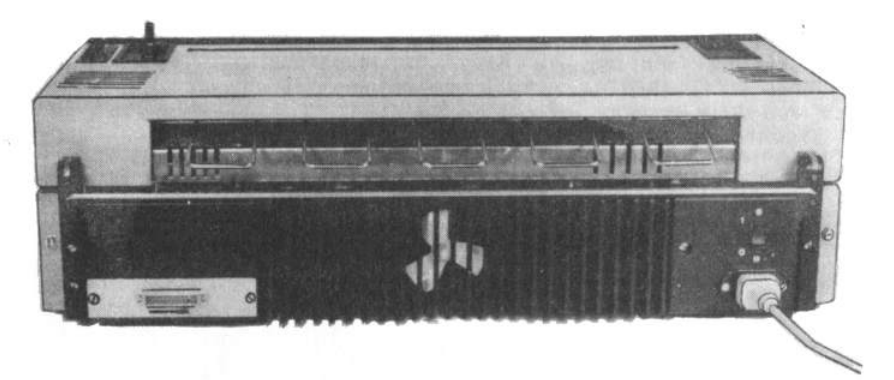

## Bild 3

Vor dem Einschalten des Druckers sollten Sie sich bei fehlender Erfahrung mit den Funktionen der nachfolgend erläuterten Bedienelemente (siche Pkt. 4.2.) vertraut machen.

Mit dem Interfacekabel (Anschluß links im Bild 3) wird die Verbindung zwischen der datensendenden Anlage und dem Drucker hergestellt (Beachte 10. Arbeitsschutzhinweise).

#### Einschalten des Druckers  $3.4.$

- Datensendende Anlage einschalten
- Drucker einschalten

Der Netzschalter ist im Bild 3 auf der rechten Seite erkennbar. Nach dem Netzeinschalten beginnt der Drucker mit einer Einschaltsynchronisaion (Initialisierungsroutine). Dabei werden folgende Funktionen ausgeführt:

- \* Kontrolle, ob Haube geschlossen ist. Falls die Haube geöffnet ist, unterbricht der Drucker den Synchronisationsvorgang<br>solange, wie die Haube geöffnet ist. Ober die rote Lampe wird angezeigt, daß die Haube geöffnet ist (3x Blinken).
- \* Farbband straffen
- \* DE-Synchronisation: Druckwagen fährt auf erste Druckposition
- \* UT-Synchronisation: Typenrad synchronisiert auf Marke und stellt sich dann auf die Typenscheibenposition 1
- \* Synchronisation Papiervorschub: je ein kurzer Papiervorschub rückwärts und vorwärts
- \* Freinabe des Interfaces
- \* Anzeige der Betriebsbereitschaft (rote Lampe erlischt)

#### $3.5.$ Einsetzen und Wechsel der Typenscheibe

Das Aufsetzen der Typenscheibe wird softwareseitig unterstützt.<br>Durch Betätigen der Taste "ON/OFF" ist der Zustand "OFF" einzustellen, d.h. die zugehörige Lampe leuchtet nicht. Der Druckwagen fährt zur Einzugsposition. Die Einzugsposition ist die Position, die der Druckwagen beim Einzug eines Blattes oder beim Einstellen des Zustandes "OFF" einnimmt. Sie ist von der Wahl der Druckrichtung (DIL 3/3) abhängig. Beim Normaldruck befindet sie sich etwa 13 cm vom linken Walzenrand entfernt.

Die Typenscheibenaufnahme wird automatisch in die erforderliche Stellung nach Bild 4 gedreht. Der Druckwagen wird nach Betätigen des Arretierungshebels (1) bis zum Anschlag abgeschwenkt.

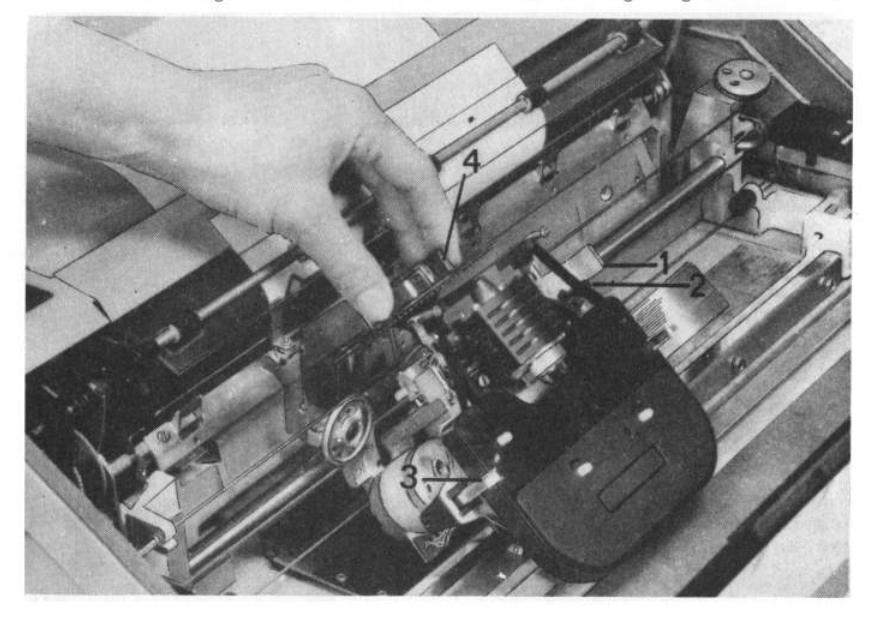

#### Bild 4

Die Typenscheibe ist mittels des Kassettenoberteils (4) auf die herausgedrehte Typenscheibenaufnahme aufzustecken. Das Kassettenoberteil ist nach oben aus der Rastung herauszuziehen. Danach wird der Druckwagen bis zum Einrasten in seine Normallage zurückgeschwenkt. Der Wechsel der Typenscheibe erfolgt in analoger Weise. Nach Abschwenken des Druckwagens wird ein Kassettenoberteil von oben in die zu entfernente Typenscheibe eingerastet und in Richtung Druckwalze abgezogen.

#### $3.6.$ Einlegen und Wechsel der Farbbandkassette

Fehlendes oder gerissenes Farbband wird während des Druckvorganges durch Blinken (zyklisch 1x) der roten Lampe angezeigt.

Analog dem Typenscheibenwechsel wird im "OFF"-Zustand des Druckers der Druckwagen abgeschwenkt. Das Farbband wird etwas aus der Kassette gezogen und in die entsprechenden Führungen der Farbbandgabeln eingelegt. Dabei ist darauf zu achten, daß das Farbband durch die Lichtschranke für die Farbbandendeerkennung (2) des Bildes 4 geführt wird. Die Farbbandkassette wird zwischen die Haltefedern (3) gedrückt und der Druckwagen in die Drucklage zurückgeschwenkt. Nach Aufsetzen der Typenscheibe bzw. Einlegen des Farbbandes ist durch Betätigung der Taste "ON/OFF" der "ON"-Zustand herzustellen; die zugehörige Lampe leuchtet. Das Farbband wird automatisch gestrafft, wenn vor Herstellen des "OFF"-Zustandes ein Farbbandende vou Drucker erkannt wurde. Die Typenscheibe wird stets synchronisiert.

Der Farbbandvorschub wird während des Druckvorganges entsprechend der physischen Breite des jeweils gedruckten Zeichens optimiert. Für Einfachcarbon- und Gewebebänder ist dabei garantiert, daß ein Vorschub erfolgt, der mindestens dieser Breite entspricht (bei Einstellung DIL 2/5 =0). Praktisch können gut getränkte Gewebebänder auch in Stellung "Multi" - DIL  $2/5 = 1$  verarbeitet werden. In dieser Stellung erhöht sich die Druckgeschwindigkeit des Druckers geringfügig.

Für Hulticarbonbänder ist generell der Farbbandvorschub "Multi"<br>einzustellen (DIL 2/5 = 1). Hierbei wird nur ein Farbbandvorschub von einem Bruchteil der physischen Zeichenbreite ausgeführt. Da die Multicarbonbänder keine Endlosbänder sind, wird eine optimale Fartbandauslastung gewährleistet.

Zur funktionsgerechten Halterung der Farbbandkassette mit 6,3 mm Farbband ist die im Zubehör beigelegte Stütze vorgesehen. Sie wird entsprechend Bild 5 angeordnet.

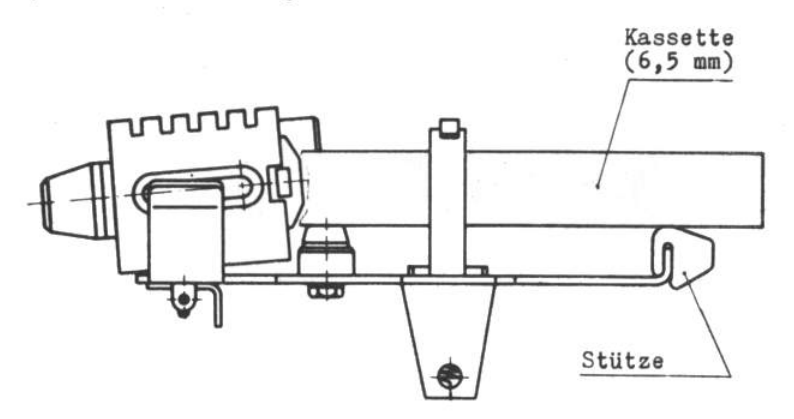

Bild 5

#### Betrieb des Druckers 4.

#### $4.1.$ Papiereinlegen

Die Papierzuführung kann auf drei verschiedene Arten erfolgen:

- Einzelblatt, halbautomatisch zugeführt,
- Einzelblatt, vollautomatisch zugeführt (mit Sheet Feeder)
- Endlospapier: Leporello
- Journalrolle

Die Art der Papierverarbeitung ist an DIL 3/7-6 einstellbar:

#### 4.1.1. Einzelblatt, halbautomatisch zugeführt DIL  $3/7 = 0$ , DIL  $3/6 = 1$

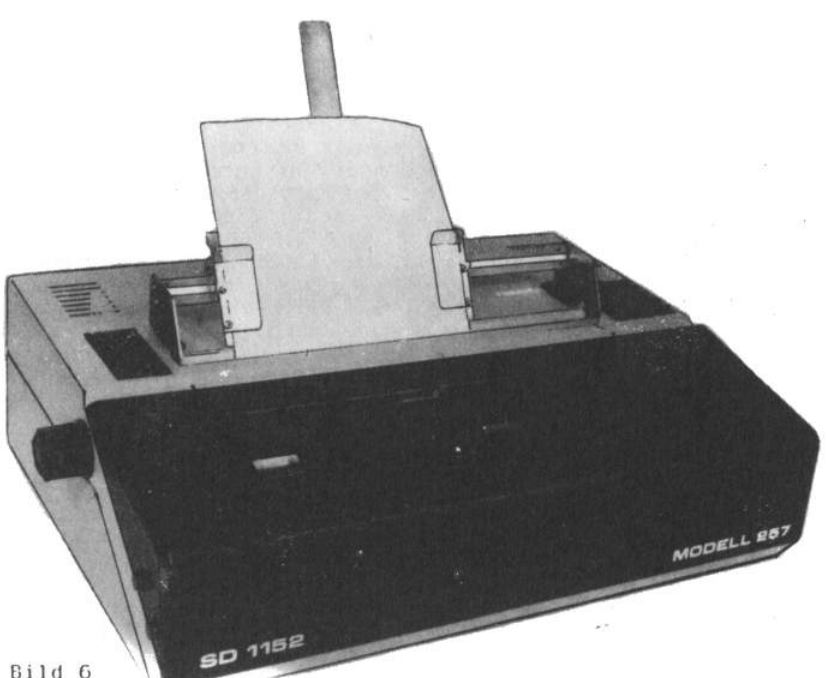

Das Papier wird in den hinteren Schlitz so bereitgestellt, daß sich die jeweilige Einzugsposition nicht außerhalb der Blattränder befindet. Durch Betätigen der Taste 'IN/OUT' wird das Papier automatisch bis zur ersten Zeile eingezogen. Entsprechend der Schalterstellung DIL 2/4-3 wird der linke, rechte, beide oder keiner der Papierränder vermessen.

Wenn der linke Rand oder beide Ränder vermessen wurden, steht der Druckwagen nach dem Einzugsvorgang auf der ersten Druckposition des Blattes. In den beiden anderen Fällen steht er auf der ersten möglichen Druckposition, die in keinem Zusammenhang mit dem Blatt stelit.

Die Andruckrollen müssen beim Einzelblatteinzug an der Druckwalze anliegen (rechten langen Hebel neben der Druckwalze zum Anschlag in Richtung Bediener bringen). Wenn ein Bogen schief bereitgestellt wurde, kann durch Abschwenken der Andruckrollen (rechten

langen Hebel neben der Druckwalze nach hinten schieben) das Ausrichten erfolgen. Bei vermessenen Papierrand können so nur geringe Abweichungen korrigiert werden, weil sonst die vermessenen Ränder nicht mehr mit der Lage des Papieres übereinstimmen.

Der Papieraustrieb erfolgt durch Betätigen der Taste "IN/OUT". Es ist bei Einzelblattverarbeitung zu beachten, daß für die letzten vier Zeilen (0,7 Zoll) eines Blattes keine sichere Führung des Papiers mehr gewährleistet ist und der Drucker diesen Bereich auch nicht mehr bedruckt, sondern ein neues Blatt fordert.

So sind z. B. für A4-Formate (hochkant) nur 66 Zeilen (11 Zoll Formularlänge an DIL 1/7-4 einstellen) pro Blatt möglich.

#### 4.1.2. Einzelblatt, automatisch zugeführt (Sheet Feeder-Betrieb) DIL  $3/7 = 1$

Der Drucker ist für den Einsatz folgender Sheet Feeder ASF 545 (Einkammer) vorbereitet:

ASF 541 (Einkammer)

ASF 576 (Zweikammer)

Informationen zum Betrieb des Sheet Feeders sind der jeweiligen Bedienanleitung des Sheet Feeders zu entnehmen.

Die Sheet Feeder sind mittels eines Adapters aufzusetzen. Dazu sind vorher die Plasteinsätze der Haube, links und rechts von der Druckwalze zu entfernen. Der entsprechende Adapter kann bei dem Druckerhersteller bestellt werden.

Der Sheet Feeder wird auf den Adapter aufgesetzt. Beim Sheet Feeder wird die erste Formularkassette (vom Bediener aus gesehen) - Batch O genannt - initialisiert. Eine Funktion, die bei der Be-<br>tätigung der Tasten "IN/OUT" oder "LF/FF" ausgelöst wird, bezieht sich nach einer Initialisierungsroutine (Netzeinschalten oder Taste "RESET"), nach den "Peset"-Steuerbefehlen bzw. nach einer hardwareseitigen Initialisierung über eine Interfaceleitung z.C. "/IP-RST" bei Centronics auf das Gatch O.

Bei Zweikammer-Sheet Feedern kann eine Umschaltung auf Batch 1 nur durch Steuerbefehle erfolgen. Bei erfolgter Unschaltung beziehen sich die Tasten "IN/OUT" und "LF/FF" auf die jeweils initialisierte Kammer.

Soll im laufenden Druckprogramm die Formularkassette nachgefüllt werden, so ist die Taste "ON/OFF" zu betätigen, um den Drucker in den Zustand "CFF" zu versetzen. Nach dem Füllen und Einschieben der Kassette ist der Zustand "ON" durch Betätigen der Taste "ON/CFF" wieder herzustellen (Lampe geht an).

#### 4.1.3. Endlos-Papier-Verarbeitung DIL  $3/7 = 0$ , DIL  $3/6 = 0$

### 4.1.3.1. Leporello-Papier-Verarbeitung

Für den Betrieb des Druckers mit Leporello-Papier wird die mitgelieferte Traktorbaugruppe, die sich innerhalb des Druckers befindet, eingesetzt. Das randgelochte Endlospapier wird durch das Traktorpaar beidseitig sowohl zum Einlauf als auch zum Auslauf geführt (vg1. Bild 7).

Vor Einlegen des Papiers wird die Haube bis in die Raststellung

geöffnet und die walzenseitige Achse der Traktoren hochgeklappt.<br>Das Papier wird von hinten unterhalb des Gitters eingeführt, in die Transportnoppen eingelegt und nach dem Herunterklappen der Traktoren mittels Walzendrehknopf um die Druckwalze geführt. An der Oberseite der Traktoren ist das Papier erneut im gestrafften Zustand einzuspannen und oberhalb des Citters aus dem Drucker herauszuführen.

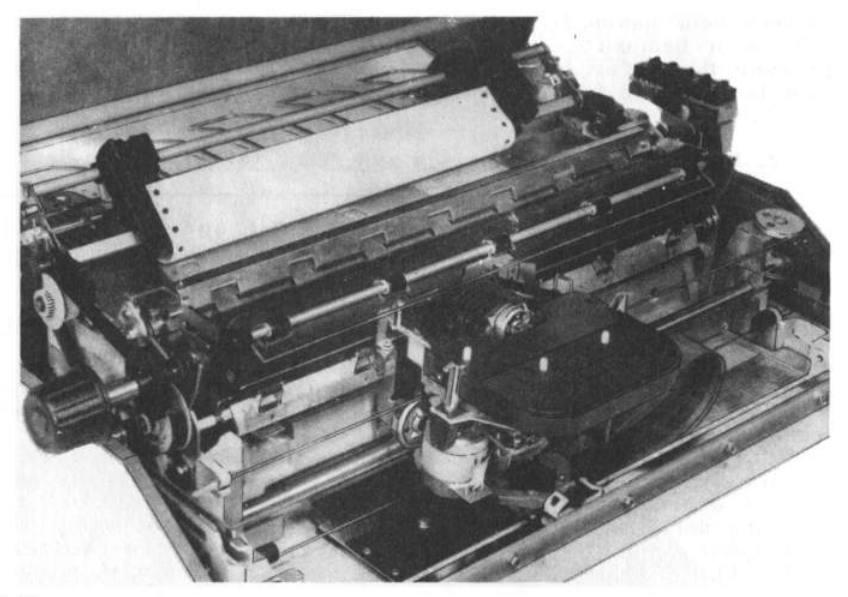

#### Bild 7

Die Papierandruckrollen werden bei dieser Papierverarbeitung abgeschwenkt (rechter langer Hebel am hinteren Anschlag). Die Taste "IN/OUT" hat in der oben eingestellten Betriebsart nur die Funktion der Papierrandvermessung, führt aber dabei keinen Papiertransport aus.

Die Stellung des Druckwagens nach der Vermessung hängt von der Einstellung der DIL 2/4-3 (Randvermessung siehe Pkt. 4.1.4.) ab.

#### $4.1.3.2.$  Journal

Das Endlosjournal wird wie ein Einzelblatt in den hinteren Schlitz eingeführt und aus dem Papieraustrittsschlitz herausgeführt. Die Rolle ist in den Rollenhalter, der oben auf die Haube aufzusetzen ist, cinzulegen (Bild 8).

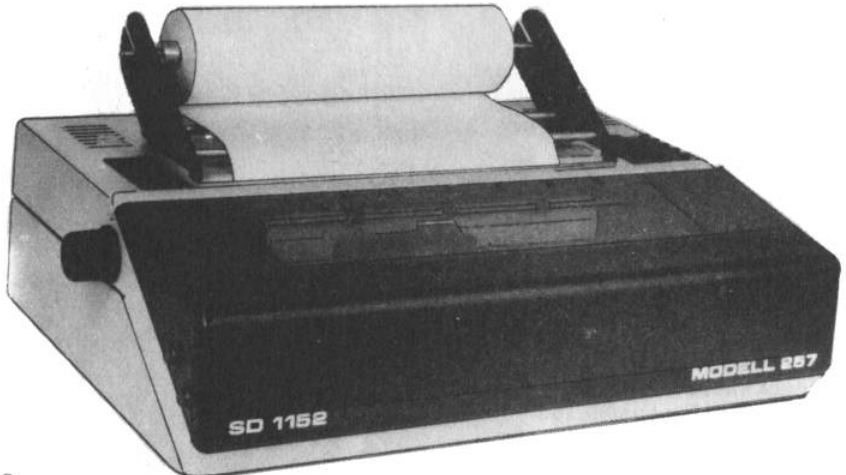

#### Bild 8

Die Papierandruckrollen sind anzuschwenken. Um ein Schieflaufen des Papiers zu verhindern, ist das mit dem Handrad eingezogene Papier soweit nach oben zu führen, daß es auf der Rolle ohne seitliche Abweichung aufliegt. Zur Lagejustage sind die Andruckrollen zu lösen und anschließend wieder anzuschwenken.

#### 4.1.4. Papiererkennung

Der Drucker hat für die Papiererkennung eine Reflexlichtschranke, die in der jeweiligen Druckposition unterhalb der Walze das Vorhandensein von Papier prüft.

#### 4.1.4.1. Papierranderkennung

Mit dem DIL 2/4-3 kann der Umfang der Randvermessung festgelegt werden. Die Papierrandsuche beginnt der Druckwagen von Iinks. Nachdem er den linken Rand gefunden hat, fährt er weiter nach rechts, bis er kein Papier erkennt. Findet er über einen weiteren Weg von 1/2 Zoll kein Papier mehr, gilt für ihn die letzte Position, bei der er Papier gefunden hat, als rechter Band. Sind also im Bereich der Randvermessung dunkle Schriftfelder (der Drucker deutet dies als kein Papier vorhanden) breiter als 1/2 Zoll vorhanden wird der rechte Rand nicht richtig erkannt. In dem Fall sollte der rechte Rand nicht vermessen werden, und die Druckbreite muß durch die Software des Anwenders gesteuert werden.

Wird dem Drucker vom ansteuernden System eine Druckzeile angebo-

ten, die breiter als ein vermessenes Formular ist, generiert der Drucker selbstständig bei Überschreiten des vermessenen Randes einen Zeilenvorschub (Zeilenüberlauf) und druckt den Rest der vorherigen Zeile in diese zusätzliche Zeile.

Vorsicht, Blattformatierung wird beeinflußt!

Wurde ein Pand nicht vermessen, gilt die letzte bzw. erste mögliche Druckposition entsprechend der Druckwalzenbreite als Kriterium für den Beginn einer neuen Zeile.

Die Einstellung "keine Randvermessung" (DIL 2/4-3 = 1) führt dazu, daß die Papiererkennung unterdrückt wird. Es wird lediglich ein Formularanfang beim Papiereinzug bei eingestellter Einzelblattverarbeitung erkannt, wenn die Transparenz des Papiers es zuläßt.

Nachfolgend wird jede Auswertung des Vorhandenseins von Papier im Drucker eingestellt. Völlig transparente Formulare wie Folien müssen per Hand in den Drucker eingelegt werden. Die Formatsteuerung muß allein durch das ansteuernde System erfolgen.

#### 4.1.4.2. Papierendeerkennung

Bei jedem Line feed (Zeilenvorschub) kontrolliert der Drucker in der jeweiligen aktuellen Druckwagenposition, bei der der Zeilenvorschub ausgeführt wird, ob ein Papierende auftritt. Da sich die Reflexionslichtschranke zur Papierendeerkennung unterhalb der Druckwalze befindet - also nicht in der unmittelbaren Druckposition der Typenscheibe - ist es möglich weitere Zeilen auf das Papier zu drucken. Der Drucker ermöglicht dies, indem er für etwa weitere vier Zeilen den Druck zuläßt und dann Papierlauffehler (2x Blinken der roten Lampe) meldet.

Bei Einzelblattverarbeitung ist zu beachten, daß ein Blatt nicht bis zum physischen Papierende bedruckbar ist, da für die letzten vier Zeilen eines Blattes keine sichere Führung durch den Drucker mehr möglich ist. Für Endlospapierverarbeitung gilt dies analog für das physische Papierende.

Bitte beachten Sic also, daß bei Einzelblattverarbeitung nicht die gesamte physische Formularlänge zur Verfügung steht. So sind z.B. für A4-Bögen hochkant 66 Zeilen bei 1/6 Zoll je Zeile möglich, obwohl theoretisch 70 Zeilen auf dem Blatt Platz hätten.

Wenn am Drucker keine Randvermessung eingestellt (DIL  $2/4-3 = 1$ ) ist, wird vom Drucker auch kein Papierende kontrolliert.

#### $4.2.$ Bedienelemente

# 4.2.1. Bedienelemente auf der Druckerhaube

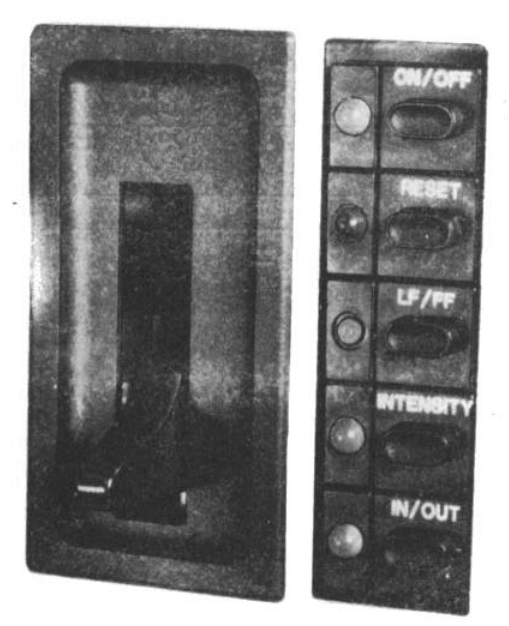

Bild 9

Die 5 Bedientasten haben folgende Bedeutung:

- $ON/OFF$ - Druckunterbrechung
	- in beiden Zuständen ist der Datenempfang über das Interface möglich
	- Tastendruck führt zum Einschalten des jeweils anderen Zustandes (eine Tastenbetätigung ist in jedem Betriebszustand möglich)
	- ON - Zustand PRINT ON
		- grüne Lampe neten Taste leuchtet
		- empfangenen Daten werden sofort ausgedruckt, wenn alle Bedingungen für den Druck vorhanden sind (rote Lampe leuchtet nicht)
	- OFF - Zustand PRINT OFF
		- grüne Lampe neben Taste leuchtet nicht
		- Wird der Zustand OFF eingestellt, wird der Druckvorgang unterbrochen und der Druckwagen geht automatisch zur Einzugsposition. Beim Zurückschalten in den Zustand ON wird der Druckvorgang dort fortgesetzt, wo er abgebrochen wurde. Im Zustand OFF kann z. B. ein Typenscheiben-, Papier- oder Farbbandkassettenwechsel vorgenommen werden oder die Druckenergie neu eingestellt werden. Dei Einstellen des ON-Zustandes wird automatisch die Typenscheibe synchronisiert. Wurde vor dem OFF-Zustand ein Farbbandende gemeldet (1x Blinken der roten Lampe) wird auch das Farbband automatisch gestrafft.

- RESET

- Diese Taste wirkt entgegen allen anderen verzögert, d. h. sie muß länger gedrückt werden bis eine Reaktion vom Drucker erfolgt (Aufleuchten aller Lampen).
- Tastendruck führt zum Aufruf der Initialisierungsroutine, die analog der bei Netzeinschaltung ausgeführt wird. Zu beachten ist, daß ein Datenverlust eintritt, wenn sich im Pufferspeicher noch Daten befinden, da zwar eine Datenübertragung durch Sperrung des Inter-Initialisierungsroutine faces innerhalb der verhindert wird, der Pufferspeicher aber gelöscht wird. Innerhalb der Initialisierungsroutine werden alle wichtigen Funktionsgruppen des Druckers auf ihre Betriebsbereitschaft geprüft. Keine Betriebsbereitschaft wird durch Leuchten der roten Lampe angezeigt. Bedienhinweise werden durch Blinken der roten Lampe signalisiert (kurzzeitiges Blinken je nach notwendigen Bedienhinweis, anschließend größere Pause).
	- 1x Blinken: Farbbandende, Farbband gerissen oder falsch eingelegt
	- 2x Blinken: Papierlauf. Dieser Bedienhinweis wird angezeigt, falls kein Papier an der Druckposition (Papierende, Papierriß) erkannt wurde. Eine Anzeige erfolgt nur, wenn ein Druckzeichen im Pufferspeicher zum Ausdruck bereit steht.
	- 3x Blinken: Druckerhaube nicht geschlossen

Die Fehlerzustände "Farbbandende" und "Papierlauf" lassen sich im Zustand OFF beheben.

- $-LF/FF$
- Tastenbetätigung bewirkt einen Papiertransport vorwärts, falls Papier im Drucker erkannt wurde  $(außer DIL2/4-3 =1, keine Vermessumq)$ Es können 2 Funktionen ausgelöst werden.
	- kurzzeitiges Betätigen bewirkt einen einzeiligen Papiervorschub (Line Feed). Standardmäßig sind dies 1/6 oder 1/8 Zoll. Es ist aber auch möglich durch die Softwaresteuerung des Anwenders eine Zeile als ein beliebiges Vielfaches von 1/144 Zoll (maximal 378/144 Zoll) zu definieren.
	- längeres Betätigen (länger als ca. 0,8 sec) bewirkt einen Papiervorschub, der sich auf ein Formular Lezieht (Form Feed), für die einzelnen Papierverarbeitungsarten jedoch unterschiedlich definiert ist:

 $(DIL 3/7 = 0, DIL 3/6 = 0)$ : Endlospapier Papiervorschub bis zum nächsten Formatanfang. Der<br>Formatanfang wird in der Initialisierungsroutine (Netzeinschalten oder Taste "RESET"), durch die  $Be$ fehle 'RESET' oder 'LINES PEP. PAGE' bzw. durch hardwareseitige Initialisierung über eine Interfaceleitung z. B. /IP-RST bei Centronics festgelegt. Es ist deshalb angebracht, das Papier vor diesen Initialisierungsmöglichkeiten auf den gewünschten Formatanfang zu stellen. Es ist darauf zu achten, daß die physische Formatlänge mit der eingestellten Formatlänge (DIL 1/7-4 oder Definition mit Befehl "LINES PER PACE' übereinstimmt.

 $(DIL 3/7 = 0, DIL 3/6 = 1)$ Einzelblattpapier Panienvorschub von maximal 24 Zoll, der jedoch 3 Zoll nach der Papierendeerkennung abgebrochen wird (Formularaustrieb beendet). Sind im Druckpuffer noch Zeichen zum Ausdruck, wird der Bedienhinweis Papierlauf aktiviert.

Wird der Bedienhinweis Papierlauf angezeigt (2x Blinken der roten Lampe), ist mit der Taste "ON/OFF" der Zustand OFF einzustellen und mittels der Taste "IN/OUT" ein neues Blatt einzuziehen.

Sheet-Feeder-Betrieb  $(DIL 3/7 = 1)$ Formularwechsel. Es wird, falls ein Formular sich im Drucker befindet ein Formularaustrieb und danach ein Formularcinzuq ausgeführt.

Alle Formulareinzüge werden ohne Vermessung ausgeführt. Nach einem Einzug steht der Druckwagen auf der ersten Druckposition des Blattes.

## -INTENSITY - Einstellung der Druckenergie

Dies ist im Zustand OFF (Taste "ON/OFF") mönlich, bzw. im Zustand ON, wenn keine Druckzeichen im Pufferspeicher sind.

#### Druckenergiestufe

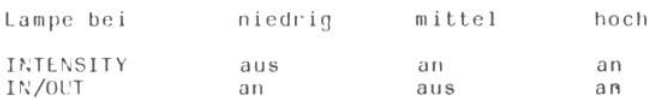

- Die Stufenumschaltung ist als Ringzähler ausgelegt. Ein Tastendruck bewirkt das Weiterschalten zum Folgezustand.
- Papiereinzug (SHELT IN)/Papieraustrieb (SHEET OUT)  $- IN/OUT$ Die Bedeutung der Taste 'IN/OUT' wird wesentlich von der Papierverarbeitungsart bestimmt:
	- Endlospapier (DIL  $3/7 = 0$ , DIL  $3/6 = 0$ ) Bei jedem Betätigen der Taste wird eine Papierrandvermessung entsprechend Schalterstellung (DIL 2/4-3) durchgeführt. Diese ist mit keinem Papiertransport<br>verbunden. Das Endlospapier ist also vor Betätigen der Taste mit Hilfe des Walzendrehknopfes in den Drucker einzulegen.

- Einzelblattpapier (DIL  $3/7 = 0$ , DIL  $3/6 = 1$ ) Jedes Betätigen der Taste bewirkt einen Blatteinzug oder -austrieb, je nachdem, ob ein Blatt bereits eingezogen ist oder nicht. Jeder Blatteinzug ist mit einer Papierrandvermessung entsprechend Schalterstellung (DIL  $2/4-3$ ) verbunden.

R

- Sheet-Feeder-Betrieb (DIL 3/7 = 1) Bei Betätigen der Taste nach der Initialisierungsroutine (Netzeinschalten, Taste 'RESET'), nach einem hardwareseitigen Initialisieren über eine Interfaceleitung z.B. /IP-RST bei Centronics wird aus der Kammer O (Batch 0) ein Blatt eingezogen und vermessen. Im Sheet-Feeder-Betrieb wird unabhängig von DIL 2/4-3 der linke Rand vermessen. Der rechte Rand wird entsprechend der Einstellung von DIL 2/4-3 vermessen. Der Druckwagen stellt sich auf die erste Druckposition des Blattes. Jedes weitere Betätigen bewirkt einen Blattaustrieb oder -einzug je nachdem, ob gerade ein Blatt eingezogen ist oder nicht. Bei diesen weiteren Blatteinzügen erfolgt keine Papierrandvermessung mehr, es gelten

die Papierränder des ersten eingezogenen Blattes. Wird bei einem Zweikammer-Sheet-Feeder softwaremäßig die zweite Kammer (Batch 1) initialsiert, so beziehen sich die Tastenfunktionen dann auf diese Kammer. Das erste Blatt aus einer neu initialsierten Kammer wird jeweils vermessen.

#### Hebel für Papierandruckrollen:

Der lange rechte Hebel dient zum An- bzw. Abschwenken der Papierandruckrollen. Ist der Hebel nach vorn gestellt, liegen die Papierandruckrollen an der Druckwalze an. Dieser Zustand ist für Endlospapier ohne Leporellotraktorantrieb, bei Einzelblattpapier und bei Sheet-Feeder-Betrieb einzustellen. Bei Endlospapier mit Leporellotraktorantrieb sind die Papierandruckrollen abzuschwenken.

#### 4.2.2. Bedienelemente unter der Druckerhaube

#### - Einstellhebel für Walzenabstand

Der kunze nechte Hebel unter der Druckerhaube dient zur Einstellung des Abstandes zwischen Druckwalze und Druckmagnet, Dieser Hebel ist in Abhängigkeit von der Anzahl der zu druckenden Kopien einzustellen. Ist der Hebel dem Bediener zugewandt (nach vorn), ist der Walzenabstand am kleinsten, nach hinten gestellt am größten. Bei Einzelblättern (einfacher Stärke) ist der Walzenabstand klein zu wählen, da sonst kein

sauberes Druckbild entsteht. Für Formularsätze (mehrere Blätter) ist der Hebel so weit nach hinten zu schieben, bis der Formulårsatz oder das mehrlagige Leporellopapier in den Drucker eingeführt werden kann.

- Hebel zum Schließen der Haube

An der linken Druckerseite befindet sich ein Hebel durch den die geöffnete Haube aus ihrer Raststellung gelöst werden Kann.

- DIL-Schalter (DIL  $1$  ... DIL  $5$ )

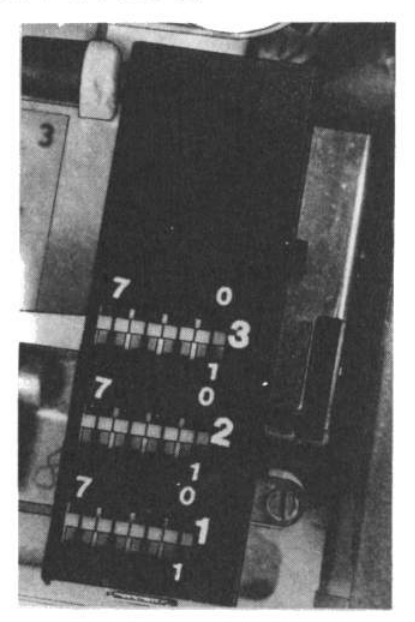

#### **Bild 10**

Eine Neueinstellung der DIL-Schalter ist zu jedem Zeitpunkt zulässig, ohne dadurch Einfluß auf die Einstellung der Drucker-

parameter zu nehmen. Eine Neueinstellung der DIL-Schalter wird im Drucker nach einer Initialisierungsroutine (Netzeinschalten, Taste "RESET"), nach den Reset-Steuerbefehlen und nach hardwareseitiger Initialisierung über eine Interfaceleitung z. B. /IP-RST bei<br>Centronics wirksam. Die DIL-Schalter 4 und 5 (DIL 4 und DIL 5) dienen im Wesentlichen der Interfaceparametereinstellung bzw. der Wahl des Sheet-Feeder-Typs. Da diese Parameter normalerweise einmalig einzustellen sind, wurden beide Schalter durch eine abnehmbare Kappe abgedeckt, um Fehlbedienungen zu vermeiden. Durch entsprechend qualifiziertes Personal (z. B. Servicetechniker) kann nach Abnehmen dieser Kappe eine Neueinstellung der Parameter erfolgen. Die DIL-Schalter 1-3 sind ständig zugänglich. Eine Kurzerläuterung der Belegung der DIL-Schalter befindet sich im Drucker links neben den DIL-Schaltern auf der Bodenwanne. Aus dieser Übersicht geht auch die Definition der Schalterstellung "1" und "0" hervor.

Mit den einzelnen DIL-Schaltern können folgende Funktionen und<br>Zustände eingestellt werden:

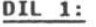

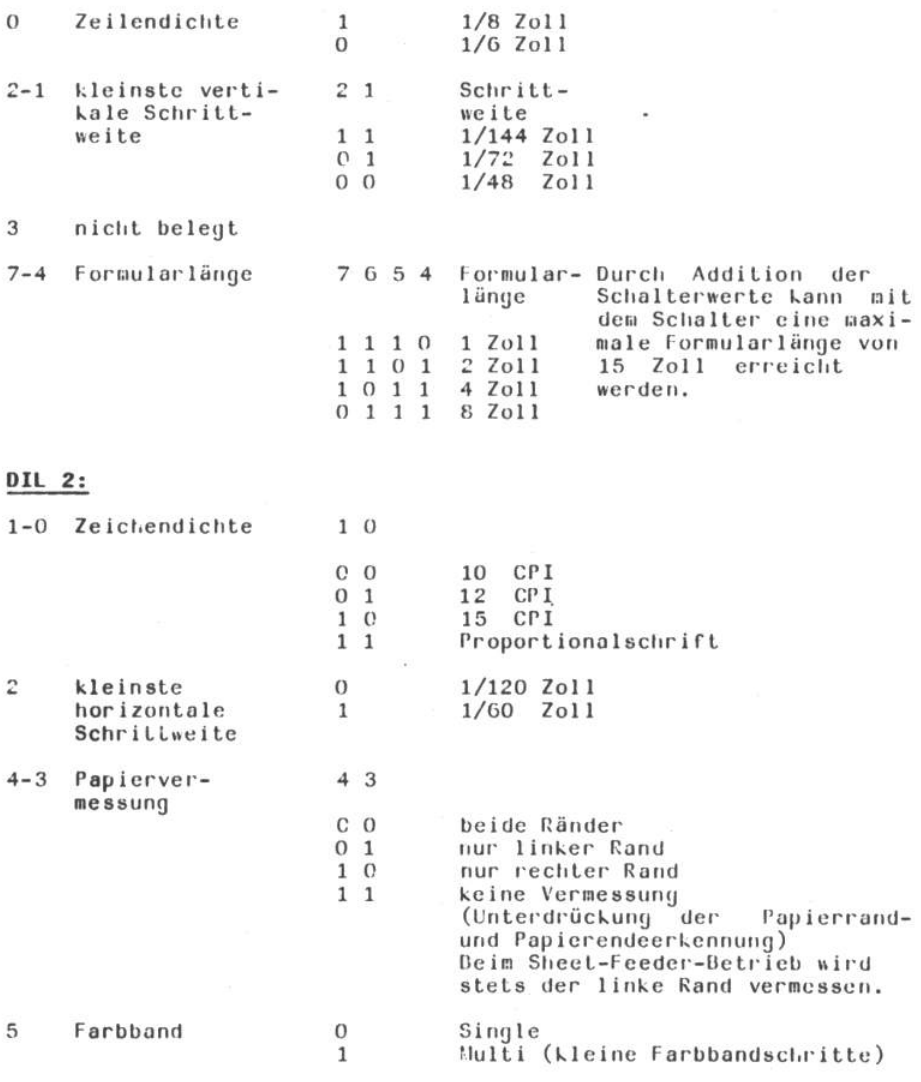

6 nicht belegt

 $\overline{\mathfrak{g}}$ 

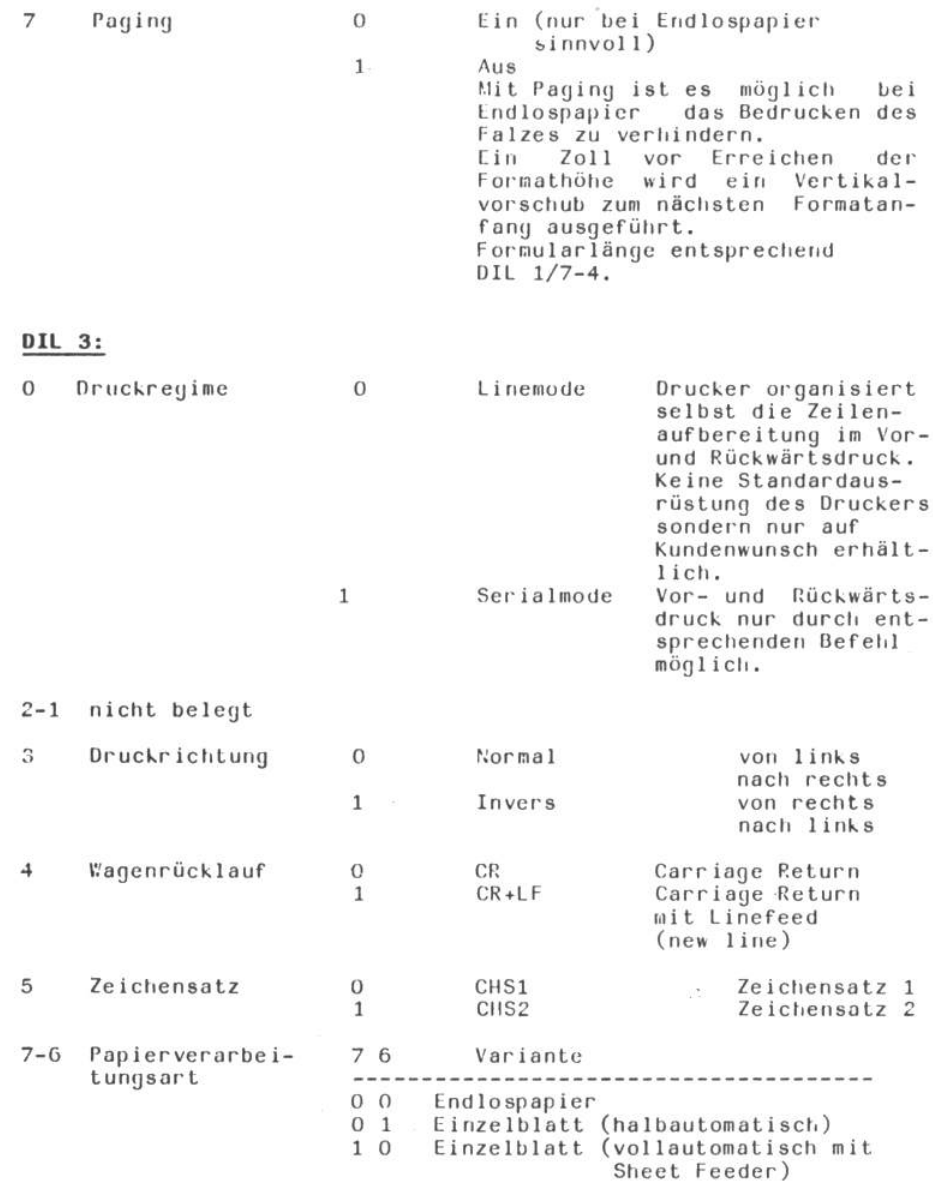

 $\sim$ 

# DIL 4:

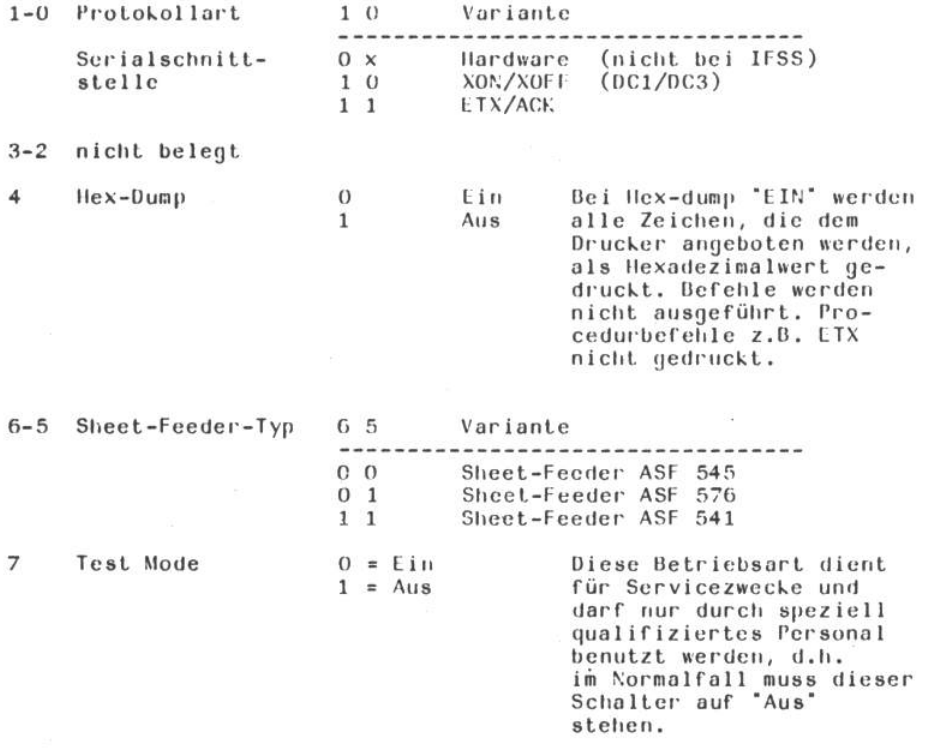

# $DIL 5:$

# Serialschnittstellen (V 24, IFSS)

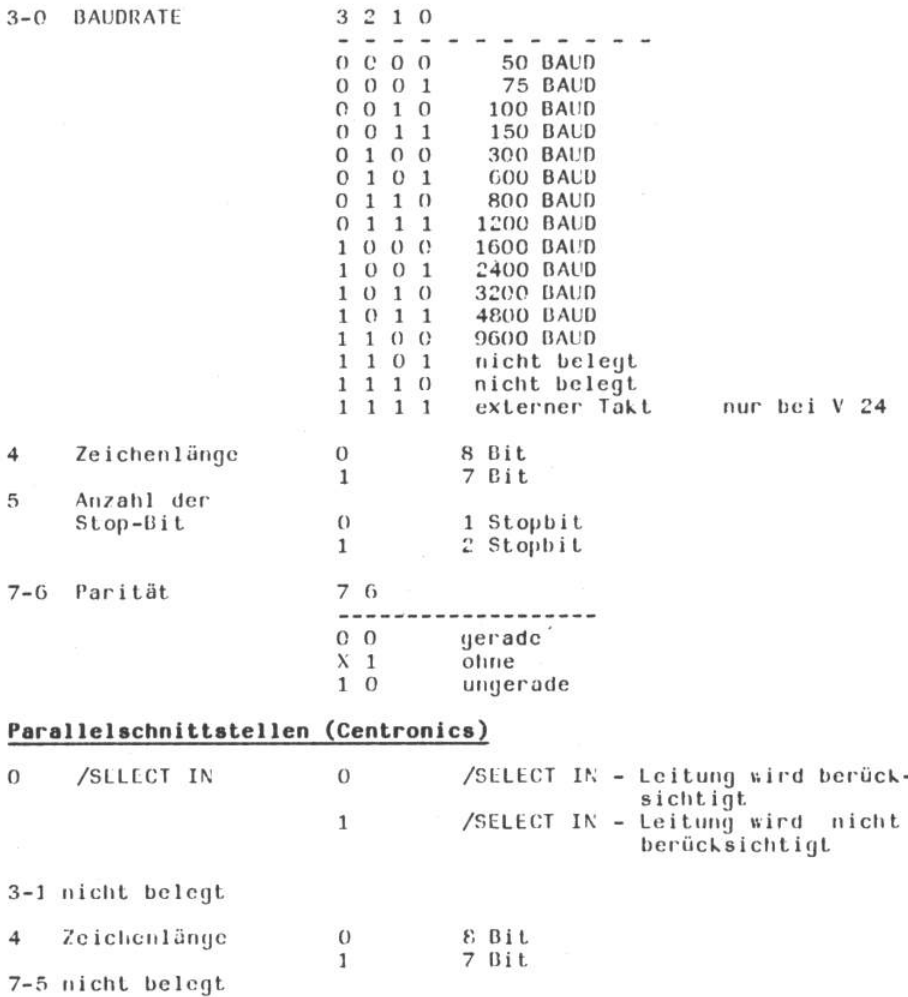

## 4.2.3. Bedienelemente an der Rückseite des Druckers

Auf der linken Seite der Rückwand des Druckers befinden sich: - Netzschalter zum Zuschalten des Druckers an das Netz

- Netzsicherung für den Drucker

- Netzanschluss (Einbaugeräteanschlußstecker - vgl. Bild 3) Auf der rechten Seite der Rückwand des Druckers befindet sich der Interface-Anschluss zur Verbindung mit dem ansteuernden System.

#### 5. Internes Testprogramm

Der Drucker verfügt über ein internes Testprogramm, das einen Druckvorgang ohne ansteuerndes System erlaubt. Es beinhaltet den<br>Druck des gesamten Zeichensatzes bei von Zeile zu Zeile veränderter Tabulationsweite (Keildruck). Der Test ist für 132 Druckspalten und 10 CPI vorgesehen (DIL 1 - DIL 3 alle Schalter auf 0). Initialsiert wird das Testprogramm, indem beim Netzein-<br>schalten bzw. Betätigen der Taste "RESET" die Taste "LF/FF" solange betätigt wird, bis die rote Lampe erloschen ist.

Der Druckvorgang beginnt nur, wenn Papier eingelegt wurde. Das wird durch Ausschalten des Druckers bzw. Betätigen Testprogramm der Taste 'RESET' beendet. Die erste Zeile des Ausdruckes enthält die Mikroprogrammspezifikation:

- Typenbezeichnung des Druckers
- Typ des Interfaces
- verwendete Zeichensätze (Nummer bezieht sich auf einen bestimmten Zeichenumfang)
- P.OM-Nummer (vom Hersteller Zur Kennzeichnung der verschiedenen Mikroprogrammspezifikation vergeben)

zum Beispiel:

ROBOTRON DAISYWHEEL PRINTER 1152 MODEL:257 INTERFACE: V24/01

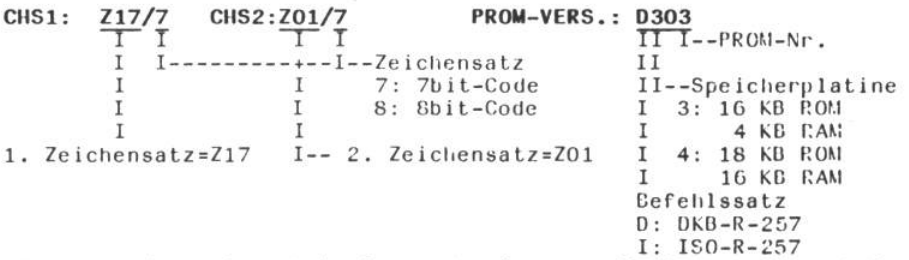

Normalerweise wird beim Start des internen Testprogrammes keine Papierrandvermessung ausgeführt; es wird Papier für die volle Breite des Druckprogrammes vorausgesetzt, d. h. es muß unbedingt auch in der ersten Druckposition Papier vorhanden sein, sonst wird der Bedienhinweis Papierlauf über die rote Lampe signalisiert. Dies ermöglicht es aber andererseits, das interne Testprogramm auch im Einzelblatt- bzw. Sheet-Feeder-Betrieb mit Pandvermessung zu nutzen, in dem das interne Testprogramm ohne eingelegtes Papier gestartet wird. Danach ist über die Taste 'ON/OFF' der Zustand OFF

einzustellen und über die Taste "IN/OUT" ein Blatt einzuziehen, welches dann auch vermessen wird. Wird über die Taste "ON/OFF" der Zustand ON eingestellt (grüne Lampe neben Taste leuchtet), beginnt die Abarbeitung des internen Testprogrammes. Das typische Druckformat (Keildruck) geht verloren, falls das Blatt schmaler als die Formatbreite des internen Testprogrammes ist.

#### 6. Typenscheiben

Der Typenträger ist ein leicht auswechselbares Typenrad mit 96 Druckzeichen. Diese Typenscheiben sind in folgenden Schriftarten bercitstellbar:

Zeichenteilung 10 Zeichen pro Zoll:

Pica, Rustica, Quadro, Courier, OCR-A, OCR-B. latainisch: Uni-Cotik, ORATOR Pica, ORC-B, Quadro, Fanal  $kvr$ illisch: griechisch: Pica, Pica-Medium  $arabisch$  : Farsi

Zeichenteilung 12 Zeichen pro Zoll: Kristall-Elite, Quadro, Courier, Helen latainisch:

Zeichenteilung 15 Zeichen pro Zoll: Quadro, Uni-Gotik, Kristall-Elite latainisch:

Proportionalschrift: Polytron, Quadro, Roman, Scriptum, Insita

Dieses Typenscheibenangebot wird ständig auch in Absprache mit unseren Kunden erweitert und ergänzt. Weitere Informationen entnehmen Sie bitte unserem Typenscheibenkatalog bzw. der Übersicht in der folgenden Tabelle. Neben den Schriftarten unterscheiden sich die Typenscheiben in dem zur Verfügung stehenden Zeichenvorrat. Dieser Zeichenvorrat ist in einer Reihe von Zeichensätzen standardisiert. Der aufgeprägte Zeichensatz der Typenscheibe muß mit dem eingestellten Zeichensatz im Drucker (DIL 3/5) übereinstimmen. Welche Zeichensätze für den Drucker spezifiziert wurden, ist aus der Kopfzeile des internen Testprogrammes ersichtlich. Die Schriftart hat dabei keine Bedeutung.

10/12 Ouadro  $rac{1}{200}$ Orator 9096  $10$ Roman  $\frac{207}{7}$ g Polytron Farsi 3046  $\overline{10}$ fuer Typenraddrucker SD 1152 (Stand 12.86) 9012/9106 βŚ 9013 9024  $\frac{1}{9027}$ **1818**  $rac{Uni - 2}{15}$  $-2079$  $rac{Uni-}{2i}$  $rac{1}{9098}$ Courier Uni-  $\begin{bmatrix} \n0 & 1 & 0 \\
0 & 1 & 0 \\
0 & 0 & 1\n\end{bmatrix}$ 9049 5606  $-3081$  $rac{105}{9105}$  $\frac{1}{9076}$ 3066  $\frac{1}{905}$ 9088  $-3061$  $00R - B$  $\overline{10}$ Typenscheiben Rustika OCR-A  $rac{1}{9080}$  $\overline{a}$  $\frac{9018}{9030}$ 8906  $\frac{1}{8}$  $rac{101}{9104}$ 9070  $\frac{1}{9087}$  $rac{1}{9058}$  $\overline{a}$ -6606 Pica  $12$  $Kristail-Pica  
Eli{e  
12  
10$ 9015  $-2016$  $rac{2606}{3000}$  $\frac{8}{8017}$ 9074  $\frac{1}{9050}$ 9041 9023 8008 5005  $\frac{1}{8036}$  $\frac{1}{20}$ Zeich.  $\frac{16}{12}$  $\frac{1}{2}$  $\frac{1}{2}$  $\frac{1}{2}$  $\frac{1}{2}$  $\frac{1}{2}$ **RERESERVE** EREFFEREER  $\frac{1}{2}$  $\frac{1}{210}$ 244 in./schw.  $\begin{array}{c}\n\hline\n\text{end}\n\text{.\n\qquad\n\begin{array}{c}\n\text{and} \\
\text{end}\n\text{.\n\qquad\n\begin{array}{c}\n\text{...}\\
\text{end}\n\end{array}\n\end{array}\n\quad\n\begin{array}{c}\n\hline\n\text{...}\\
\text{end}\n\end{array}\n\quad\n\begin{array}{c}\n\hline\n\text{...}\\
\text{end}\n\end{array}\n\quad\n\begin{array}{c}\n\hline\n\text{...}\\
\text{end}\n\end{array}\n\quad\n\begin{array}{c}\n\hline\n\text{...}\\
\text{end}\n\end{array}\n$ Laender-<br>spezifi-<br>kation  $\begin{array}{|c|c|c|}\hline \text{int.}\\ \hline \text{int.}\\ \hline \text{in.}\\ \hline \text{in.}\\ \hline \text{in.}\\ \hline \text{in.}\\ \hline \end{array}$ ungar<br>ungar<br>polnisch  $\begin{array}{c}\n\hline\n\text{point} \\
\hline\n\text{t} \\
\text{ischech.}\n\end{array}$ slowek.<br><u>griech.</u><br>lat/arab  $\frac{1}{\log 1}$ . kyrini.<br>kyrini. schweiz. deutsch ASCII US deutsch Teutsch<br>Jeutsch<br>Jeutsch deutsch deutsch deutsch deutsch deutsch  $\frac{1}{\sqrt{10}}$ franz. ranz.

î,

## 7. Schnittstellen

# 7.1. Serialschnittstelle V24 (RS-232-C)

Der Typenraddrucker robotron SD 1152, Modell 257 kann mit dem seriellen Interface V24 ausgeliefert werden, d.h. mit bitseriellemasynchronen Datenaustausch.

Es wird eine Teilmenge der Möglichkeiten von der Empfehlung EIA RS-232-C, dem Standard CCITT V 24, TGL 29077, DIN 66020 Teil 1 (5/81), DIN 66259 Teil 1 (5/81) realisiert.

Es sind zwei Übertragungsarten möglich Hardware- und Software-Protokoll.

## 7.1.1. Schnittstellencharakteristik

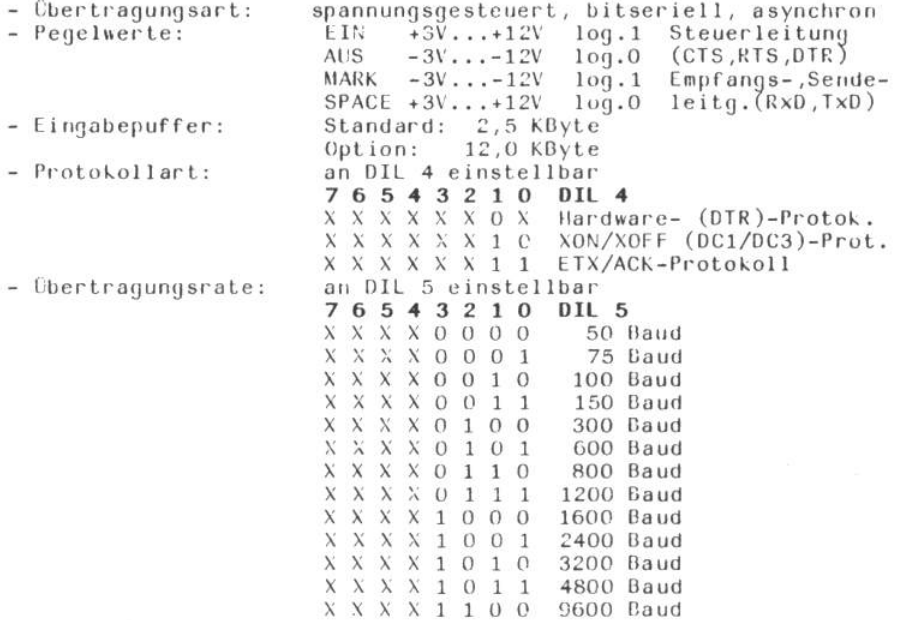

- Datenformat:

76543210 DIL<sub>5</sub>  $X$   $X$   $X$   $Q$   $X$   $X$   $X$   $X$ 8 Bit Daten  $X$   $X$   $X$   $Y$   $X$   $X$   $X$ 7 Bit Daten 1 Stopbit X X O X X X X X  $X$  X 1 X  $X$  X X X 2 Stopbit 7 6 5 4 3 2 1 0 DIL 5  $X \perp X \times X \times X \times X$ ohne Parität  $0$   $0$   $X$   $X$   $X$   $X$   $X$   $X$ gerade Parität 1 0 X X X X X X ungerade Parität Jedes Datenbyte stellt eine Folge von 9-12 Bits, abhängig von der Formateinteilung, dar. Die asynchrone Datenübertragung wird durch ein Startbit (logisch 0) eingeleitet und durch mindestens ein Stopbit (logisch 1) beendet. Die 7 bzw. 8 Datenbits können zur Datensicherung um ein Paritätsbit ergänzt werden.

1 Startbit

Deispiel allgemein:

 $[0000102030404050007]$   $P$   $S1S2$  MARKING **MARKING**  $\mathcal{L}$ 

für ASCII-Zeichen C = 43H wird folgende Signalfolge übertragen:

 $\mathsf{P}$ MARKING S S1, S2, MARKING

 $S - Startbit$  $P - Partit\ddot{a}t$  $S1 - Stophit 1$  $S2 - Stophit 2$ 

- Schnittstellenleitungen:

Bezeichnung nach CCITT DIN EIA

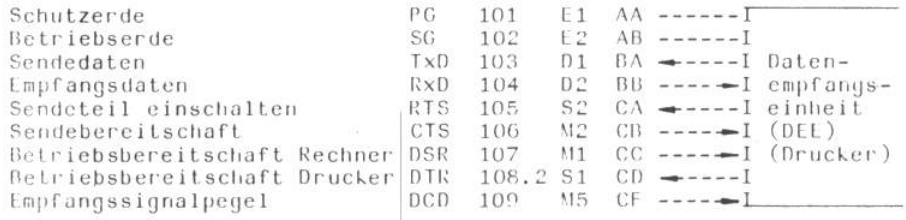

Werden die Leitungen CTS (106), DSP. (107) bzw. DCD (109) vom ansteuernden System nicht geliefert, wird intern der aktive Zustand (High) generiert.

#### $-$  REQUEST TO SEND (RTS / 105)

Mit dem aktiven Zustand (High) fordert der Drucker das ansteuernde System zur Datenübertragung auf. Nach dem Einschalten des Druckers liegt die Leitung ständig auf High.

### - CLEAR TO SEND (CTS  $/$  106)

Der aktive Zustand (High) zeigt dem Drucker, dass das ansteuernde System bereit ist, Zeichen vom Drucker zu empfangen. Ist das<br>ansteuernde System immer bereit, vom Drucker Zeichen zu empfangen, kann diese Leitung ständig High bleiben, nachdem RTS = High ist. Die Aussendung von DC1, DC3, ACK wird im Drucker solange unterbunden, wie  $CTS = Low ist.$ 

# - DATA SELECT READY (DSR / 107)

Der aktive Zustand (High) zeigt dem Drucker, dass das ansteuernde System zur Datenübergabe betriebsbereit ist. Ist das ansteuernde System immer bereit, Zeichen zu senden, kann die Leitung ständig High bleiben.

## - DATA TERMINAL READY (DTR / 108.2)

Der aktive Zustand (High) wird bein Einschalten des Druckers erreicht und zeigt, dass der Drucker zur Datenübernahme betriebsbereit ist. Beim Software-Protokoll bleibt die Leitung im weiteren Ablauf High und beim Hardware-Protokoll schaltet die Leitung in Abhängigkeit vom Füllungsgrad des Eingabepuffers.

### - DATA CARRIER DETECT (DCD / 109)

Der aktive Zustand (High) zeigt dem Drucker, dass die vom ansteuernden System gesendeten Daten gültige Pegel haben. Sendet das ansteuernde System immer für den Drucker gültige Zeichen, kann diese Leitung ständig High bleiben.

## 7.1.2. Software-Protokoll

Beim Software-Protokoll wird der Datenaustausch durch das Senden von XON/XOFF (DC1/DC3) (DIL4/O = 0, DIL4/1 = 1) bzw. ETX/ACK  $(DL4/0 = 1, DL4/1 = 1)$  gesteuert. Der Drucker arbeitet in der Betriebsart "Vollduplex", d.h. der Drucker und das ansteuernde System können gleichzeitig Zeichen senden.

Für den Befehlssatz ISO-Robotron-257 (siehe 8.2.2.) gelten weiterhin die Procedurebefehle DC4 (Fehlermeldung) und NAK (negative Antwort).

- Schnittstellenleitungen:

benötigte Schnittstellenleitungen: PG, SG, TxD, RxD Alle anderen Schnittstellenleitungen können wahlweise angeschlossen werden.

### - DATA TERMINAL READY (DTR / 108.2)

Der aktive Zustand (High) wird beim Einschalten des Druckers erreicht und liegt dann ständig an.

### $-$  DC1/DC3 - Protokoll

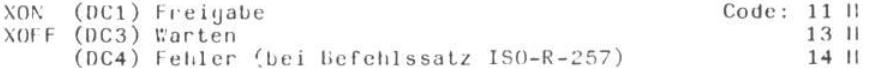

Nach dem Einschalten des Druckers wird DTR und RTS High und signalsiert dem ansteuernden System seine Empfangsbereitschaft bzw. Sendeanforderung. Am Ende Initialisierung wird DC1 gesen-Kann der Eingangspuffer nur noch 128 Zeichen aufnehmen,  $det.$ sendet der Drucker DC3. Das ansteuernde System hat daraufhin die Datenübertragung zu unterbinden. Sind nur noch 16 Zeichen im Eingangspuffer, sendet der Drucker DC1 und die Datenübertragung kann fortgesetzt werden.

- Übertragungszyklus

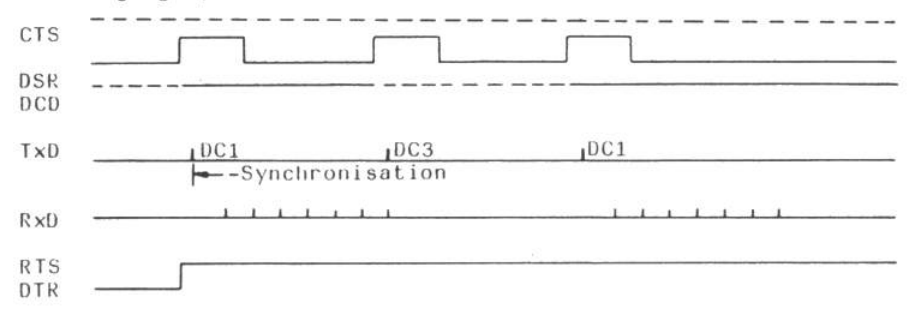

#### - ETX/ACK - Protokoll

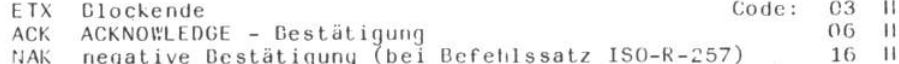

Bei dieser Procedure sind die Daten blockweise zu übertrragen. Ein Block darf nicht grösser als der Eingangspuffer sein. Der Block ist mit "ETX" abzuschliessen, es wird nicht in den Puffer übernommen. Eine Blockprüffolge ist verboten. Durch "ETX" wird der Drucker zum Senden einer Antwort aufgefordert. Nach vollständigem Empfang und Ausführung des übertragenen Blockes sendet der Drucker "ACK", unabhängig davon, ob Fehler aufgetreten sind oder nicht. Beim Befehlssatz ISO-R-257 wird im Fehlerfall "NAK" gesendet.<br>Nach Einschalten des Druckers wird "DTR" und "RST" "High" und signalisiert damit dem Datensender seine Empfangsbereitschaft bsw. Sendeanforderung. Am Ende der Initialisierung wird ACK gesendet.

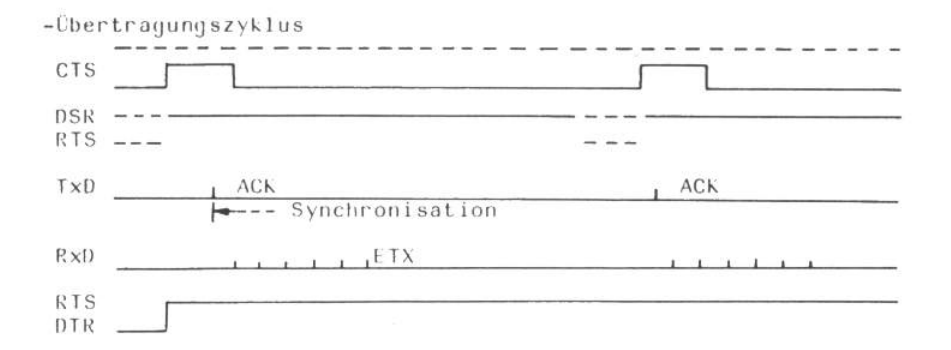

## 7.1.3. Hardware-Protokoll (ohne Procedure)

Beim Hardware-Protokoll wird der Datenaustausch über eine Steuerleitung "DTR" kontrolliert. Der Drucker arbeitet in der Betriebs art "Nur Empfang".

Nach der Initialisierung des Druckers wird "DTR" = "High" und signalisiert damit dem ansteuernden System seine Empfangsbereit-<br>schaft. Die Leitung DTR schaltet in Abhängigkeit des Füllstandes des Puffers.

-Schnittstellenleitungen:

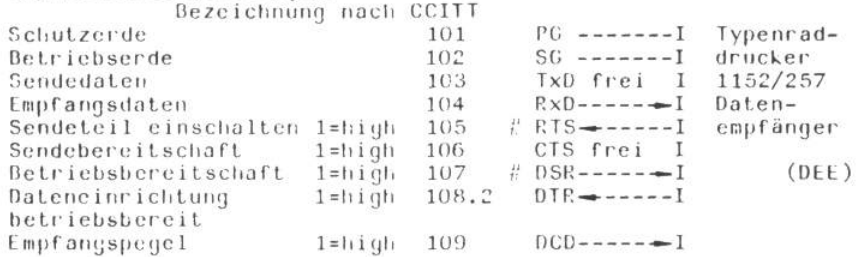

# Leitung wahlweise anschliessbar

#### -Leitung DATA TERMINAL READY (DTR/108.2)

Der aktive Zustand (high) kennzeichnet, dass der Drucker bereit ist, Daten zu empfangen. Im inaktiven Zustand dürfen dem Drucker keine Daten angeboten werden.Die Leitung "DTR" wird inaktiv, wenn der Eingabepuffer nur noch 128 Zeichen aufnehmen kann und wird wieder aktiv, wenn der Eingabepuffer bis auf 16 Zeichen ausgelesen wurde.

-Obertragungszyklus

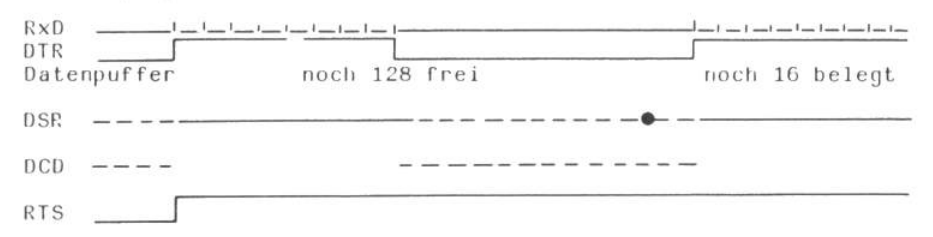

#### 7.1.4. Anschlussbedingungen

#### -Interfacekabel

Es ist ein paarig verdrilltes Kabel zu verwenden, d.h., jede Signalader ist mit einer Masseader verdrillt. Das Kabelbündel muss geschirmt sein. Der Schirm ist beidseitig mit Schutzerde zu verbinden.

Bei Einhaltung der elektrischen Bedingungen wird die Funktionsfähigkei bis zu einer maximalen Übertragungsentfernung von 15m gesichert.

### -Steckverbinder

Der Interfaceanschluss des Druckers enthält eine 26 polige Steckerleiste nach TGL 29331/04 Form 102-26 oder eine 25 polige Buchsenleiste (z.B. Cannon DB-255).

-Hinweis: Im Drucker existiert keine Verbindung zwischen Betriebs- und Schutzerde. Diese ist über das Interfacekabel im ansteuernden Gerät zu realisieren.

26polige Steckerleiste

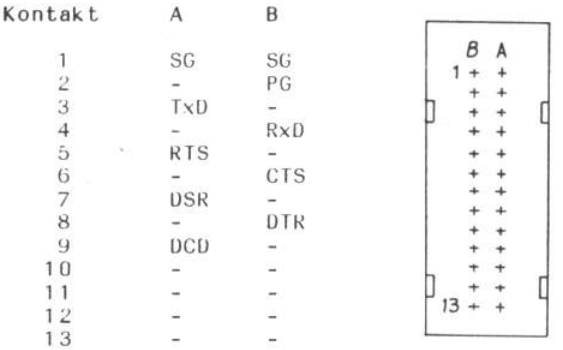

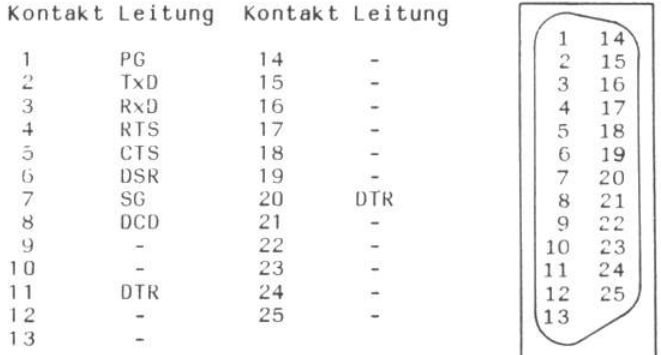

- Kontakt im Drucker frei belegt

-Koppelbeispiele (Minimalkonfiguration)

"Hardware"- Protokoll

103

104

106

107

108

 $\mathbf I$ 

 $\mathbf I$ 

 $I$ 

 $\mathbf{I}$ 

 $\mathbf{I}$ 

 $A3$ 

 $B4$ 

**B6** 

 $A7$ 

**B8** 

# "Software"- Protokoll

**B4** 

 $A3$ 

**B8** 

 $\mathbf I$ 

 $\mathbf I$ 

 $\mathbf{I}$ 

104

103

108

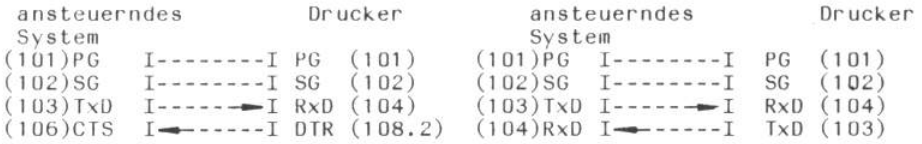

## Anschlußkabel für PC 1715/ V.24 und SD 1152/ 257

 $\begin{array}{c} \mathbb{L} \mathbb{L} \mathbb{L} \mathbb{L} \mathbb{L} \end{array} \begin{array}{c} \mathbb{L} \mathbb{L} \mathbb{L} \end{array}$ 

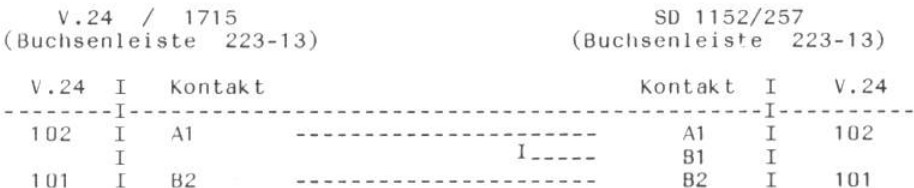

--------------------------------------------

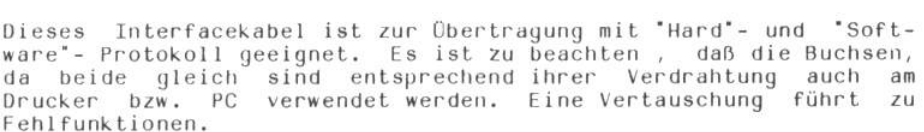

## 7.2. Serialschnittstelle IFSS

Der Typenraddrucker robotron SD 1152, Modell 257 kann mit dem<br>seriellen Interface IFSS ausgeliefert werden, d.h. mit bitseriellem asynchronen Datenaustausch. Die Schnittstelle erfüllt die Bedingungen des Standards KROS-R- $5006/01...04.$ 

 $\alpha$ 

## 7.2.1. Schnittstellencharakteristik

 $\sim 10$ 

 $\mathcal{V}_4$ 

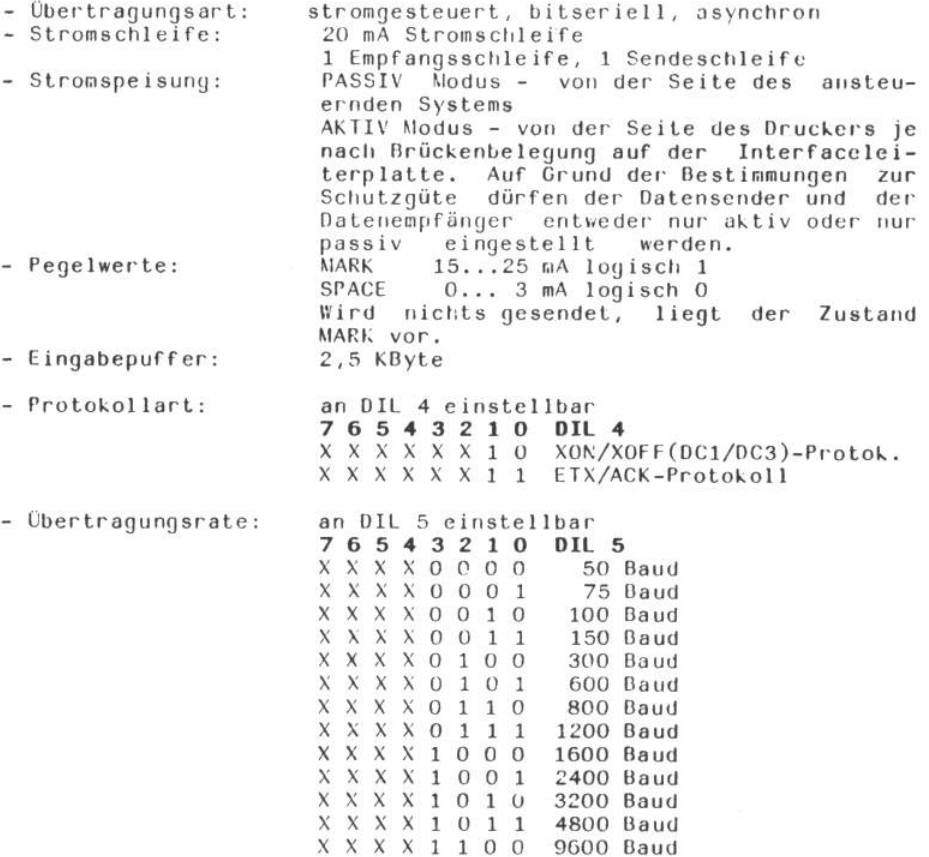
- Datenformat

1 Startbit 76543210 DIL<sub>5</sub> X X X O X X X X 8 Bit Daten X X X 1 X X X X 7 Bit Daten **x x o x x x x x** 1 Stopbit  $X$   $X$   $1$   $X$   $X$   $X$   $X$   $X$ 2 Stopbit  $X$  1 X X X X X X ohne Parität 0 0 X X X X X X gerade Parität 1 0 X X X X X X ungerade Parität

Jedes Datenbyte stellt eine Folge von 9-12 Bits, abhängig von der Formateinstellung, dar. Die asynchrone Datenübertragung am<br>SIO-Eingang wird durch ein Startbit (1og.0) eingeleitet und durch mindestens ein Stopbit beendet. Die 7 bzw. 8 Datenbits können zur Datensicherung um ein Paritätsbit ergänzt werden.

Beispiel: siehe unter Punkt 7.1

- Schnittstellenleitungen

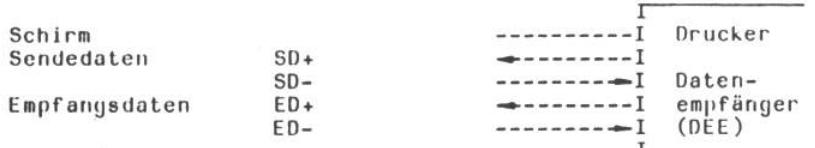

Die Zeichen '+' und '-' kennzeichnen die Stromrichtung, wobei der Strom von "+" nach "-" fließt.

### 7.2.2. Software-Protokoll (mit Procedure)

Beim Software-Protokoll wird der Datenaustausch durch das Senden "XON/XOFF" (DC1/DC3) (DIL4/1=1, DIL4/0=0) bzw. "ETX/ACK" von (DIL4/1=1, DIL4/0=1) gesteuert. Der Drucker arbeitet in der Be triebsart 'Vollduplex', d.h. der Drucker und das ansteuernde System können gleichzeitig senden.

### -XON/XOFF (DC1/DC3)-Protokoll

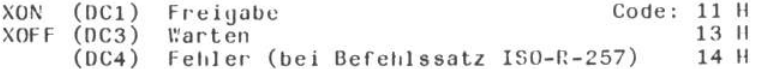

Am Ende der Initialisierung sendet der Drucker DC1 und signalisiert damit dem ansteuernden System seine Empfangsbereitschaft. Kann der Drucker nur noch 128 Zeichen aufnehmen, sendet der Drucker DC3. Das ansteuernde System hat daraufhin die Daten-

übertragung zu unterbinden. Sind nur noch 16 Zeichen im Eingabepuffer, sendet der Drucker DC1 und die Datenübertragung kann fortgesetzt werden.

Für den Befehlssatz ISO-Robotron-257 (s. 8.2.2.) gilt weiterhin der Procedurebefehl DC4 (Fehlermeldung).

### -ETX/ACK-Protokoll

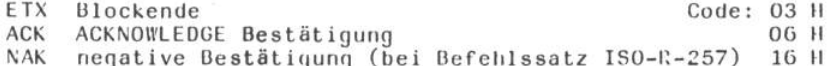

Bei dieser Procedure sind die Daten blockweise zu übertragen. Ein Block darf nicht grösser als der Eingangspuffer des Druckers sein.

Am Ende der Initialisierung sendet der Drucker ACK und signalisiert damit dem ansteuernden System eine Empfangsbereitschaft bzw. Sendeanforderung. Ein übertragener Block ist mit ETX abzuschliessen, es wird nicht in den Puffer übernommen. Eine Blockprüffolge ist verboten. Durch ETX wird der Drucker zum Senden einer Antwort aufgefordert. Nach vollständigem Empfang und Ausführung des übertragenen Blockes sendet der Drucker ACK, unabhängig davon, ob Fehler aufgetreten sind oder nicht.

Für den Befehlssatz ISO-Robotron-257 (s. 8.2.2) gilt weiterhin der Procedurebefehl NAK (negative Antwort).

#### 7.2.3. Modus-Einstellung

Mittels der Brückenbelegung auf der Interfaceleiterplatte wird PASSIV- bzw. AKTIV-Modus eingestellt.

Vom Hersteller werden die Interfaces, außer bei besonderer Vereinbarung mit dem Kunden, auf "PASSIV"- Modus eingestellt.

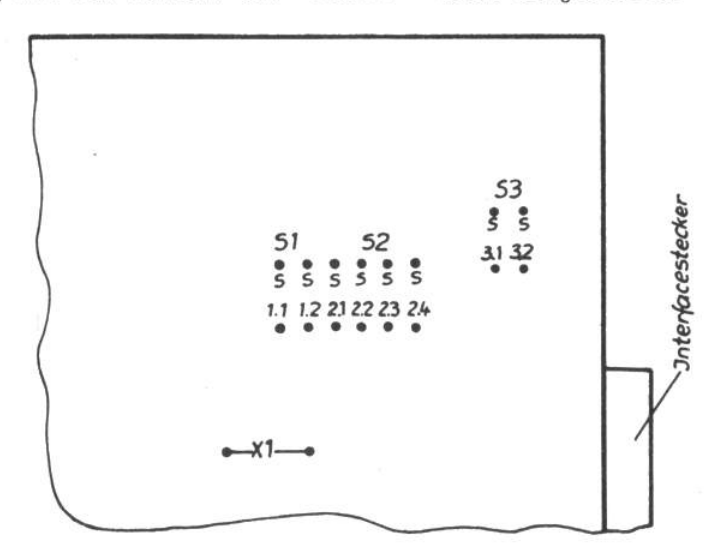

36

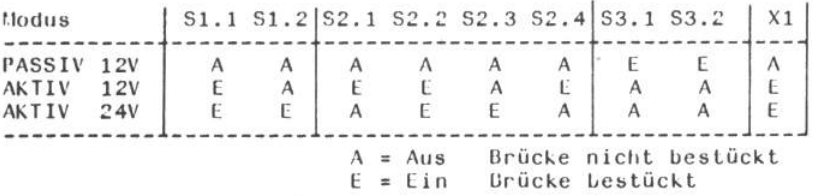

### 7.2.4. Anschlussbedingungen

 $-$  Hinweis: Auf der Interfaceplatine IFSS wird eine Verbindung zwischen Betriebserde (logisch Null) und Schutzerde (Gehäuse) für den Drucker realisiert.

#### - Sende- und Empfangsbaustufen

Die verbundenen IFSS-Geräte sind erdseitig galvanisch getrennt. galvanische Trennung erfolgt in den Sende- und Empfangsbau-Die stufen durch Optokoppler.

#### - Interfacekabel

Es ist zweiadrig verdrilltes Kabel mit einem Schleifenwiderstand<br>von max. 200 Ohm entsprechend KROS-R-5006/03 zu verwenden. Beim Einsatz beidseitig gleicher Anschlusseinheiten kann ein Kabel nach KROS-R-5006/04 benutzt werden. Bei Einhaltung der elektrischen Be-Bedingungen wird die Funktionsfähigkeit bis zu einer maximalen<br>Übertragunsentfernung von 500 m gesichert.

### - Steckverbinder

Der Interfaceanschluss des Druckers enthält eine 5 polige Steckerleiste nach TGL 29331/04 Form 123 5.

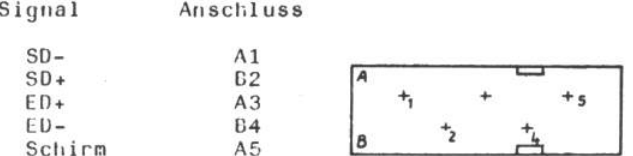

Der Kabelschirm ist auf der im Aktivmodus arbeitenden Seite mit. Logik-Nullpotential zu verbinden, im Drucker durch die Brücke  $X1.$ 

Interfacekabel IFSS für Kopplung mit PC 1715

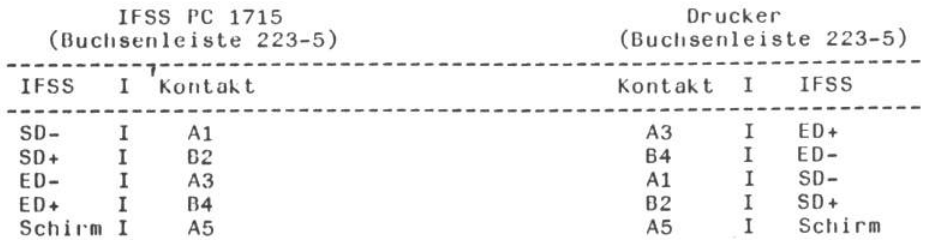

### 7.3. Parallelschnittstelle CENTRONICS

Der Typenraddrucker SD 1152, Modell 257 kann mit dem parallelen Interface CENTRONICS ausgeliefert werden, d.h. mit bitparallelen, bytseriellem., asynchronem Datenaustausch.

### 7.3.1. Schnittstellencharateristik

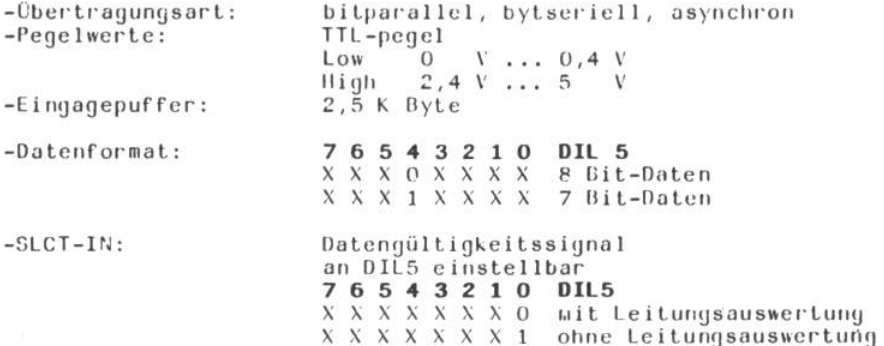

-Schnittstellenleitungen:

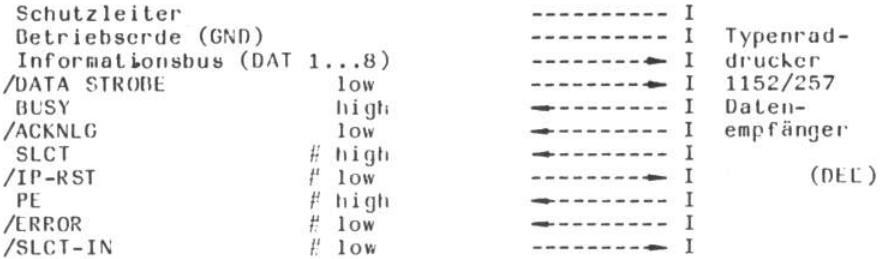

 $#$ Leitung wahlweise anschließbar

Die Kennzeichnung der "Low" aktiven Signale erfolgt durch einen Schrägstrich vor dem Signalnamen.

Ist die Leitung "/SLCT-IN" an der Schnittstelle nicht vorhanden, muß DIL 5/0=1 sein. Die anderen unbenutzten Eingänge können offen gelassen werden.

#### -Informationsbus (DAT 1 ... DAT 8)

Der Informationsbus beinhaltet die<br>parallelen Daten DAT 1 ... DAT 8. Signalkombination  $der$ 

### -Leitung /DATA STROBE

Der aktive Zustand ("Low") zeigt an, daß die Datenleitungen DAT 1 bis DAT 8 qultiq sind.

#### -Leitung BUSY

Der aktive Zustand ("High") zeigt dem ansteuernden System,  $dab$ der Drucker keine Daten aufnehmen kann. Die Leitung BUSY wird bei jeder Übernahme eines Zeichens aktiv und geht erst nach der abgeschlossenen Zeicheneingabe in den Eingangspuffer in  $den$ inaktiven Zustand.

#### -Leitung /ACKNLG

Der aktive Zustand ('Low') zeigt dem ansteuernden System, daß Zeicheneingabe in den Eingabepuffer abgeschlossen ist. Es die darf ein neuer Übertragungszyklus geginnen. Wird die Leitung "/ACKNLG" vom ansteuernden System nicht ausge-

wertet, darf ein neuer Übertragungszyklus auch nachdem "BUSY" inaktiv wurde beginnen.

#### -Leitung SLCT

Der aktive Zustand ("High") wird beim Einschalten des Druckers erreicht und zeigt, daß der Drucker zur Datenübernahme betriebs bereit ist.

### -Leitung /IP-RST

Mit einem "Low"-Impuls (mindestens 10 Mikrosekunden "Low") wird der Drucker zurückgesetzt. Nach beendeter Synchronisation wird "/ACWNLG" gesendet und "BUSY" wird inaktiv.

#### -Leitung PE (Papierende)

Der aktive Zustand ("High") zeigt dem ansteuernden System, daß im Drucker kein Papier ist, Farbbandende vorliegt oder die Haube geöffnet ist. Der Drucker unterbindet nicht die weitere Annahme von Daten.

#### -Leitung /ERROR

Der aktive Zustsnd ("Low") zeigt dem ansteuernden System,  $da<sub>0</sub>$ beim Drucker ein Fehlerstatus vorliegt. Ein Fehlerstatus liegt vor bei: Papierende, Farbbandende, Haube auf oder die rote Lampe leuchtet.

### -Leitung /SLCT-IN

Der aktive Zustand ("Low") zeigt dem Drucker, daß er selektiert<br>wurde. Beim inaktiven Zustand ("High") werden die Zeichen micht akzeptiert.

#### -Schutzleiter

Im Drucker ist keine Verbindung zwischen logisch GND und Schutzleiter (CHASSIS GROUND) vorhanden.Diese muß durch das Interfacekabel im ansteuernden Gerät realisiert werden.

### -Betriebserde

logisch GND - Pegel

-Übertragungszyklus

Der Obertragungszyklus erfolgt im Abfrage-Antwort-Betrieb. Das ansteuernde System beginnt mit einem '/DATA STROBE'-Impuls und wartet auf den "/ACKNLG"-Impuls bzw. auf die HL-Flanke von "BUSY".

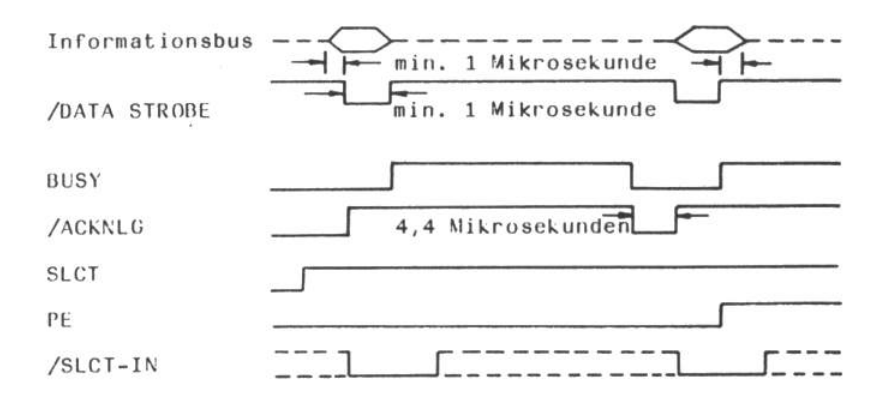

### 7.3.2. Anschlussbedingungen

-Leitungstreiberstufen

Die Treiberstufen sind TTL-Gatter, die nur eine Leitung treiben (d.h., sie werden intern nicht zusätzlich benutzt).

-Leitungseingangsgatter Die Eingangsgatter sind TTL-Gatter.  $LeitungsanschluB$ :

 $R = 3.9$  kOhm

 $C - entf\ddot{a}11t$ 

 $R = 470$  Ohia

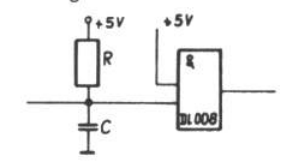

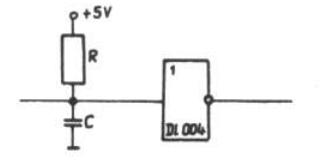

/SLCT-IN  $R = 470$  Ohm  $C = 33 \text{ pF}$ 

### $/IP-RST$  $C = 33$  pF

DAT 1 ... 8

DATA STROBE

-Interfacekabel

Es ist ein paarig verdrilltes Kabel zu verwenden,  $d.h.$ jede Signalader ist wit einer Masseader verdrillt. Das Kabelbündel muss geschirmt sein. Der Schirm ist beiderseitig mit Schutzleizu verbinden. Für die Verbindungen wird ein Aderquerschnitt ter mindestens 0,08<sup>2</sup> mm und ein Wellenwiderstand zwischen 60 von und 150 Ohm gefordert. Bei Einhaltung der elektrischen Bedinqungen wird die Funktionsfähigkeit bis zu einer maximalen Übertragungsentfernung von 3 m gesichert.

### -Steckverbinder

Der Interfaceanschluß des Druckers enthält eine 39-polige Stek-kerleiste nach TGL 29331/04 Form 302 39 oder eine 36-polige Buchsenleiste (Amphenol 57-40 360).

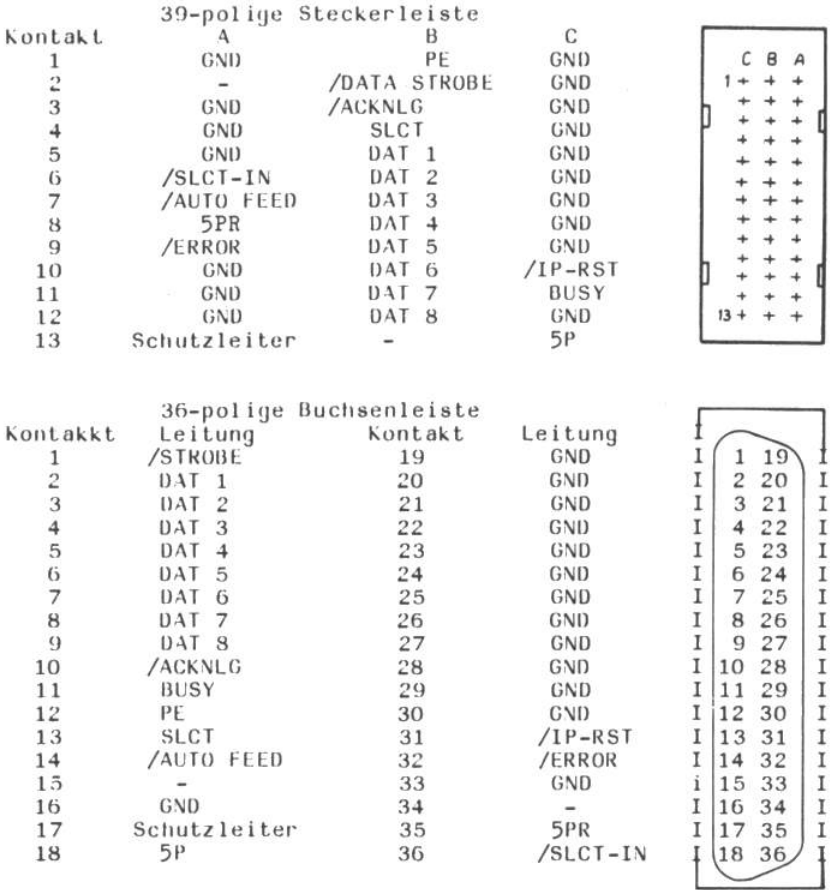

- Kontakt im Drucker nicht belegt

Hinweis: \_ Im Drucker besteht keine Verbindung zwischen Schutzleiter und logisch GND, im ansteuernden System muß die<br>Verbindung vorhanden sein.

 $-$  5PR = +5V über Pull Up-Widerstand

 $-5P = +5V$ 

### 7.4. Parallelschnittstelle IFSP

Die Schnittstelle ermöglicht einen bitparallelen, byteseriellen Informationsaustausch. Sie erfüllt die Bedingungen des NM MRK für RT 29-80 'SKR, Interface für den sternförmigen Anschluß VOLL Geräten mit paralleler Informationsübertragung IFSP' und des MM 012-77 "Alpha-numerische Drucker und Tastaturen, Forderungen an die Realisierung der Interfaceanschlüsse IFSP\*.

Îğ.

- Pegelwerte: TTL-Pegel (Negativ logisch)

L  $(1ow) = 0, 4V$ logisch  $H (high) = 2,4 V$  $logisch 0$ .

- Eingabepuffer: 2,5 K Byte

### Schnittstellenleitungen

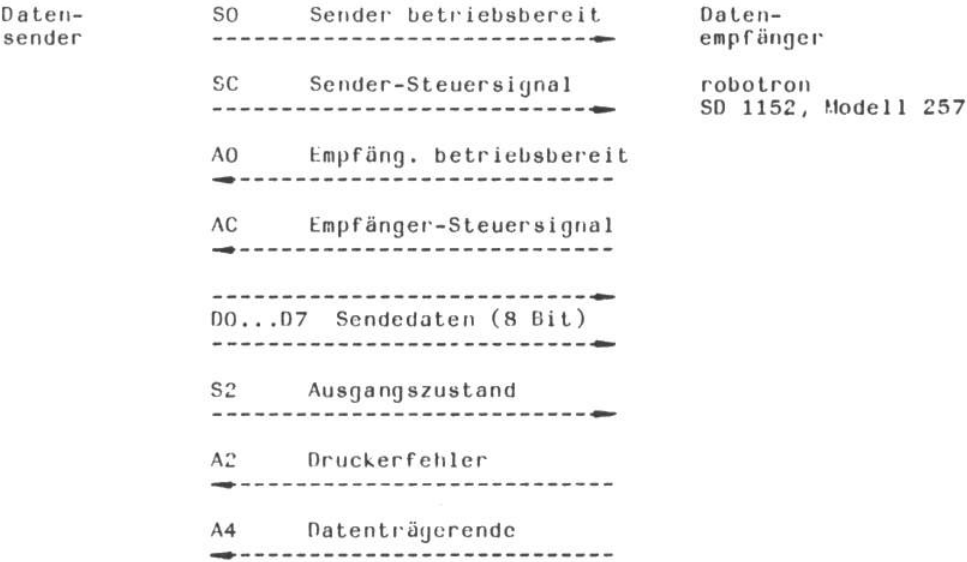

### Obertragungssteuerung

Für die Steuerung der Übertragung sind die Leitungen SC, AO, SC und AC erforderlich.

SO - Sender betriebsbereit Logisch 1 ( L-aktiv ) auf der Leitung SO bedeutet, daß  $der$ Sender betriebsfähig und bereit zur Informationsübertragung (gesteuert durch SC und AC) ist. Logisch 0 ( H-inaktiv ) heißt, daß der Datensender nicht betriebsbereit ist und der Zustand der anderen Leitungen durch den Empfänger ignoriert werden muß. Das Signal SO schaltet unabhängig vom Šignal AO.

- AO Empfänger betriebsbereit Wenn das Signal AO logisch 1 führt ( L-aktiv ), ist der Empfänger betriebsbereit. Er kann, gesteuert durch SC und AC, Daten empfangen. Bei logisch 0 ( H-inaktiv ) auf der Leitung AO liegt keine Betriebsbereitschaft des Druckers vor, der Zustand der Leitungen vom Sender wird ignoriert. Das Signal AO ist unabhängig von SO.
- SC Sender-Steuersignal

Bei logisch 1 (L-aktiv) auf der Leitung SC sind bei aktivem AC die Signalkombinationen auf den Datenleitungen gültig. Logisch O (H-inaktiv) bedeutet, daß der Empfänger die<br>Datenleitungen nicht als gültig auswerten darf. Das Signal SC kann nur nach Aktivwerden des Signales AC in den aktiven Zustand übergehen.

AC - Empfänger-Steuersignal

Logisch 1 (L-aktiv) des Signales AC bedeutet, daß  $der$ Drucker eine neue Information vom Datensender abfordert. Logisch 0 ( H-inaktiv ) signalisiert dem Sender, daß der Empfänger zur neuen Informationsaufnahme nicht bereit ist. Drucker hält das Signal solange im inaktiven Der Zustand, bis das Signal SC inaktiv geworden ist.

### Statusleitungen des Druckers

A2 - Druckerfehler

Die Signalleitung wird logisch 1 ( L-aktiv ), wenn entweder Druckerhaube geöffnet oder kein Farbband vorhanden  $\mathbf{d}$  ie ist. Der Fehlerzustand "Farbbandende" ist im OFF-Zustand Druckers zu beseitigen. Danach wird die Signalleitung  $des$  $0$  ( $II$ -inaktiv). wieder logisch Das Signal schaltet asynchron zum Übertragungszyklus.

- 
- A4 Datenträgerende

Der Zustand logisch 1 ( L-aktiv ) signalisiert das Papierende bzw. das Nichtvorhandensein des Papiers an der aktuellen<br>Druckposition. Der Fehler ist im OFF - Zustand des Druckers zu beseitigen. Danach wird die Signalleitung wieder logisch O  $($   $II$ -inaktiv).

Das Signal schaltet asynchron zum Übertragungszyklus.

#### Statusleitung des Senders

S2 - Ausgangszustand

Logisch 1 (L-aktiv) bedeutet, daß  $der$ Drucker den Grundzustand, den er auch nach dem Netzeinschalten besitzt, einnehmen soll. Noch im Drucker vorhandene auszudruckende Zeichen werden ignoriert.

### Nulleitungen

Über die Interface-Leitungen OVLO erfolgt die Verbindung der Lonik - Nullpotentiale von Datensender und -empfänger.

#### Datenübertragungszyklus

Der Ablauf einer Datenübertragung ist in der folgenden Abbildung skizziert. Nach dem Einschalten wird der Drucker auf Empfang geschaltet. Der Datenaustausch mittels der Signale AC und SC Bub In einem strikten Abfrage-Antwort-Regime durchgefüht werden.

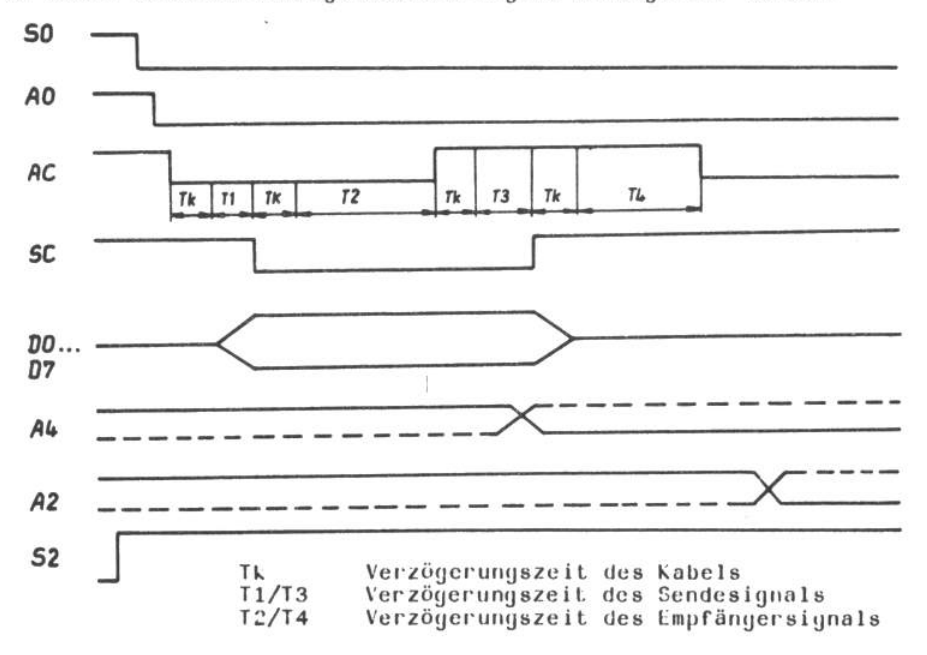

#### Sende- und Empfangsstufen

Sende- bzw. Empfangsstufen gelangen TTL-Gatter zum Als Einsatz. Treiberausgänge des Druckers treiben nur eine Leitung und Die werden nicht zusätzlich intern benutzt. Die Treiberbaustufen besitzen einen zulässigen Laststrom von 40 mA.

Die Sende und Empfangsstufen des Datensenders sind analog aufzubauen.

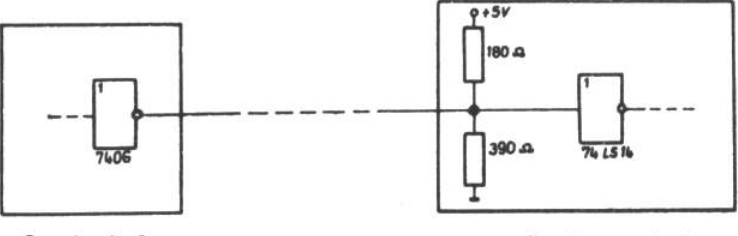

Sendestufe

Empfangsstufe

### -Interfacekabel

Es werden Rundkabel mit paarig verdrillten Adern (jede Signalader<br>mit einer Masseader verdrillt) bzw. Flachbandkabel mit abwechselnd Masse- bzw. Signalader verwendet. Die Leitungen sollen einen  $\overline{2}$ Aderquerschnitt = 0,08 mm und einen Wellenwiderstand von 110 +20 Ohm besitzen. **Bei** Einhaltung der elektrischen Bedingungen ist die Funktionsfähigkeit der Schnittstelle bis zu einer maximalen Leitungslänge von 15 m gesichert.

#### Steckverbinder

Interface-Anschluß des Druckers gelangt eine  $Am$ 39-polige Steckerleiste nach TGL 29 331/04, Form 302-39 zum Einsatz.

Die Kontaktbelegung an der Steckerleiste des Druckers-Interface:

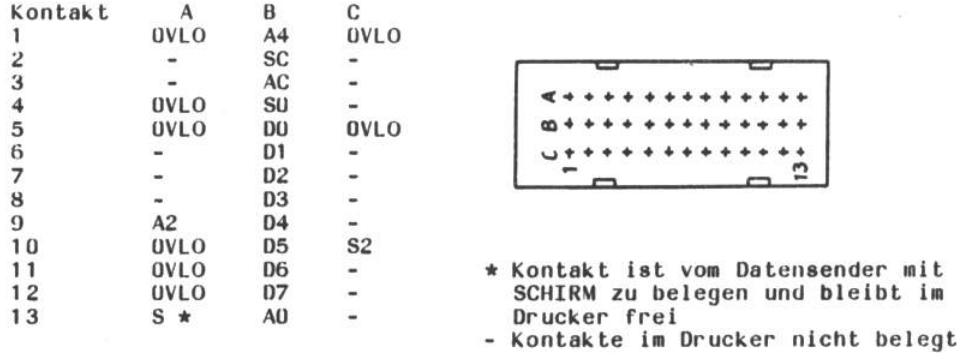

Hinweis: Im Drucker besteht keine Verbindung zwischen Schutzleiter und logisch "GND". Diese Verbindung muß über das Inter-<br>facekabel im ansteuernden Gerät realisiert werden.

### 8. Befehlsbeschreibung

### 8.1 Druckaufbereitung/Resetfunktion

Yom Interface empfangene Zeichen werden in den Eingangspuffer geladen.

Serialmode:  $(DIL 3/O=1)$ Jedes aus dem Puffer geholte Zeichen wird sofort ver-<br>arbeitet, nur "SPACE" und "BACKSPACE" werden intern aufaddiert, Das ansteuernde System kann durch Befehle selber die Druckrichtung bestimmen. Sonst wird nur vorwärts gedruckt, ohne den Druckweg zu optimieren.

Linemode:  $(DIL 3/O=0)$ 

Hier bereitet der Drucker die aus dem Puffer geholten Zeichen zeilengerecht auf. Als Zeile wird eine beliebige Anzahl von Zeichen verstanden, die mit einem Terminator-Zeichen abgeschlossen werden. Terminatoren sind folgende Befehle:

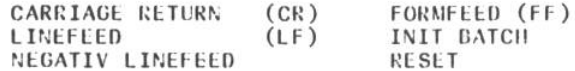

Der abschließende Terminator wird erst zu Beginn des Druckes der nächsten Zeile ausgeführt. Da nur aufbereitete Zeilen gedruckt werden, werden Zeichenfolgen, die nicht mit einem Terminator enden, nicht  $ause$ druckt. Der Drucker arbeitet damit selbständig im Vorund Rückwärtsdruck.

Linemode ist nur auf Kundenwunsch erhältlich. Standardmäßig werden die Drucker nur mit Serialmode ausgeliefert.

- Für den Befehlssatz ISO-Robotron-257 gilt folgende Einschränkung:
	- kleinste vertikale Schrittweite 1/48 Zoll
	- kleinste horizontale Schrittweite 1/60 Zoll
- Reset-Funktion:

Der Drucker kann durch folgende Möglichkeiten in den Grundzustand versetzt werden:

- 1. Einschalten des Druckers
- 2. Betätigung der Taste "RESET"
- 3. durch Auslösung über eine spezielle Leitung bei dem Parallelinterface
	- z.B. bei CENTRONICS über /IP-RST
	- bei IFSP über S2
- 4. Defehl RESET
- 5. Befehl DELETE (nur ISO-R-257)

1 bis 3 erfolgt eine völlige Neuinitialisierung des Bei Punkt Druckers (hard- und softwareseitig). Bei Punkt 4 und 5 erfolgt<br>ebenfalls eine Neuinitialisierung, wie sie in der Befehlsbeschreibung erläutert ist, aber im Vergleich 1 bis 3 werden die Schrittmotoren und der Pufferspeicher nicht neu initialisiert. Welcher Befehlssatz im Drucker enthalten ist, geht aus der Konfzeile des internen Testprogramms hervor. (siehe Pkt. 5)

# 8.2.Befehlscodierung

 $\mathcal{C}(\mathbf{r})$ 

# 8.2.1.Befehlssatz DKB-Robotron-257 (DKB-R-257)

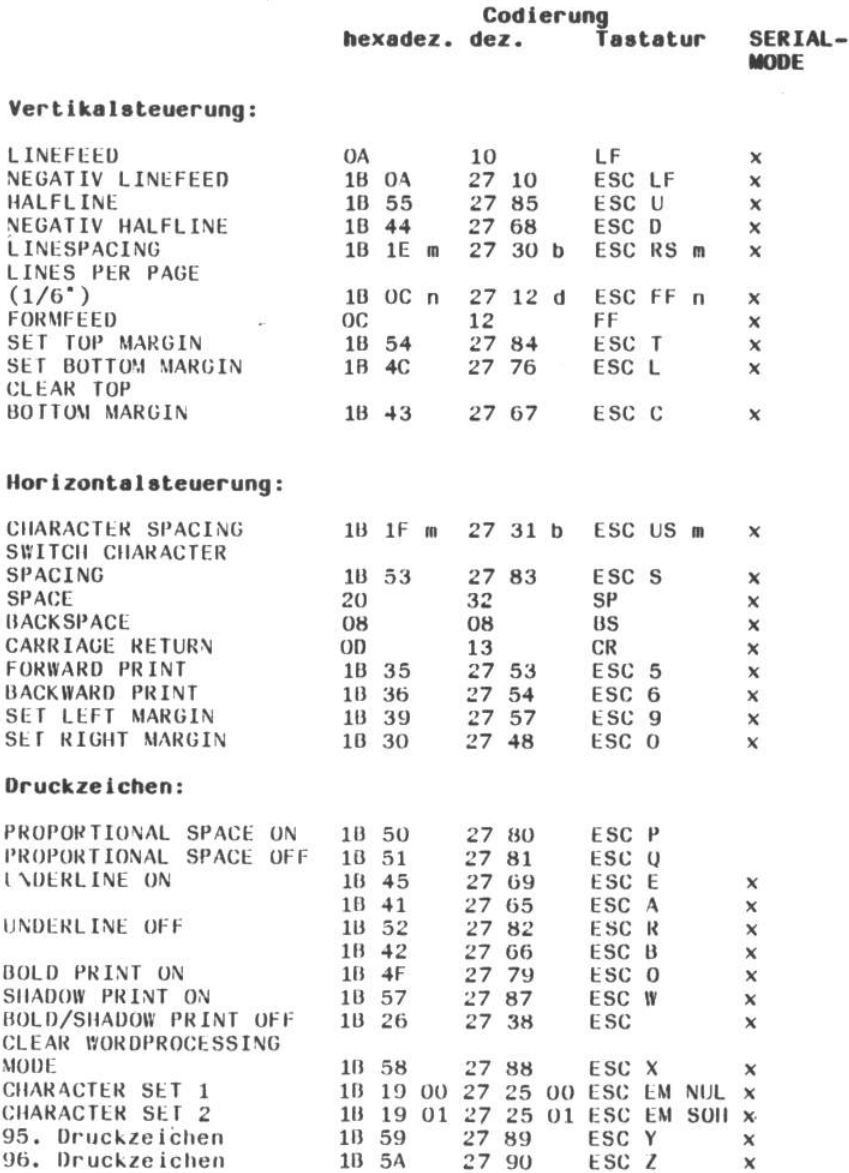

SERIAL-**MODE** 

## **Tabulation:**

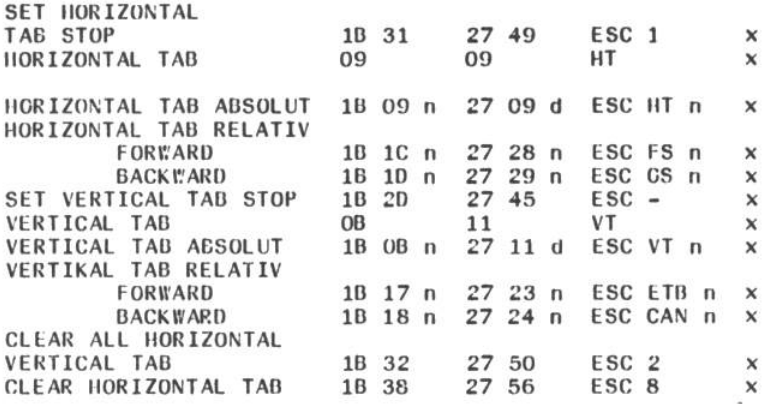

### Sheet-Feeder-Steuerung

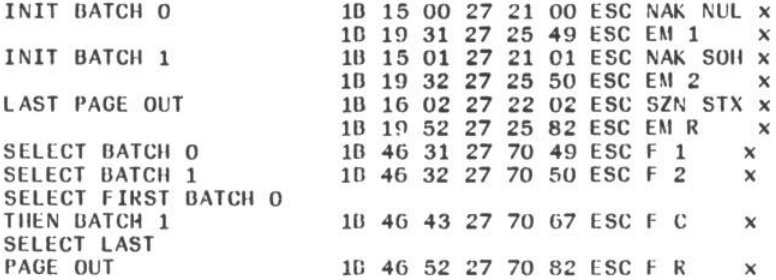

### Initialisierung:

10 14 49 27 26 73 ESC SUB I x<br>18 00 50 27 13 80 ESC CR P x **RESET**  $n,m$  - Wert zwischen  $1...$  7F  $d, b$  - Wert zwischen 1 ... 127 m, b - Funktionen werden mit Parameter m-1 (b-1) ausgeführt.

 $\sim$ 

### Befehle zur vertikalen Steuerung

Wird durch die Befehle "(HALF) LINEFEED" oder "VERTICAL TAB RELA-TIV' die letzte Druckzeile überschritten, erfolgt:

- bei Endlospapier (DIL  $3/7=0$ , DIL  $3/6=0$ ) ein automatischer Vorschub zum Folgeblatt,
- bei Einzellblattbetrieb vollautomatisch
	- (Sheet-Feeder-Betrieb DIL 3/7=1) ein Blattwechsel,
- bei Einzelblattbetrieb halbautomatisch  $(DIL 3/7=0, DIL 3/6=1)$  ein Blattaustrieb.

Die letzte Druckzeile kann sein:

- letzte Zeile des Formates oder
- Zeile, die durch "SET BOTTOM MARGIN" festgelegt wird, oder
- bei "Paging ein" (DIL 2/7=0), Formathöhe minus 1 Zoll

Wird durch "SET BOTTOM MARGIN" oder "Paging ein" die letzte Zeile festgelegt, erfolgt der Vorschub auf dem Folgeblatt zur 1. Druckzeile des Formates.

Die 1. Druckzeile des Formates kann sein:

- 1. Zeile des Formates
	- Zeile, die durch "SET TOP MARGIN" festgelegt wurde.

Werden jedoch 'TOP MARGIN', 'BOTTOM MARGIN' oder 'Paging ein' gesetzt, erfolgt prinzipiell ein Vorschub zu "TOP MARGIN".<br>Wurde keine untere Druckzeile gesetzt, kein "SET BOTTOM MARGIN" und "Pagin aus" (DIL 2/7=1) wird bei Überschreiten der Formathöhe, die durch DIL 1/7-4 oder "LINES PER PAGE" festgelegt wurde, der über die Formathöhe hinausgehende Vorschub auf dem Folgeblatt ausgeführt.

#### **LINEFEED**

Zeilenschaltung

 $Code: OA (LF)$ 

Dieser Befehl bewirkt ein Vorwärtsvorschub des Papiers um eine Zeile entsprechend des gewählten Zeilenabstandes. Nach der Resetfunktion entspricht der Zeilenabstand der Einstellung des DIL 1/0, entweder 1/6 oder 1/8 Zoll. Wird der Zeilenabstand software-<br>mäßig durch den Befehl LINESPACING festgelegt, so kann der Zeilenabstand entsprechend der Einstellung des DIL1/2-1 für ein "LINEFEED" maximal folgende Werte annehmen:

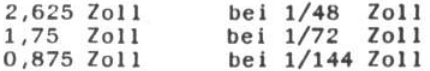

**NEGATIV LINEFEED** negative Zeilenschaltung Code: 1B 0A (ESC LF)

Dieser Befehl bewirkt einen Rückwärtsvorschub des Papiers um eine Zeile entsprechend des gewählten Zeilenabstandes. Nach der Resetfunktion entspricht der Zeilenabstand der Einstellung des DIL 1/0, entweder 1/6 oder 1/8 Zoll. Für die<br>softwaremäßige Wahl des Zeilenabstandes gelten die gleichen Bedingungen wie bei 'LINEFEED'.

**HALFLINE** 

Halbzeile positiv

Code:  $1B$  55 (ESC U)

Dieser Befehl bewirkt einen Vorwärtsvorschub des Papiers (z.B. für Indizes) um 1/12 Zoll bei 1/6 /Zoll bzw. 1/16 Zoll bei 1/8 Zoll Zeilenabstand. Der Zeilenabstand ist vom DIL 1/0 abhängig.

**NEGATIV HALFLINE** 

Halbzeile negativ

Code:  $1B$  44 (ESC D)

Dieser Befehl bewirkt einen Rückwärtsvorschub des Papiers (z.B.<br>für Exponenten) um 1/12 Zol bei 1/6 Zoll Zeilenabstand, bzw. 1/16 Zoll bei 1/8 Zoll Zeilenabstand. Der Zeilenabstand ist vom DIL 1/0 abhängig.

**LINESPACING** 

Zeilenabstand setzen

Code:  $1B$   $1E$  m (ESC RS b)

Mit diesem Befehl kann die Länge des Papiervorschubes bei einer Zeilenschaltung ('LINEFEED' oder Taste 'LF/FF') festgelegt werden, die bis zur nächsten Änderung gilt:

 $VMI = (m-1)$  x (kleinste vertikale Schrittweite)

 $VMI = vertikaler$  Laufindex (vertical motion index)  $=$  Hexadezimalwert  $1.7f$  $\mathbf{m}$ kleinste vertikale Schrittweite = am DIL  $1/2-1$  einstellbar (1/48, 1/72, 1/144 Zoll)

Für einen Zeilenabstand von 1/6 Zoll (6 Zeilen je Zeile) gelten für m folgende Werte:

bei 1/48 Zoll  $m = Q$  $m = 13$ bei 1/72 Zoll  $m = 25$ bei 1/144 Zoll.

Beispiel: gewünschter Zeilenvorschub 1/3 Zoll kleinste vertikale Schrittweite DIL1/2-1=11 (1/144 Zoll) daraus ergibt sich  $1/3$  Zoll =  $48/144$  Zoll  $48$  (dezimal) = 30 (hexadezimal) Da der Befehl mit m-1 ausgeführt wird, ist m = 31. Befehl: 1B 1E 31 (ESC RS 1)

**LINES PER PAGE** Formathöhe festlegen Code: 18 OC n (ESC FF n)

Dieser Befehl legt die Anzahl Zeilen (Zeilenabstand 1/6 Zoll) von einem Formatanfang zum anderen fest. Die Marken "TOP MARGIN" und "BOTTOM MARGIN" werden gelöscht, d.h. "TOP MARGIN" entspricht der ersten Zeile und "BOTTOM MARGIN" der letzten Zeile des Formates.

Beim Endlospapier (DIL  $3/7=0$  und DIL  $3/6=0$ ) und Paging  $(DIL)$ 2/7=0) wird 1 Zoll vor Formatende ein automatischer Papiervorschub von 1 Zoll ausgeführt. (6 Zeilen bei 1/6 Zoll Zeilenabstand). Beim<br>Einzelblatt (DIL 3/7=0 und DIL 3/6-1) bzw. bei Sheet-Feeder (DIL 3/7=1) hat Paging (DIL2/7=0) keinen Einfluß. Für den richtigen Einsatz des Befehls 'FORMFEED' und der Schalterstellung Paging (DIL 2/7=0) muß die physische Formathöhe des verwendeten Papiers der programmierten Formathöhe entsprechen. Wird dieser Befehl nicht benutzt gilt die mit dem DIL 1/7-4 spezifizierte Formathöhe. Formathöhe: n x 1/6 Zoll

 $n$  - Hexadezimalwert  $1...7F$ 

Beispiel: 11 Zoll Papier hat 66 Zeilen (Zeilenabstand 1/6 Zoll) 66 (dezimal) =  $42$  (hexadezimal) Befehl: 1B OC 42 (ESC FF B)

**FORMFEED** 

Vorschub zum Formularanfang Code: OC (FF)

- Endlospapier

Mit diesem Befehl erfolgt ein Papiervorschub entsprechend der festgelegten Formathöhe auf den nächsten Formularanfang. Wurde die oberste Druckzeile markiert (Befehl 'SET TOP MARGIN)' erfolgt der Vorschub bis zu dieser Zeile. Der Druckwagen fährt auf die erste Druckposition der Zeile bzw. bis zum linken Rand, wenn dieser mit dem Befehl 'SET LEFT MARGIN' gesetzt wurde. Bei Inversdruck (DIL  $3/3=1$ ) qilt analoq der rechte Rand.

- Einzelblattbetrieb vollautomatisch (Sheet-Feeder-Betrieb) DIL 3/7=1): In diesem Fall wird mit "FORMFEED" das Blatt ausgetrieben<br>und aus der selben Kassette (Batch) wird ein neues geholt. Wurde durch einen SELECT-Befehl eine andere Sheet-Feeder-Kassette für das Folgeblatt ausgewählt, erfolgt der Einzug aus dieser. Dieser Einzug ist mit einer Blattvermessung verbunden.

Soll nur ein Blattaustrieb erreicht werden, muß vor dem "FORMFEED" der Befehl "SELECT LAST PAGE OUT" eingegeben werden.

- Einzelblattbetrieb halbautomatisch (DIL  $3/7=0$ , DIL  $3/6=1$ ):

In diesem Fall führt "FORMFEED" zum Austrieb des Blattes.

**SET TOP MARGIN** 

oberste Druckzeile markieren Code: 18 54 (ESC T)

**CONSTRUCT** 

Mit diesem Befehl ist es möglich die aktuelle Zeilenposition als oberste Druckzeile festzulegen. Voraussetzung ist, daß "TOP MARGIN' und 'BOTTOM MARGIN' innerhalb der Formathöhe liegen. Der Bereich zwischen "BOTTOM- und TOP MARGIN" kann durch vertikale<br>Tabulation oder "NEGATIV (HALF)LINEFEED" erreicht werden. Beide Marken werden gelöscht durch Setzen einer neuen Formathöhe ( 'LINES PER PAGE') oder 'CLEAR TOP/BOTTOM MARGIN', d.h. 'TOP MARGIN" entspricht dann der ersten Zeile und "BOTTOM MARGIN" der letzten Zeile des For-mates.

Ä.

#### **SET BOTTOM MARGIN**

unterste Druckzejle markieren Code: 1B 4C (ESC L)

Mit diesem Befehl ist es möglich, die aktuelle Zeilenposition als unterste Druckzeile festzulegen. Wird "BOTTOM MARGIN" durch "(HALF)LINEFEED" überschritten, erfolgt ein automatischer Papier-<br>vorschub nach "TOP MARGIN". Es gelten die selben Bedingungen wie bei "TOP MARGIN".

## CLEAR TOP BOTTOM MARGIN

Markierung obere und untere Code: 1B 43 (ESC C) Druckzeile löschen Mit diesem Befehl ist es möglich, die Markierung oberste und unterste Druckzeile zu löschen. Die oberste und unterste Druckzeile wird damit durch die Formathöhe festgelegt.

Befehle zur horizontalen Steuerung

#### CHARACTER SPACING

Zeichenteilung

 $Code: 1B 1F m (ESC US b)$ 

Mit dieser Befehlsfolge wird die Größe des Wagenschrittes bestimmt, der nach dem Abdruck eines Druckzeichens ausgeführt wird.

 $HMI = (m - 1)$  x (kleinste horizontale Schrittweite)  $m =$  Hexadezimalwert 1...7 F kleinste horizontale Schrittweite: 1/60 bzw. 1/120 Zoll einstellbar am DIL 2/2 HMI - horizontaler Laufindex (horizontal motion index)

Beispiel: gewünschte Zeichenteilung: 1/15 Zoll kleinste horizontale Schrittweite: 1/120 Zoll  $m = 8$ Da der Befehl mit (m-1) ausgeführt wird, ist  $m = 8 + 1 = 9$ Befehl: 1B 1F 09 (ESC US HT)

Die maximale Zeichenzahl beträgt in einer Zeile bei einer Zeichenteilung von

> 10 Zeichen/Zoll = 132 Zeichen 12 Zeichen/Zoll = 158 Zeichen 15 Zeichen/Zoll = 197 Zeichen.

> > -20

### SWITCH CHARAKTER SPACING

Abfrage DIL  $2/1-0$ Zeichenteilungswert Code: 1B 53 (ESC S)

Mit diesem Befehl wird der DIL 2/1-0 als neue Zeichenteilung übernommen. Die vorher softwaremäßig festgelegte Zeichenteilung wird nicht mehr berücksichtigt.

#### **SPACE**

Leerschritt

#### $Code: 20 (SP)$

Dieser Befehl bewirkt die Vorwärtsbewegung des Druckwagens entsprechend der gewählten Zeichenteilung und Druckrichtung. Mehrere "SPACE" hintereinander werden intern aufaddiert. Bei der Aufaddierung der Space wird der linke und rechte Papierrand kontrolliert. Tritt eine Überschreitung der Ränder auf (maximale Papierbreite oder vermessener/programmierter Papierrand), fügt der<br>Drucker vor dem Abdruck des nächsten Druckzeichens selbständig eine neue Zeile ein. Zum Beispiel würde bei Normaldruck (DIL 3/3=0) im Vorwärtsdruck der rechte Papierrand überschritten, wird<br>selbständig eine neue Zeile begonnen (Druck beginnt auf der ersten Druckposition); würde bei Normaldruck im Rückwärtsdruck der linke Papierrand überschritten, wird eine neue Zeile begonnen (Druck beginnt auf der letzten Position).

### **BACKSPACE**

Rückschritt

 $Code: 08 (BS)$ 

Dieser Befehl bewirkt die inverse Bewegungsrichtung des Druckwagens entsprechend der gewählten Zeichenteilung. Der Befehl kann zur Druckzeichenzusammensetzung benutzt werden. "BACKSPACE" werden intern aufaddiert und werden erst mit einem Terminator oder Druckzeichen ausgeführt. Wird dabei die erste oder letzte Druck-<br>position überschritten (maximale Papierbreite oder vermessener/ programmierter Papierrand) kommt es zum Überlauf. Der Drucker beginnt vor dem Abdruck des nächsten Druckzeichens selbständig eine neue Zeile. Zum Beispiel würde bei Normaldruck (DIL  $3/3=0$ ) im Vorwärtsdruck der linke Papierrand überschritten wird eine neue Zeile begonnen (Druck beginnt auf der letzte Druckposition). Würde bei Normaldruck im Rückwärtsdruck die rechte Papierkante überschritten wird eine neue Zeile (linker Papierrand) begonnen. Die Druckrichtung wird davon nicht beeinflußt.

#### **CARRIAGE RETURN**

Wagenrücklauf ohne/mit Code: OD (CR) Zeilenschaltung

Dieser Befehl bewirkt ein Wagenrücklauf zur ersten Druckposition der Zeile. Die erste Druckposition ist abhängig vom DIL 3/3:

DIL 3/3=0 Normaldruck (Druck von links nach rechts) linker Rand DIL 3/3=1 Inversdruck (Druck von rechts nach links) rechter Rand

- \* CARRIAGE RETURN\*, ohne Zeilenvorschub DIL 3/4=0:<br>Dieser Befehl bewirkt die Rückwärtsbewegung des Druckwagens auf die erste Druckposition der Zeile.

### - 'CARRIAGE RETURN mit Zeilenschaltung (DIL 3/4=1); NEWLINE'

Dieser Befehl bewirkt die Rückwärtsbewegung des Druckwagens auf die erste Druckposition der Zeile mit gleichzeitigen Zeilenlenvorschub, entsprechend der aktuellen Zeilenteilung. Beim Ausführen des Befehls wird "SHADOW PRINT ON", "BOLD PRINT ON", "BACKWARD PRINT" und "UNDERLINE ON" aufgehoben.

#### **FORWARD PRINT**

Vorwärtsdruck

Code: 1B 35 (ESC 5)

!! gilt nur in Serialmode (DIL 3/0=1) !!

Bei diesem Befehl werden in Abhängigkeit vom DIL 3/3 die Zeichen von links nach rechts (DIL 3/3 = 0 normale Druckrichtung) bzw. von rechts nach links (DIL  $3/3 = 1$  inverse Druckrichtung)

gedruckt (vorwärts).

Im Serialmode ist nach jeder Initialsierung des Druckers Vorwärtsdruck eingeschaltet.

Die Richtungsumschaltung wird erst mit der Horizontalpositionierung, die nach den nächsten Druckzeichen erfolgt, wirksam. Ein "SPACE" oder "BACKSPACE" wird sofort in der angegebenen Richtung ausgeführt.

**BACKWARD PRINT** 

Rückwärtsdruck

 $Code:1B$  36 (ESC  $6$ )

!! gilt nur im Serialmode (DIL  $3/0=1$ ) !!

Bei diesem Befehl werden in Abhängigkeit vom DIL 3/3 die Zeichen von rechts nach links (DIL  $3/3 = 0$  normale Druckrichtung

links nach rechts (DIL  $3/3 = 1$  inverse Druckrichtung)

gedruckt (rückwärts). Die Richtungsumschaltung wird erst mit der Horizontalpositionierung, die nach den nächsten Druckzeichen erfolgt, wirksam. Ein "SPACE" oder "BACKSPACE" wird sofort in der angegebenen Richtung ausgeführt.

Durch "CARRIAGE RETURN" wird "BACKWARD PRINT" beendet.

### **SET LEFT MARGIN**

linken Druckrand markieren Code: 1B 39 (ESC 9)

Mit diesem Befehl kann die aktuelle Druckposition als linker Druckrand festgelegt werden.

Ein Verändern oder Löschen des Druckrandes erfolgt durch Neusetzen des Druckrandes. Ein Überlaufen des gesetzten Druckrandes ist dabei nur mit dem Befehl "HORIZONTAL TAB ABSOLUTE" möglich.

#### **SET RIGHT MARGIN**

rechten Druckrand markieren Code: 1B 30 (ESC 0)

 $\sim$ 

Mit diesem Befehl kann die aktuelle Druckposition als rechter Druckrand festgelegt werden. Verändern und Löschen des Druckrandes siehe "SET LEFT MARGIN".

Druckzeichen

### PROPORTIONAL SPACE ON

Proportionalschrift ein

 $Code: 1B 50 (ESC P)$ 

Bei dieser Befehlsfolge ist DIL 2/2-0 nicht wirksam. Jedem Druckzeichen wird eine spezielle Schrittweite zugeordnet, um zwischen den Zeichen einen konstanten Abstand zu erhalten. Diese Schriftart kann aber nicht zum Randausgleich unter Kontrolle eines Textverarbeitungsprogramm benutzt werden. Zum Druck mit Proportionalschrift sind nur die für Proportionalschrift geeigneten Typenscheiben zu verwenden (siehe Typenscheibenkatalog).

#### PROPORTIONAL SPACE OFF

Proportionalschrift aus

Code:  $1B$  51 (ESC  $Q$ )

Dieser Befehl hebt die Proportionalschrift auf. DIL 2/2 bestimmt die kleinste horizontale Schrittweite (1/60 oder 1/120 Zoll). Der DIL 2/1-0 ist wieder für den Zeichenteilungswert wirksam.

UNDERLINE ON Unterstreichung beginnen Code: 1B 45 (ESC E)

18 41 (ESC A)

Bei dem Befehl 1B 45 werden alle kommenden Druckzeichen durchgängig automatisch unterstrichen (auch "SPACE" und "BACK-SPACE"). "CARRIAGE RETURN", Druckrichtungsänderung, "UNDERLINE<br>OFF" und "LINEFEED" heben die Unterstreichung auf.

Bei dem Befehl 1B 41 erfolgt die Unterstreichung ab dem folgenden Druckzeichen, d.h. vor dem Druckzeichen übertragene 'SPACE' werden nicht unterstrichen.

Die Unterstreichung wird erst ausgeführt, wenn eine der Bedingungen zur Abhebung der Unterstreichung gegeben ist.

Beispiel: unterstreichen ein

UNDERLINE OFF

Unterstreichung beenden Code: 1B 52 (ESC R)

18 42 (ESC B)

Mit diesem Befehl wird das automatische Unterstreichen aufgehoben. Nach der RESET-Funktion ist "UNDERLINE OFF" eingestellt.

**BOLD PRINT ON** 

Doppeldruck ein

 $Code:$  1B 4F (ESC 0)

Bei diesem Befehl wird jedes Druckzeichen doppelt abgedruckt. Ist 'SHADOW PRINT ON' noch eingeschaltet, wird der Befehl ignoriert. "BOLD/SHADOW PRINT OFF", "CARRIAGE RETURN' und "CLEAR WORD-PROCESSING MODE heben den Doppeldruck auf.

#### SHADOW PRINT ON

Schattenschrift ein

Code: 1B 57 (ESC W)

Bei diesem Befehl wird jedes Druckzeichen doppelt abgedruckt, wobei der zweite Abdruck um 1/120 Zoll versetzt wird. Ist 'BOLD<br>PRINT ON" noch eingeschaltet, wird der Befehl ignoriert. 'BOLD/-<br>SHADOW PRINT OFF', 'CARRIAGE RETURN' und 'CLEAR WORDPROCESSING MODE" heben die Schattenschrift auf.

#### **BOLD/SHADOW PRINT OFF**

Doppel- und/oder Schattendruck Code: 1B 26 (ESC ) beenden

Mit diesem Befehl wird der Doppeldruck und/oder Schattendruck beendet.

### CLEAR WORDPROCESSING MODE

Sonderdruckart beenden  $Code: 1B-58$  (ESC X)

Bei diesem Befehl wird die Unterstreichung ignoriert, Doppel- und Schattendruck beendet. Nach der RESET-Funktion liegt dieser Mode vor.

### CHARACTER SET 1 (CHS 1)

1. Zeichensatz

Code: 1B 19 00 (ESC EM NUL)

Der Drucker verfügt über zwei Zeichensätze. Mit diesem Befehl beziehen sich alle danach übertragenen Druckzeichen auf den ersten Zeichensatz. Der DIL 3/5 für die Zeichensatzfestlegung wird unwirksam.

### CHARACTER SET 2 (CHS 2)

2. Zeichensatz

Code: 18 19 01 (ESC EM SOH)

Alle nach diesem Befehl übertragenen Druckzeichen beziehen sich auf den zweiten Zeichensatz. Der DIL 3/5 für die Zeichensatzfestlegung wird unwirksam.

#### 95. Druckzeichen

Code: 1B 59 (ESC Y)

Nach der 7-Bit Code Tabelle (ISO/CCITT - Nr. 5 ASCII-Code) sind im Codebereich 21 ... 7E(hexadezimal) Druckzeichen, d. h. 94 der 96 Typenscheibenzeichen sind druckbar. Mit diesem Befehl kann ein 95. Zeichen gedruckt werden, entsprechend der Codetabelle des aktuellen Zeichensatzes.

 $\sim 10^{-1}$ 

#### 96. Druckzeichen

Code:  $1B$  5A (ESC Z)

Nach der 7-Bit Code Tabelle (ISO/CCITT - Nr. 5 ASCII-Code) sind im Codebereich 21... 7E(hexadezimal) Druckzeichen, d. h. 94 der 96 Typenscheibenzeichen sind druckbar. Mit diesem Befehl kann ein 96. Zeichen gedruckt werden, entsprechend der Codetabelle des aktuellen Zeichensatzes.

### Tabulationsbefehle

#### SET HORIZONTAL TAB STOP

horizontale Tabulatoren setzen Code: 1B 31 (ESC 1)

Mit diesem Befehl wird ein Tabulator bei der aktuellen Druckposition gesetzt. Innerhalb der verfügbaren Druckbreite können Tabulatoren an beliebiger Stelle und in beliebiger Reihenfolge festgelegt werden. Es sind maximal 30 Tabulatoren möglich.

#### HORIZONTAL TAB

Horizontaltabulation

 $Code: 09 (HT)$ 

Dieser Befehl bewirkt eine Vorwärtsbewegung des Druckwagens zum nächsten, vorher gesetzten Tabulator, innerhalb der aktuellen Zeile. Ist kein Tabulator mehr gesetzt, wird der Befehl ignoriert.

### HORIZONTAL TAB ABSOLUTE

Horizontaltabulation absolut Code: 1B 09 n (ESC HT n)

Dieser Befehl bewegt den Druckwagen zu der Position, die der Parameter angibt (bezogen auf die Zeichenteilung). Es wird von der ersten Druckposition des Blattes aus gezählt, unabhängig von der Druckrichtung ("FORWARD PRINT" bzw. "BACKWARD PRINT"). Im Normal-<br>druck (DIL 3/3=0) wird vom linken vermessenen Rand aus gezählt.<br>Die durch die Befehle "SET LEFT MARGIN" und "SET RIGHT MARGIN" gesetzten Ränder können duch diesen Befehl überlaufen werden. Eine Tabulation über die vermessenen Ränder wird ignoriert.

Position:  $(n-1)$  x HMI  $n =$  Hexadezimalwert 1....7F  $HMI = horizontaler$  Laufindex (horizontal motion index)

### HORIZONTAL TAB RELATIV FORWARD

relative horizontale Tabulation vorwärts  $Code: 1B 1C n$ 

Dieser Befehl bewirkt eine Vorwärtsbewegung des Druckwagens, um die als Parameter übertragene Schrittweite (bezogen auf die aktuelle Zeichenteilung). Tritt dabei eine Überschreitung der Ränder auf (maximale Papierbreite oder vermessener Papierrand), fügt der Drucker selbstständig eine neue Zeile ein. Zum Beispiel wird im Normaldruck (DIL 3/3=0) bei "FORWARD PRINT" der rechte Papierrand überschritten, wird selbstständig eine neue Zeile begonnen (Druckwagen steht immer auf der ersten Druckposition);<br>würde im Normaldruck bei "BACKWARD PRINT" der linke Papierrand überschritten, wird eine neue Zeile begonnen (Druckwagen steht immer auf der letzten Druckposition).

### HORIZONTAL TAB RELATIV BACKWARD

relative horizontale Tabulation rückwärts

Code:  $1B$   $1D$   $n$ 

Dieser Befehl bewirkt eine Rückwärtsbewequng des Druckwagens, um die als Parameter übertragene Schrittweite (bezogen auf die aktuelle Zeichenteilung). Tritt dabei eine Überschreitung der Ränder auf (maximale Papierbreite oder vermessener Papierrand), fügt der<br>Drucker selbstständig eine neue Zeile ein. Zum Beispiel wird im<br>Normaldruck (DIL 3/3=0) bei "FORWARD PRINT" der linke Papierrand überschritten, wird selbstständig eine neue Zeile begonnen (Druckwagen steht immer auf der letzten Druckposition); würde im Normaldruck bei "BACKWARD PRINT" der rechte Papierrand überschritten, wird eine neue Zeile begonnen (Druckwagen steht immer auf der ersten Druckposition).

Bevor dieser Befehl gegeben wird muß "UNDERLINE ON" aufgehoben werden, da ansonsten die Unterstreichung nicht bzw. nur teilweise aufgeführt wird.

#### **VERTICAL TAB RELATIV FORWARD**

relative Vertikaltabulation Code: 1B 17 n vorwärts

Dieser Befehl bewirkt eine Vorwärtsbewegung des Papiers um die als Parameter übertragene Schrittweite bezogen auf die aktuelle halbe Zeilenteilung.

Beispiel: aktuelle Zeilenteilung =  $1/6$  Zoll VERTIKAL TAB RELATIV FORWARD: 1B 17 08 ausgeführter vertilaler Vorschub:  $1/12$  Zoll x 8 =  $4/6$  Zoll

#### VERTICAL TAB RELATIV BACKWARD

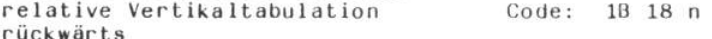

Dieser Befehl bewirkt eine Rückwärtsbewegung des Papiers um die als Parameter übertragene Schrittweite bezogen auf die aktuelle halbe Zeilenteilung.

SET VERTICAL TAB STOP Code: 1B 2D vertikale Tabulator setzen

Mit diesem Befehl wird ein Tabulator bei der aktuellen vertikalen Zeilenposition gesetzt. Innerhalb der festgelegten Formathöhe können Tabulatoren in beliebiger Zeilenposition und in beliebiger<br>Reihenfolge festgelegt werden. Es sind maximal 25 Tabulatoren

möglich. Alle weiteren Tabulatoren werden ignoriert. Es können nur alle Tabulatoren gleichzeitig durch den Befehl "CLEAR ALL<br>HORIZONTAL AND VERTIKAL TABS bzw. die RESET-Funktion gelöscht werden.

 $\omega$ 

**VERTICAL TAB** Vertikaltabulation

 $Code: OB(VT)$ 

Dieser Befehl bewirkt ein Vorwärtsvorschub des Papiers zum nächsten, vorher gesetzten Tabulator, innerhalb eines Formates. Ist kein Tabulator innerhalb des Formates mehr vorhanden, wird der Befehl ignoriert.

### VERTICAL TAB ABSOLUTE

Vertikaltabulatin absolut Code: 1B OB n (ESC VT n)

Bei diesem Befehl erfolgt ein Papiervorschub (vor- oder rückwärts) zu der Zeilenposition, die der Parameter angibt (bezogen auf die<br>Zeilenteilung). Es wird von der ersten Druckzeile des Formates aus gezählt. Die im Parameter angegebene Zeilenposition muß sich innerhalb des Formates befinden. Eine Tabulation über die Format-<br>grenze wird ignoriert. Die durch die Befehle "SET TOP MARGIN" und SET BOTTOM MARGIN' gesetzten Ränder können durch den Befehl überlaufen werden.

Position:  $(n-1) \times VMI$  $n =$  Hexadezimalwert 1....7F  $VMI = vertikaler$  Laufindex (vertical motion index)

### CLEAR HORIZONTAL TAB STOP

horizontalen Tabulator löschen Code: 1B 38 (ESC 8)

Mit diesem Befehl wird der horizontale Tabulator bei der aktuellen Druckwagenposition gelöscht. Befindet sich dort kein Tabulator, wird der Befehl ignoriert.

#### CLEAR ALL HORIZONTAL AND VERTICAL TABS

alle horizontalen und vertikalen Code: 1B 32 (ESC 2) Tabulatoren löschen

Es werden alle horizontalen und vertikalen Tabulatoren gelöscht. Die Tabulatoren werden ebenfalls bei der RESET-Funktion des Druckers gelöscht.

### Sheet-Feeder-Befehle

Die in diesem Abschnitt aufgeführten Befehle gelten nur für Sheet-Feeder mit Rastkupplung, z.B. die Modelle ASF 541 und 576 (DIL 4/6-5). Unabhängig vom DIL 2/4-3 wird der linke Papierrand immer vermessen und der rechte nur, wenn es am DIL-Schalter eingestellt

ist. Am DIL-Schalter ist Sheet-Feeder-Betrieb einzustellen (DIL  $3/7=1$ .

### **INIT BATCH**

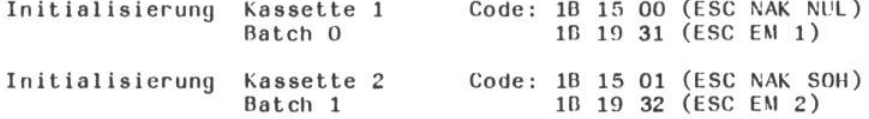

!! Der jeweilige Sheet-Feeder-Typ muß die angesprochene Kassette besitzen!! Mit diesem Befehl wird die angesprochene Formularkassette

initialsiert. Dabei muß die Kassette gefüllt sein und im Drucker darf kein Papier eingezogen sein. Das erste Blatt wird aus der Kassette eingezogen und vermessen. Der Druckwagen fährt auf die erste Druckposition des Blattes.

**LAST PAGE OUT** Austrieb des letzten Blattes Code: 1B 16 02

(ESC SYN STK) 1B 19 52 (ESC EM R)

Mit diesem Befehl wird das im Drucker liegende Blatt ins Ablagefach transportiert. Der Druckwagen geht auf die erste Druckposition.

**SELECT BATCH** Auswahl Kassette 1 (Batch 0) Code: 1B 46 31 (ESC F1) Code: 1B 46 32 (ESC F2) Auswahl Kassette 2 (Batch 1)

!!entsprechende Kassette muß vorhanden sein!!

Mit diesem Befehl wird festgelegt aus welcher Kassette (Batch)<br>nach dem Austrieb des jetzigen Blattes das neue geholt wird. Die<br>Ausführung erfolgt erst nach einem "FORMFEED" (softwaremäßiges oder wenn der Drucker selbständig das Blatt wechselt, weil das<br>Formatende erreicht ist). Werden vor einem "FORMFEED" mehrere SELECT-Befehle übertragen, wird die dem letzten Befehl entsprechende Funktion ausgeführt. Bei jedem ersten Blatt nach einem Kassettenwechsel werden die Papierränder vermessen.

#### SELECT FIRST BATCH O, THEN BATCH 1

1 Blatt aus Kassette 1 (Batch 0), Code:  $1B$  46 43 (ESC F 6) weitere aus Kassette 2 (Batch 1)

!!nur für Zwei-Kammer-Sheet-Feeder!!

Mit diesem Befehl wird die Reihenfolge festgelegt aus welchen Kassetten (Batch) die nachfolgenden Blätter zu holen sind. Dabei wird der Befehl erst mit dem Austrieb des sich im Drucker

 $\mathbb{R}^{\mathbb{N} \times \mathbb{N}}$ 

befindenen Blattes wirksam. Das erste Blatt wird aus Kassette 1 (Batch 0) und alle weiteren aus Kassette 2 (Batch 1) geholt. Werden vor einem "FORMFEED" mehrere SELECT-Befehle übertragen, wird nur die dem letzten Befehl entsprechende Funktion ausgeführt.

SELECT LAST PAGE OUT Ankündigung des letzten Blattes Code: 1B 46 52 (ESC F R)

Dieser Befehl zeigt an, daß sich das im Drucker befindende Blatt das letzte sein soll. Folgt diesem Befehl der Befehl "FORMFEED" wird das Blatt ausgetrieben. Ein neues Blatt wird nicht mehr geholt. Werden vor einem "FORMFEED" mehrere SELECT-Befehle übertragen, wird nur die dem letzten Befehl entsprechende Funktion ausgeführt.

Reset-Befehl

**RESET** 

Initialisierung des Druckers Code: 1B 1A 49 (ESC SUB I)

18 00 50 (ESC CR P)

Der Befehl wird erst dann ausgeführt, wenn alle vorher übertragenen Kommandos und Druckzeichen abgearbeitet sind. Durch "RESET" werden folgende Funktionen ausgeführt:

- Löschung aller Marken und Tabulatoren

- Aufhebung der Sonderdruckarten ("UNDERLIN ON", "BOLD PRINT ON" "SHADOW PRINT ON", "PROPORTIONALSPACE ON")
- war ein Papierrand vor dem Befehl vermessen, bleibt er erhalten
- Einlesen folgender DIL-Schalter
	- \* vertikale Parameter (DIL 1/2-0)
	- \* horizontale Parameter (DIL 2/2-0)
	- \* Formathöhe (DIL 1/7-4)
	- \* Druckrichtung (DIL 3/3)
	- $(DIL<sub>3/5</sub>)$ \* Zeichensatz
- "CARRIAGE RETURN" ohne Zeilenschaltung zum Rand
- vertikal wird die momentane Zeilenposition als Blattanfang gewertet.
- eine Löschung des Pufferspeichers und eine Synchronisation der Schrittmotore erfolgt nicht.

×,

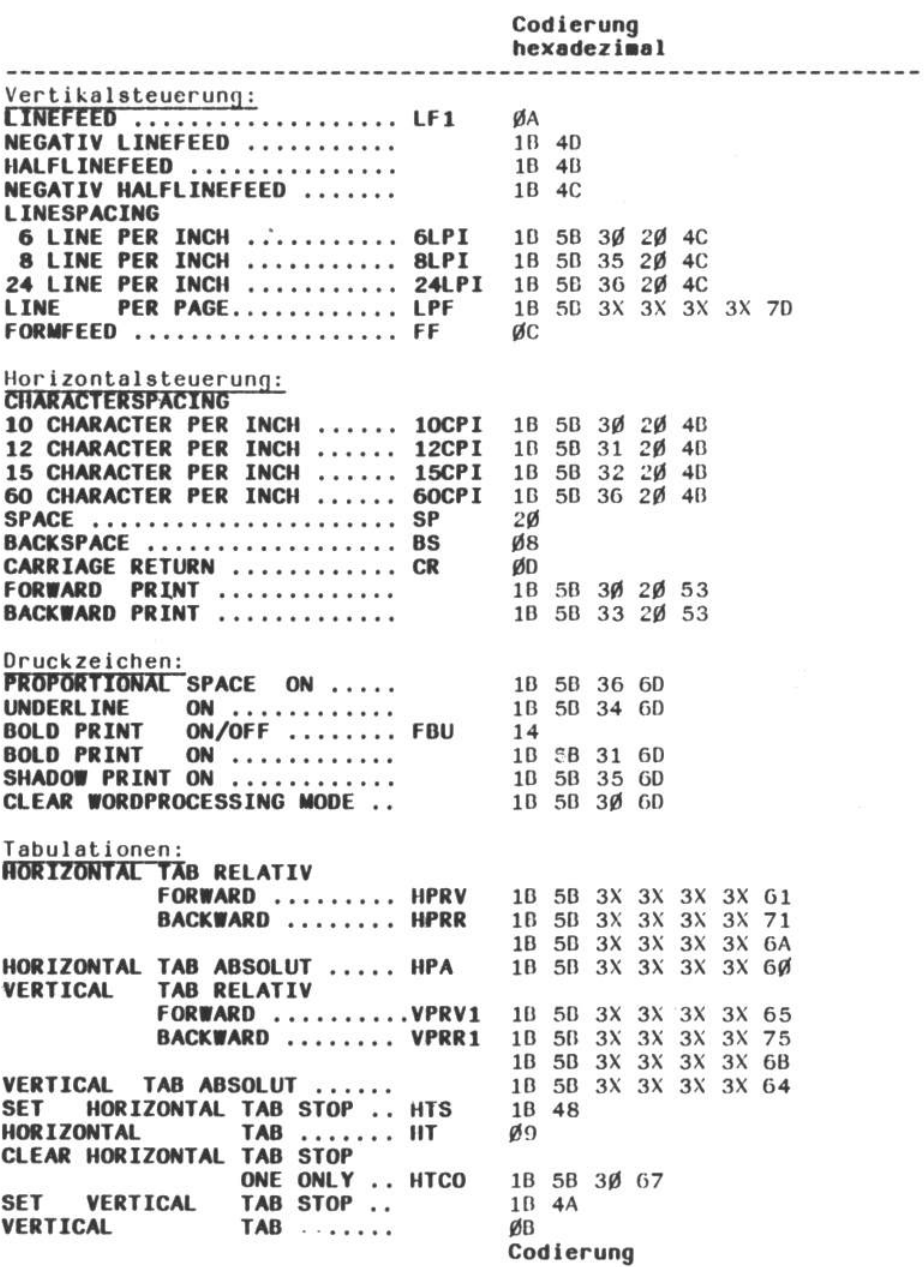

# 8.2.2. Befehlssatz ISO-ROBOTRON-257 (ISO-R-257)

 $\lambda$ 

-----------

------

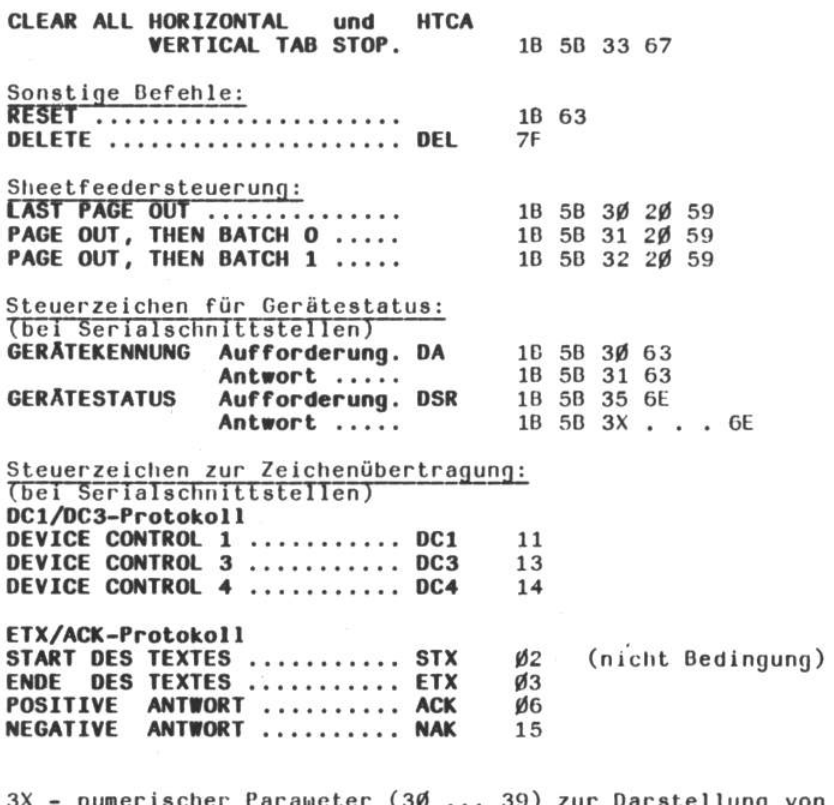

Parameter (3Ø ... 39) zur Darstellung von 3Х scher Dezimalwerten Die Übertragung beginnt mit der höchstwertigen Dezimal-<br>stelle. Die Führungsnullen können entfallen.<br>Der Parameterwert darf nicht größer als 255 sein. Befehle zur Vertikalsteuerung

Wird bei einem Vorschub durch die Befehle "(HALF) LINEFEED" oder "VERTICAL TAB RELATIV" die letzte Zeile des Formates überschritten, erfolgt

- bei Endlospapier (DIL 3/7=0, DIL 3/6=0) ein<br>automatischer Vorschub zum Folgeblatt,
- bei Einzellblattbetrieb vollautomatisch (Sheet-Feeder-Betrieb DIL 3/7=1) ein Blattwechsel.
- bei Einzelblattbetrieb halbautomatisch  $\sim$ 
	- $(DIL 3/7=0, DIL 3/6=1)$  ein Blattaustrieb.

Wird bei dem Vorschub die Formathöhe überschritten, dann wird der über Formathöhe hinausgehende Vorschub auf dem Folgeblatt ausgeführt.

LINEFEED (LF)

Zeilenschaltung

Code: OA

Dieser Befehl bewirkt ein Vorwärtsvorschub des Papiers um eine Zeile entsprechend des gewählten Zeilenabstandes. Nach der RESET-Funktion des Druckers entspricht der Zeilenabstand der Einstellung des DIL 1/0, entweder 1/6 oder 1/8 Zoll. Wird der Zeilenabstand softwaremäßig durch den Befehl "LINESPACING" festgelegt, so ist der DIL-Einstellung ungültig.

**NEGATIV LINEFEED** negative Zeilenschaltung

 $Code: 1B 4D$ 

Dieser Befehl bewirkt einen Rückwärtsvorschub des Papiers um eine Zeile entsprechend des gewählten Zeilenabstandes. Nach der RESET-Funktion des Druckers entspricht der Zeilenabstand der Einstellung des DIL 1/0, entweder 1/6 oder 1/8 Zoll. Für die softwaremäßige Wahl des Zeilenbestandes gelten die gleichen Bedingungen wie bei "LINEFEED".

**HALFLINE** Halbzeile positiv

Code: 1B 4B

Dieser Befehl bewirkt einen Vorwärtsvorschub des Papiers (z.B.für Indizes) um  $1/12$  Zoll bei  $1/6$  /Zoll bzw.  $1/16$  Zoll bei  $1/8$  Zoll Zeilenabstand. Der Zeilenabstand ist vom DIL 1/0 abhängig.

**NEGATIV HALFLINE** 

Halbzeile negativ

Code: 1B 4C

Dieser Befehl bewirkt einen Rückwärtsvorschub des Papiers (z.B.für Exponenten) um 1/12 Zoll, bei 1/6 Zoll Zeilenabstand, bzw. 1/16<br>Zoll bei 1/8 Zoll Zeilenabstand. Der Zeilenabstand ist vom DIL 1/0 abhängig.

LINESPACING (VMI) Zeilenabstand setzen

**6 LINE PER INCH ( 6 LPI) 8 LINE PER INCH ( 8 LPI)** 24 LINE PER INCH (24 LPI)

Code: 18 58 30 20 4C Code: 1B 5B 35 20 4C Code: 18 58 36 20 4C

Mit diesem Befehl kann die Länge eines Papiervorschubes bei einer Zeilenschaltung festgelegt werden, die bis zur nächsten Änderung gilt.

Der aktuelle Wert des Zeilenabstandes gilt auch für den Zeilenvorschub beim Betätigen der Taste \* LF/FF \*.

### LINE PER PAGE (LPF)

Formathöhe festlegen

#### Code: 1B 5B 3X 3X 3X 7D

Dieser Befehl legt die Anzahl der Zeilen (bezogen auf den halben Zeilenabstand) von einem Formatanfang zum anderen fest. Beim Endlospapier (DIL  $3/7,6=0$ ) und Paqinq (DIL  $2/7=0$ ) wird 1 Zoll vor dem Formatende ein automatischer Papiervorschub von 1 Zoll ausgeführt (6 Zeilen bei 1/6 Zoll Zeilenabstand). Beim Einzelblatt (DIL  $3/7=0$ , DIL  $3/6=1$ ) bzw. beim Sheet-Feeder (DIL  $3/7=1$ ) hat .pa

Paging (DIL 2/7=0) keinen Einfluß. Für den richtigen Einsatz des<br>Befehls "FORMFEED" und der Schalterstellung Paging (DIL 2/7=0)<br>muß die physische Formathöhe des verwendeten Papiers der programmierten Formathöhe entsprechen.

Wird dieser Befehl nicht benutzt gilt die mit dem DIL 1/7-4 spezifizierte Formathöhe.

Der aktuelle Wert für die Formathöhe gilt auch für den Formular-<br>vorschub beim Betätigen der Taste \* LF/FF \* Formathöhe: n x halbe Zeilenabstand

 $n$  - Parameter 1...255

Beispiel: 12 Zoll Papier hat 72 Zeilen (Zeilenabstand 1/6 Zoll)  $2 \times 72 = 144$  (dezimal) - 31 34 34 (Parameterwert) Befehl: 18 58 31 34 34 7D

FORMFEED (FF)

Vorschub zum Formularanfang

Code: OC

Mit diesem Befehl erfolgt bei Endlospapierverarbeitung DIL 3/7-6=0 ein Papiervorschub entsprechend der festgelegten Formathöhe auf den nächsten Formularanfang. Der Druckwagen fährt auf die erste Druckposition der Zeile dieses Formulars.

Beim halbautomatischen Einzelblattbetrieb (DIL 3/7=0, DIL 3/6=1) führt "FORMFEED" zum Austrieb des Blattes.

Beim Sheet-Feeder-Betrieb (DIL 3/7=1) führt "FORMFEED ' zum Blattwechsel. Das nächste Blatt wird aus dem selben Fach eingezogen.

Befehle zur Horizontalsteuerung

CHARACTER SPACING (HMI) Zeichenteilung 10 CHARACTER PER INCH (10 CPI) 12 CHARACTER PER INCH (12 CPI) 15 CHARACTER PER INCH (15 CPI) 60 CHARACTER PER INCH (60 CPI)

Code: 1B 5B 30 20 4B Code: 1B 5B 31 20 4B Code: 18 58 32 20 48 Code: 1B 5B 36 20 4B

Mit diesen Befehlsfolgen wird die Größe des Druckwagenschrittes bestimmt, der nach dem Abbdruck eines Druckzeichens ausgeführt wird. Die maximale Zeichenzahl beträgt in einer Zeile bei einer Zeichenteilung von

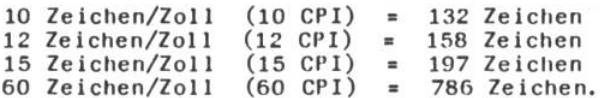

SPACE (SP) Leerschritt

**Code: 20** 

Dieser Befehl bewirkt die Vorwärtsbewegung des Druckwagens entsprechend der gewählten Zeichenteilung und Druckrichtung. Mehrere "SPACE" hintereinander werden intern aufaddiert. Bei der Aufaddierung der SPACE wird der linke und rechte Papierrand kontrolliert. Tritt eine Überschreitung der Ränder auf (maximale Papierbreite oder vermessener/programmierter Papierrand), fügt der<br>Drucker vor dem Abdruck des nächsten Druckzeichens selbständig eine neue Zeile ein. Zum Beispiel würde bei Normaldruck (DIL 3/3=0) bei "FORWARD PRINT" der rechte Papierrand überschritten,<br>wird selbständig eine neue Zeile begonnen (Druck beginnt auf der<br>ersten Druckposition); würde im Normaldruck bei "BACKWAED PRINT" der linke Papierrand überschritten, wird eine neue Zeile begonnen (Druck beginnt auf der letzten Position).

**BACKSPACE (BS)** Rückschritt

Code: 08

Dieser Befehl bewirkt die inverse Bewegungsrichtung des Druckwagens entsprechend der gewählten Zeichenteilung. Der Befehl kann zur Druckzeichenzusammensetzung benutzt werden. "BACKSPACE" werden intern aufaddiert und werden erst mit einem Terminator oder Druckzeichen ausgeführt. Wird dabei die erste oder letzte Druckposition überschritten (maximale Papierbreite oder vermessener-/programmierter Papierrand) kommt es zum Überlauf. Der Drucker beginnt vor dem Abdruck des nächsten Druckzeichens selbständig eine neue Zeile. Zum Beispiel würde bei Normaldruck (DIL 3/3=0) bei "FORWARD PRINT" der linke Papierrand überschritten wird eine neue Zeile begonnen (Druck beginnt auf der letzten Druckposition).<br>Würde im Normaldruck bei "BACKWARD PRINT" die rechte Papierkante überschritten wird eine neue Zeile (linker Papierrand) begonnen. Die Druckrichtung wird davon nicht beeinflußt.

### CARRIAGE RETURN (CR)

Wagenrücklauf ohne/mit Zeilenschaltung Code: 0D

 $\bullet$ 

Dieser Befehl bewirkt ein Wagenrücklauf zur ersten Druckposition der Zeile. Die erste Druckposition ist abhängig vom DIL 3/3:

DIL 3/3=0 Normaldruck (Druck von links nach rechts) linker Rand DIL 3/3=1 Inversdruck (Druck von rechts nach links) rechter Rand - CARRIAGE RETURN ohne Zeilenschaltung (DIL 3/4=0)

Dieser Befehl bewirkt die Rückwärtsbewegung des Druckwagens auf die erste Druckposition der Zeile.

- CARRIAGE RETURN mit Zeilenschaltung (DIL 3/4=1), NEW LINE Dieser Befehl bewirkt die Rückwärtsbewegung des Druckwagens auf die erste Druckposition der Zeile mit gleichzeitigen Zeilenvor schub, entsprechend der aktuellen Zeilenteilung. Bei der Ausführung des Befehls werden die Sonderdruckarten, wie "SHADOW PRINT ON", "BOLD PRINT ON", "UNDERLINE ON" und "BACKWARD PRINT' aufgehoben.

#### **FORWARD PRINT**

Vorwärtsdruck

### Code: 18 58 30 20 53

Bei diesem Befehl werden in Abhängigkeit vom DIL 3/3 die Zeichen von links nach rechts (DIL  $3/3 = 0$  normale Druckrichtung) bzw. von rechts nach links (DIL  $3/3 = 1$  inverse Druckrichtung)

gedruckt (vorwärts).

Nach der RESET-Funktion des Druckers ist der Vorwärtsdruck eingeschaltet.

Die Richtungsumschaltung wird erst mit der Horizontalpositionierung, die nach den nächsten Druckzeichen erfolgt, wirksam. Ein "SPACE" oder "BACKSPACE" wird sofort in der angegebenen Richtung ausgeführt.

### **BACKWARD PRINT**

Rückwärtsdruck

#### Code: 1B 5B 33 20 53

Bei diesem Befehl werden in Abhängigkeit vom DIL 3/3 die Zeichen von rechts nach links (DIL  $3/3 = 0$  normale Druckrichtung

links nach rechts (DIL  $3/3 = 1$  inverse Druckrichtung)

gedruckt (rückwärts). Die Richtungsumschaltung wird erst mit der Horizontalpositionierung, die nach den nächsten Druckzeichen erfolgt, wirksam. Ein "SPACE" oder "BACKSPACE" wird sofort in der angegebenen Richtung ausgeführt.

Durch "CARRIAGE RETURN" wird "BACKWARD PRINT" beendet.

Druckzeichen

#### PROPORTIONAL SPACE ON

Proportionalschrift ein

### Code: 1B 5B 36 6D

Bei dieser Befehlsfolge ist DIL 2/2-0 nicht wirksam, 1/120 Zoll als kleinste horizontale Schrittweite ist ständig eingestellt. Jedem Druckzeichen wird eine spezielle Schrittweite zugeordnet, um zwischen den Zeichen einen konstanten Abstand zu erhalten. Es darf

kein Befehl von "LINESPACING" verwendet werden. Diese Schriftart kann aber nicht zum Randausgleich unter Kontrolle eines Textverarbeitungsprogramm benutzt werden. Zum Druck mit Proportionalschritt sind nicht alle Typenscheiben geeignet (siehe Typenscheibenkatalog).

Die Aufhebung dieser Schriftart erfolgt durch die RESET-Funktion.

UNDERLINE ON Unterstreichung beginnen

#### Code: 1B 5B 34 6D

Bei diesem Befehl werden alle kommenden Druckzeichen automatisch unterstrichen (auch "SPACE" und "BACKSPACE").Die Unterstreichung wird erst ausgeführt, wenn die Aufhebung des Befehls kommt.<br>"CARRIAGE RETURN", Druckrichtungsänderung und "LINEFEED" heben die Unterstreichung auf. Folgt der Befehl "CLEAR WORDPROCESSING MODE" in der selben Zeile wird nicht unterstrichen. Beispiel: unterstreichen ein

**BOLD PRINT ON/OFF (FBU)** Doppeldruck ein/aus

#### $Code: 14$

Dieser Befehl bewirkt eine Umschaltung von Doppeldruck aus in Doppeldruck ein bzw. umgekehrt. Ausgangspunkt ist dabei der aktuelle Zustand. Nach dem Einschalten und nach der RESET-Funktion ist der Doppeldruck ausgeschaltet.

Beim Doppeldruck wird jedes kommende Druckzeichen doppelt auf die<br>selbe Stelle abgedruckt. Ist "SHADOW PRINT ON" noch eingestellt, wird der Befehl ignoriert. 'CARRIAGE RETURN' und 'CLEAR WORDPRO-CESSING MODE" hebt den Doppeldruck auf.

**BOLD PRINT ON** 

Doppeldruck ein

### Code: 1B 5B 31 6D

Bei diesem Befehl wird jedes Druckzeichen doppelt abgedruckt. Ist "SHADOW PRINT ON" noch eingeschaltet, wird der Befehl ignoriert. "CARRIAGE RETURN" und "CLEAR WORDPROCESSING MODE" hebt den Doppeldruck auf.

SHADOW PRINT ON Schattenschrift ein

### Code: 18 58 35 60

Bei diesem Befehl wird jedes Druckzeichen doppelt abgedruckt, wobei der zweite Abdruck um 1/120 Zoll versetzt wird. Ist 'BOLD PRINT ON" noch eingeschaltet, wird der Befehl ignoriert.<br>"CARRIAGE RETURN" und "CLEAR WORDPROCESSING MODE" hebt die Schattenschrift auf.

#### **CLEAR WORDPROCESSING MODE**

Sonderdruckart beenden

#### Code: 18 58 30 60

Bei diesem Befehl werden die Sonderdruckarten beendet, d. h. "UNDERLINE" wird ignoriert, "BOLD PRINT ON" und "SHADOW PRINT"<br>wird beendet. Nach der RESET-Funktion des Druckers liegt dieser Mode vor.

#### Tabulationsbefehle

#### HORIZONTAL TAB RELATIV FORWARD (HPRV)

relative Horizontaltabulation vorwärts Code: 1B 5B 3X 3X 3X 3X 61

Dieser Befehl bewirkt eine Vorwärtsbewegung des Druckwagens, um die als Parameter übertragene Schrittweite (bezogen auf die aktuelle Zeichenteilung). Tritt dabei eine Überschreitung der Ränder auf (maximale Papierbreite oder vermessener Papierrand), fügt der Drucker selbstständig eine neue Zeile ein. Zum Beispiel wird im<br>Normaldruck (DIL 3/3=0) bei "FORWARD PRINT" der rechte Papierrand überschritten, wird selbstständig eine neue Zeile begonnen (Druck-wagen steht immer auf der ersten Druckposition); würde im Normaldruck bei "BACKWARD PRINT" der linke Papierrand überschritten, wird eine neue Zeile begonnen (Druckwagen steht immer auf der letzten Druckposition).

### HORIZONTAL TAB RELATIV BACKWARD (HPRR)

### relative Horizontaltabulation rückwärts Code:1B 5B 3X 3X 3X 3X 71 1B 5B 3X 3X 3X 3X 6A

Dieser Befehl bewirkt eine Rückwärtsbewegung des Druckwagens, um die als Parameter übertragene Schrittweite (bezogen auf die aktuelle Zeichenteilung). Tritt dabei eine Überschreitung der Ränder auf (maximale Papierbreite oder vermessener Papierrand), fügt der Drucker selbstståndig eine neue Zeile ein. Zum Beispiel wird im<br>Normaldruck (DIL 3/3=0) bei "FORWARD PRINT" der linke Papierrand überschritten, wird selbstständig eine neue Zeile begonnen (Druckwagen steht immer auf der letzten Druckposition); würde im Normaldruck bei "BACKWARD PRINT" der rechte Papierrand überschritten,<br>wird eine neue Zeile begonnen (Druckwagen steht immer auf der ersten Druckposition).

Bevor dieser Befehl gegeben wird muß "UNDERLINE ON" aufgehoben<br>werden, da ansonsten "UNDERLINE" nicht bzw. nur teilweise aufgeführt wird.

Beispiel: Es soll mit diesem Befehl eine Null mit einem Schrägstrich versehen werden.

Die Folge lautet: Druck "O" HPRR  $2$  Druck  $'/$ 30 1B 5B 32 6A  $2F$ 

### HORIZONTAL TAB ABSOLUT (HPA)

absolute Horizontaltabulation

#### Code: 1B 5B 3X 3X 3X 3X 60

Dieser Befehl bewegt den Druckwagen zu der Position, die der Parameter angibt (bezogen auf die Zeichenteilung). Es wird immer<br>von der ersten Druckposition der Zeile aus gezählt. Eine Tabula-

#### (VPRV) VERTICAL TAB RELATIV FORWARD

relative Vertikaltabulation vorwärts Code: 1B 5B 3X 3X 3X 3X 65

Dieser Befehl bewirkt eine Vorwärtsbewegung des Papieres, um die als Parameter übertragene Schrittweite (bezogen auf die halbe Zeilenteilung, d.h. 1/12 Zoll, 1/16 bzw. 1/48 Zoll). Zum Beispiel ist bei einer Formathöhe von 66 die letzte druckbare Zeile die 60 (bei 6 Zeilen/Zoll). Wird auf der 58.Zeile der Befehl<br>"VERTICAL TAB RELATIV FORWARD" mit dem Parameter 16 gegeben, erfolgt ein Vorschub auf die 1.Zeile des Folgeblattes und nicht auf die 2.Zeile.

### VERTICAL TAB RELATIV BACKWARD (VPRR)

relative Vertikaltabulation rückwärts Code: 1B 5B 3X 3X 3X 3X 75 1B 5B 3X 3X 3X 3X 6B

Dieser Befehl bewirkt eine Rückwärtsbewegung des Papieres, um die als Parameter übertragene Schrittweite (bezogen auf die halbe Zeilenteilung, d.h. 1/12 Zoll, 1/16 bzw. 1/48 Zoll).

Es soll die Maßeinheit Quadratmeter geschrieben Beispiel: werden. Die Folge lautet:

Druck "m" VPRR 1 Druck "2" GD 1B 5B 31 6B 32  $m<sup>2</sup>$ 

### VERTICAL TAB ABSOLUT

absolute Vertikaltabulation

Code: 18 58 3X 3X 3X 3X 64

Bei diesem Befehl erfolgt ein Papiervorschub (vor- oder rückwärts) zu der Zeilenposition, die der Parameter angibt (bezogen auf die<br>Zeilenteilung). Es wird von der ersten Druckzeile des Formates aus gezählt. Die im Parameter angegebene Zeilenposition muß sich innerhalb des Formates befinden, ansonsten wird der Befehl ignoriert.

Position:  $(n-1)$  x VMI n  $-$  Parameter  $1 \ldots 255$ VMI - vertikaler Laufindex (vertical motion index)
#### SET HORIZONTAL TAB STOP (HTS)

horizontalen Tabulator setzen

Mit diesem Befehl wird ein Tabulator bei der aktuellen Druckposition gesetzt. Innerhalb der verfügbaren Druckbreite können<br>max. 30 Tabulatoren an beliebiger Stelle und in beliebiger Reihenfolge festgelegt werden.

#### HORIZONTAL TAB (HT)

Horizontaltabulation

Dieser Befehl bewirkt eine Vorwärtsbewegung des Druckwagens zum nächsten, vorher gesetzten Tabulator, innerhalb der aktuellen Zeile. Ist kein Tabulator mehr gesetzt, wird der Befehl ignoriert.

CLEAR HORIZONTAL TAB, ONE ONLY (HTCO)<br>ein horizontalen Tabulator löschen Code: 1B 5B 30 67

Mit diesem Befehl wird der horizontale Tabulator bei der aktuellen Druckwagenposition gelöscht. Befindet sich dort kein Tabulator wird der Befehl ignoriert.

#### SET VERTICAL TAB STOP

vertikalen Tabulator setzen

Mit diesem Befehl wird ein Tabulator bei der aktuellen vertikalen Zeilenposition gesetzt. Innerhalb der festgelegten Formathöhe können Tabulatoren in beliebiger Zeilenposition und in beliebiger Reihenfolge festgelegt werden. Es sind maximal 25 Tabulatoren möglich. Alle weiteren Tabulatoren werden ignoriert.

#### **VERTICAL TAB**

Vertikaltabulation

Dieser Befehl bewirkt ein Vorwärtsvorschub des Papiers zum nächsten, vorher gesetzten Tabulator, innerhalb eines Formates. Ist kein Tabulator innerhalb des Formates mehr vorhanden, wird der Befehl innoriert.

#### CLEAR ALL HORIZONTAL AND VERTIKAL TAB

W

alle horizontalen und vertikalen Tabulatoren löschen

Es werden alle horizontalen und vertikalen Tabulatoren gelöscht. Die Tabulatoren werden ebenfalls beim der RESET-Funktion des Druckers gelöscht.

Code: 18 48

 $Code: 1B 4A$ 

#### Code: 0B

Code: 1B 5B 33 67

#### $Code:09$

Sonstige Befehle

**RESET** DELETE (DEL) Rücksetzen des Druckers

#### Code: 1B 63 Code: 7F

Der Befehl wird erst dann ausgeführt, wenn alle vorher übertragenen Kommandos und Druckzeichen abgearbeitet sind. Durch DELETE bzw. RESET werden folgende Funktionen ausgeführt:

- Löschung aller Marken und Tabulatoren
- Aufhebung der Sonderdruckarten ("UNDERLINE ON", "BOLD PRINT ON", "SHADOW PRINT ON" "PROPORTIONAL SPACE ON<sup>\*</sup>)
- Einlesen folgender DIL-Schalter
	- \* vertikale Parameter  $(DIL 1/0)$
	- $(DIL 1/7-4)$ \* Formathöhe
	- \* horizontale Parameter (DIL 2/1-0)
	- \* Druckrichtung  $(DIL 3/3)$
	- $(DIL 3/5)$ \* Zeichensatz
- war der Papierrand vor dem Befehl vermessen, bleibt er erhalten
- "CARRIAGE RETURN" ohne Zeilenschaltung zum Rand
- vertikal wird die momentane Zeilenposition als Blattanfang gewertet.

Eine Löschung des Pufferspeichers, eine Synchronisation der Schrittmotoren und eine Neuinitialisierung des Interfaces erfolgt nicht.

Der Befehl "DELETE" bewirkt zusätzlich noch das Schließen des Interface. Ist der Eingabepuffer aber noch beschreibbar, wird es sofort wieder für die Übertragung freigegeben.

#### Sheet-Feeder-Befehle

Die in diesem Abschnitt aufgeführten Befehle gelten nur für Sheet-Feeder mit Rastkupplung, z.B. die Modelle ASF 541 und 576 (DIL 4/6-5). Unabhängig vom DIL 2/4-3 wird der linke Papierrand immer vermessen und der rechte nur, wenn es am DIL-Schalter eingestellt ist. Am DIL-Schalter ist Sheet-Feeder-Betrieb DIL 3/7=1 einzustellen.

Die Initialisierung des Sheet-Feeders kann durch

- die Betätiqung der Taste \* IN/OUT \* nach der RESET-Funktion
- den Befehl "FORMFEED", wenn kein Blatt eingezogen ist, erfolgen.

Es wird in beiden Fällen ein Blatt eingezogen.

#### **LAST PAGE OUT**

Austrieb des letzten Blattes

Code: 1B 5B 30 20 59

Mit diesem Befehl wird das im Drucker liegende Blatt ins Ablagefach transportiert. Der Druckwagen geht auf die erste Druckposition des Blattes.

#### PAGE OUT, THEN BATCH

Auswurf und laden aus Fach 1 (BATCHO)<br>Auswurf und laden aus Fach 2 (BATCH1) Code: 1B 5B 31 20 59 Code: 1B 5B 32 20 59 !!entsprechende Kassette muß vorhanden sein!!

÷.

Mit diesem Befehl wird festgelegt aus welcher Kassette (Batch) nach dem Austrieb des jetzigen Blattes das neue geholt wird. Bei jedem ersten Blatt nach einem Kassettenwechsel werden die Papierränder vermessen.

Steuerzeichen für Gerätestatus (bei Serialschnittstellen)

#### **GERÄTEKENNUNG (DA)** \* Anforderung der Gerätekennung Code: 1B 5B 30 63

Die an den Drucker übertragene Steuerfolge wird vom Drucker mit einer Antwortfolge quittiert.

\* Antwort auf die Aufforderung Code: 1B 5B 31 63

Die Gerätekennung wird in Form einer Steuerfolge zur ansteuernden Einheit übertragen.

#### **GERÄTESTATUS (DSR)** \* Anforderung des Druckerstatus Code: 1B 5B 35 6E

Die an den Drucker übertragene Steuerfolge wird vom Drucker mit einer Antwortfolge quittiert.

Die Anforderung darf auch im DC3 Zustand des Druckers gesendet werden, wenn die Fehlermeldung DC4 (beim DC1/DC3 - Protokol1) gekommen ist. Der Drucker antwortet sofort. Der Befehl wird dabei nicht in den Eingabepuffer übernommen.

#### \* Antwort auf die Anforderung

#### Der Druckerstatus wird in Form einer Steuerfolge zur ansteuernden Einheit übertragen.

Die Ausgabe der Parameter bei Vorhandensein des entsprechenden Fehlers erfolgt in der Reihenfolge  $34 - 33 - 32 - 31$ .

Beispiel: Wurde ein Fehler durch eine falsche Befehlsfolge verursacht und ist das Farbband zu Ende lautet die gesendete Statusantwortfolge: 1B 5B 34 32 6E

Die Parameter 3X beinhalten folgende Statusinformation:  $3X = 30$  kein Fehlerstatus im Drucker

 $3X = 31$ Obertragungsfehler

Dieser Status wird gebildet, falls bei der Übertragung zum Drucker ein Fehler auftritt, z. B. Paritätsfehler.

## Code: 18 58 3X ... 6E

- $3X = 32$  Bedienereingriff erforderlich Dieser Status wird gebildet, wenn das Papier und/oder das Farbband zu Ende ist bzw. die Druckerhaube geöffnet ist. Die rote Lampe, neben der Taste \* RESET \* auf der Druckerhaube, blinkt (s. Punkt 4.2).
- $3X = 33$  Havàrie Dieser Status ist nur durch die RESET-Funktion aufzuheben. Der Drucker ist nicht betriebsbereit (rote Lampe<br>neben der Taste \* RESET \* auf der Druckerhaube leuchtet).
- $3X = 34$  Operationsfehler Dieser Status wird gebildet, wenn das angebotene Zeichen nicht vereinbart ist oder vom Drucker nicht verarbeitet werden kann, weil der Parameterwert zu groß ist.

Steuerzeichen zur Zeichenübertragung (bei Serialschnittstellen)

DC1/DC3-Protokoll DEVICE CONTROL 1 (DC1 oder XON)<br>Freigabe der Zeichenübertragung Code: 11

Dieses Steuerzeichen signaliert der ansteuernden Einheit die Empfangsbereitschaft bzw. die Sendeanforderung.

Es wird gesendet, wenn

- der Drucker nach der RESET-Funktion empfangsbereit ist
- der Eingabepuffer nach einer Zeichenübertragungssperre (DC3) wieder beschreibbar ist, d.h. es sind nur noch 16 Zeichen im Eingabepuffer

#### DEVICE CONTROL 3 (DC3 oder XOFF)

Sperre der Zeichenübertragung

Dieses Steuerzeichen signalisiert der ansteuernden Einheit, daß es die Zeichenübertragung zu unterbinden hat. Es wird gesendet, wenn der Eingabepuffer nur noch 128 Zeichen aufnehmen kann oder DELETE gesendet wurde.

### DEVICE CONTROL 4 (DC4)

Fehler

Dieses Steuerzeichen signalisiert der ansteuernden Einheit, daß<br>ein Fehler bei der Zeichenübertragung bzw. bei der Zeichenabarbeitung aufgetreten ist. Der Drucker erwartet eine Statusanforderungsfolge sofort bzw. nach vollständiger Aussendung der begonnenen Folge.

## $Code: 13$

 $Code: 14$ 

### ETX/ACK-Protokoll START DES TEXTES (STX)

Dieses Steuerzeichen steht am Anfang des Datenblockes und wird nicht in den Datenpuffer übernommen. Es kann auch weggelassen werden.

## ENDE DES TEXTES (ETX)

Dieses Steuerzeichen steht am Ende des Datenblockes und fordert den Drucker zum Senden einer Antwort auf. Ein Datenblock darf nicht größer als der Eingabepuffer sein.

#### POSITIVE ANTWORT (ACK)

Dieses Steuerzeichen übertragt der Drucker nach fehlerfreien Zeichenempfang und Abarbeitung eines Datenblockes bzw. nach der RESET-Funktion.

## NEGATIVE ANTWORT (NAK).

 $\sqrt{2}$ 

Diese Steuerfolge übertragt der Drucker nach fehlerhaften Zeichenempfang oder Abarbeitung eines Blockes.

# $Code: 02$

 $Code: 03$ 

#### 75

# Code: 15

**Code: 06** 

#### $9.$ Hinweise für Anwender

9.1. Zusammenfassung der DIL-Schalterbelegungen

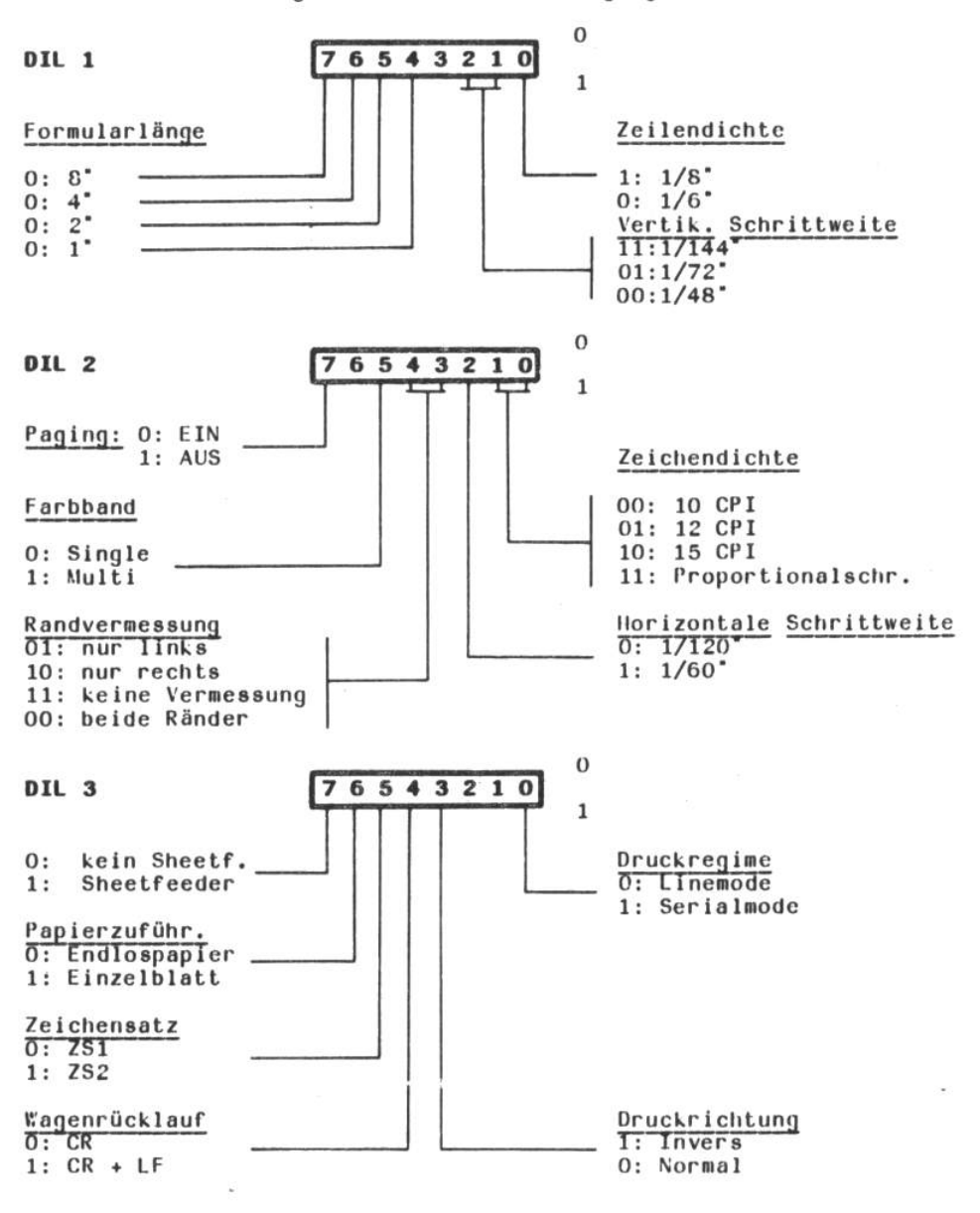

Centronics nein /SELECT IN  $\overline{\phantom{a}}$  $\overline{\epsilon}$  $\overline{\varkappa}$ ja  $\times$ c  $\overline{\mathscr{L}}$  $\times$  $\begin{array}{r}\n \mathbf{ext} \\
 \mathbf{F} \mathbf{O} \mathbf{K} \\
 \mathbf{0} \mathbf{0} \\
 \mathbf{0} \mathbf{0} \\
 \mathbf{0} \end{array}$  $\frac{\text{(nur } \text{Lei } \text{V24})}{\text{(BC1/DC3)}}$  $\overline{\phantom{0}}$ ı H  $\overline{\phantom{0}}$  $0|1|1|1|1|1|1|$ Als Hilfe für den Bediener ist deutlich sichtbar unterhalb der  $\circ$  $\overline{\circ}$  $\overline{ }$ DIL-Schalter ein Schild mit der Belegung der Schalter 1 bis 3 4800  $\overline{c}$  $\overline{ }$  $\overline{a}$ -Grundeinstellung: Es sind die Schalter DSE 1...3 auf 0 zu 3200  $\overline{c}$  $\overline{ }$  $\circ$  $\frac{2600}{1600}$  $\overline{\circ}$  $\overline{a}$  $\overline{\circ}$ - Caudrate  $\overline{\phantom{a}}$  $\overline{\circ}$ ट  $\frac{1200}{1200}$   $\frac{600}{600}$  $\overline{a}$ ㅠ  $\overline{a}$ CX: Hardware<br>10: XON/XOFF V24 und IFSS<br>Triotokollart  $\overline{ }$  $\log$  0 0 0 0 0 0 0  $\overline{a}$  $\overline{c}$ 11: ETX/ACK  $\frac{1}{1}$  $\overline{\circ}$  $\overline{a}$  $\frac{11e \times -d \cup \{f\}}{0 \times e \times 1}$ ပ c  $1:aux$ V24/IFSS  $150$ ਟ  $\overline{ }$  $\overline{ }$  $\frac{100}{75}$  $\overline{c}$  $\overline{\circ}$ Ξ  $\frac{1}{2}$  $\overline{\circ}$  $\overline{ }$  $\overline{\circ}$  $\overline{z}$  $\circ$ Ċ stellen. ċ Ċ  $\overline{ }$  $\mathbf{c}$  $\sim$  $\mathfrak{g}$  $\tilde{\mathfrak{S}}$ 4 4  $\sqrt{2}$ 5  $\circ$ c ŕ angebracht. Anz. d. Stopbits Sheet-Feeder-Typ<br> $\frac{00}{00}$ : 545 10: ungerade O: 1 Stopbit  $1: 2$  Stopbit Zeichenlänge gerade Bit Bit llinweis: X1: ohne Testuode 576 541 Parität  $\frac{1}{10}$ l: aus 5  $rac{1}{2}$  $PL$ DIL 00:  $\overline{c}$  $\ddot{1}$  $\ddot{a}$ 

77

9.2. DIL-Schaltercinstellung bei kopplung mit PC 1715

Ein Hauptanwendungsgebiet des Druckers ist die Textverarbeitung z.B. mit dem Computer PC 1715. Für die Einzellblattverarbeitung und die Endlospapierverarbeitung soll ein Beispiel zur Einstellung der DIL-Schalter gegeben werden.

- Einzelblattverarbeitung

Das Textverarbeitungsprogramm "TP" des PC 1715 ist mit dessen Installationsprogramm TPINSTD (V2/0) auf folgende Parameter cinzustellen.

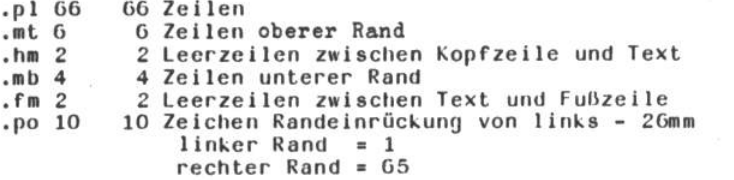

Bei dieser Einstellung stehen auf einem A4-Format hochkant 56 Textzeilen zur Verfügung.

An DIL 1 - DIL 3 des Druckers ist für obige Installation  $<sub>de</sub>$ </sub> Testprogrammes folgende Einstellung notwendig:

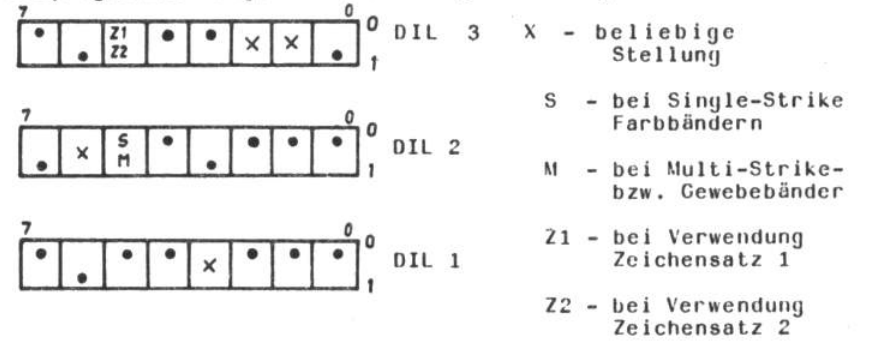

Die letzten 4 Zeilen eines Einzelbeleges werden im Hinweis: Drucker nicht mehr durch die Papierandruckrollen ge-<br>führt. Um ein Bedrucken dieses Bereiches zu vermeiden, ist die eingestellte Formatlänge an DIL 1/7-4 0,7 Zoll kleiner zu wählen, damit ein Papieraustrieb vor Erreichen dieses Bereiches erfolgt.

Beispiel: A4 - Format  $297$ mm  $210$ mm  $\mathbf{x}$  $11,7$  Zoll  $\times$  8,3 Zoll

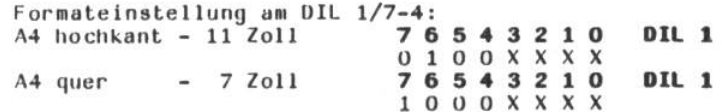

Bei 7 Zoll werden etwa 8 Zeilen vom unteren Rand nicht bedruckt, weil vorher ein Formatüberlauf einen Blattaustrieb bewirkt. Soll noch weiter nach unten gedruckt<br>werden, sind 8 Zoll einzustellen und die Zeilenzahl ist vom ansteuernden System zu überwachen. Es gibt dann keine Formatsynchronität zwischen Drucker und Ansteuerprogramm mehr.

- Endlospapierverarbeitung

Das Textverarbeitungsprogramm "TP" des PC 1715 ist mit dessen Installationsprogramm TPINSTD (V 2/0) auf folgende Parameter einzustellen:

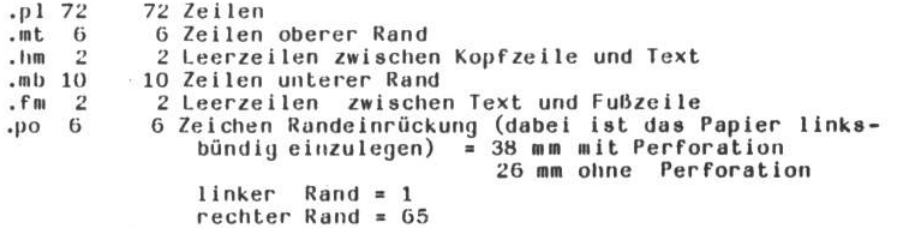

Bei dieser Einstellung stehen für eine Textseite ebenfalls 56 Textzeilen zur Verfügung.

An DIL 1 - DIL 3 des Druckers ist für obige Installation des<br>Textprogrammes folgende Einstellung notwendig. Damit wird eine<br>Kompatibilität zu obigen Beispiel für Einzelblattverarbeitung erreicht.

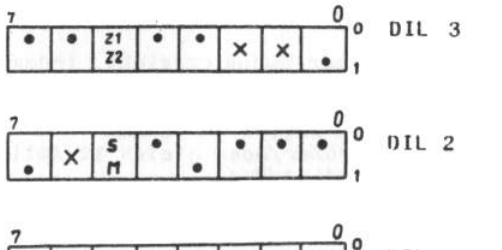

DIL 1

- $X beliebige$ Stellung
- S bei Single-Strike Farbbändern
- M - bei Multi-Strikebzw. Gewebebänder
- Z1 bei Verwendung Zeichensatz 1
- Z2 bei Verwendung  $Zeichensatz$  2

Aus obigen Beispielen wird ersichtlich, daß für die Formatabstimmung folgende Regeln zu beachten sind:

- Endlospapierverarbeitung

Die am Drucker eingestellte Formatlänge muß unbedingt mit der physischen Formatlänge des Papiers übereinstimmen. Die<br>im Textverarbeitungsprogramm TP vereinbarte Formatlänge kann kürzer sein, wenn mit 'Seitenvorschub' = Ja (Befehl OCH) gearbeitet wird.

- Einzelblattverarbeitung
	- 1. Wird die Seitensynchronisation (vertikaler Vorschub zum Seitenanfang der Folgeseite) nur über den Steuerbefehl<br>"LINEFEED" (OA) ausgeführt, so ist das vom ansteuernden System verwaltete Format dem am Drucker (DIL 1/7-4) einstell-<br>baren Format anzugleichen. Als einzustellendes Format gilt dabei jene physische Formatlänge minus 0,7 Zoll, die dem nächst kleineren ganzzahligen Format entspricht. Im Textverarbeitungsprogramm wird mit diesem Modus gearbeitet, wenn auf die Frage "Seitenvorschub (J/N)": mit "Nein" geantwortet wird.

Beispiel: physische Formatlänge 310 mm  $1 \text{ Zol1} = 25,4 \text{ mm}$  $310 \text{ mm} = 12,2 \text{ Zol}$  $12, 2$  Zoll - 0,7 Zoll = 11,5 Zoll

Am Drucker (DIL 1/7-4) und im Rechner ist mit einem Format von 11 Zoll zu arbeiten, d.h. beim Textverarbeitungsprogramm sind bei einem Zeilenabstand von 1/6 Zoll die Zeilen je Blatt auf 66 (z.B. '.p166') zu vereinbaren. Kann keine Synchronität zwischen Drucker und Rechner bzgl. der Formatlänge erreicht werden, ist nach Punkt 2 zu verfahren.

2. Wird bei Einzelblattverarbeitung keine Übereinstimmung zwiden Formaten des Ansteuerprogramms und des Druckers schen erreicht, ist folgendermaßen zu verfahren: Am Drucker ist ein Format einzustellen, das größer oder gleich dem des vom Ansteuerprogramms verwalteten Formates ist. Das Ansteuerprogramm muß zur Seitensynchronisation den Befehl "FORMFEED" (OC) benutzen. Im Textverarbeitungsprogramm wird dieser Modus erreicht, indem auf die Frage "Seitenwechsel J/N:" mit "Ja" geantwortet wird.

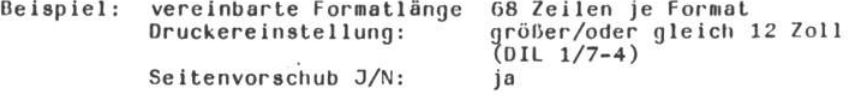

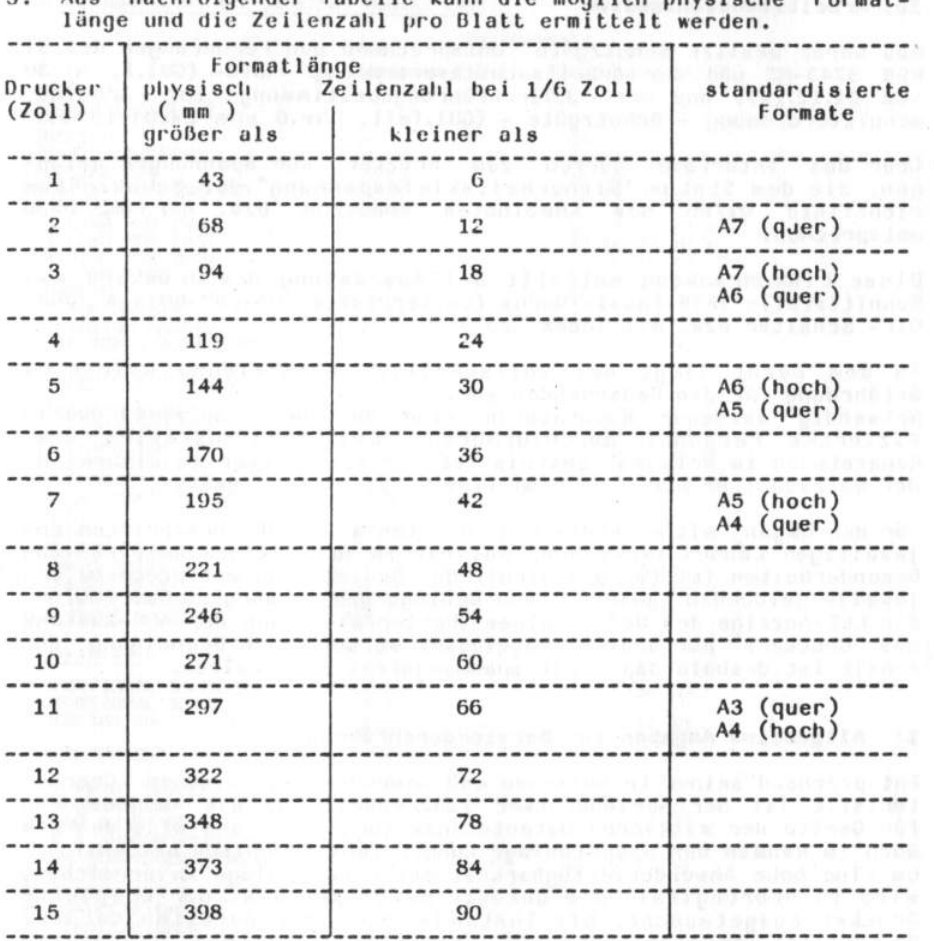

 $\overline{a}$ Aus nachfolgender Ishelle kann die münlich nhysische Format-

81

 $\begin{array}{l} \displaystyle \left\| \gamma \right\|_{\mathcal{H}} \displaystyle \left\| \gamma \right\|_{\mathcal{H}} \displaystyle \left\| \gamma \right\|_{\mathcal{H}} \displaystyle \left\| \gamma \right\|_{\mathcal{H}} \displaystyle \left\| \gamma \right\|_{\mathcal{H}} \end{array}$ 

off set miles may it. Grade seed, California

#### 10. Arbeitsschutzhinweise

Das Gerät besitzt Schutzgüte entsprechend den Forderungen des ST RGW 3743-82 und der Arbeitsschutzverordnung -ASVO- (GBI.I, Nr.36 vom 01.12.1977 und der 3.Durchführungsbestimmung zur Arbeits schutzverordnung - Schutzgüte - (GBI.Teil, Nr.6 vom 24.01.1980).

Drucker nur Spannungen gelan-Interface dürfen Ober das zum gen, die dem Status "Sicherheitskleinspannung" der Schutzgüterichtlinie 01/86 des Kombinates Robotron bzw. der VDE 0730 entsprechen.

Diese Einschränkung entfällt bei Ausrüstung des Druckers mit Schnittstelle IFSS-Passiv-Modus (Leiterplatte 05-257-6014-4 ohne DIL- Schalter bzw. mit Index '2d').

An dem Gerät liegt bei vollständiger Verkleidung keinerlei Gefährdung für den Bedienenden vor. Notwendig werdende Reparaturen sind nur durch speziell quali<br>fiziertes Personal durchzuführen. Bei Schadensfällen bzw. Reparaturen im Primärstromkreis ist der Netzstecker zu ziehen, da der Netzschalter nur eine einpolige Netztrennung bewirkt.

Für den Umgang mit elektrischen Geräten wird auf "orschriften des jeweiligen Landes verwiesen. Bei extrem ungünstigen betriebliche Besonderheiten ist für den Schutz der Bedienenden entsprechend den jeweils geltenden gesetzlichen Bedingungen zu sorgen. Bei fehlen<br>der LED-Anzeige des Bedienfeldes (Fehlerfall) kann der AUS-Zustand des Druckers nur bedingt abgeleitet werden. Nach Beendigung der Arbeit ist deshalb das Gerät spannungsfrei zu schalten.

#### 11. Allgemeine Angaben zur Servicedurchführung

Entsprechend seiner technischen und anwendungstechnischen Charak teristik ist der Seriendrucker 1152/Modell 257 als Ausgabegerät für Geräte der mittleren Datentechnik vorgesehen und wird deshalb auch im Rahmen der Gesamtanlage kundendiensttechnisch betreut. Um eine hohe Anwenderverfügbarkeit der Gesamtanlage zu erreichen, wird im Störungsfall die defekte Baugruppe bzw. der komplette Drucker ausgetauscht. Die Instandsetzung der defekten Geräte/ Baugruppen erfolgt dann in territorial optimal verteilten<br>Werkstätten durch autorisierte Gerätespezialisten der jeweiligen Kundendienstunternehmen.

## Befehlsübersicht des SD 1152, Modell 257

#### Befehlssatz

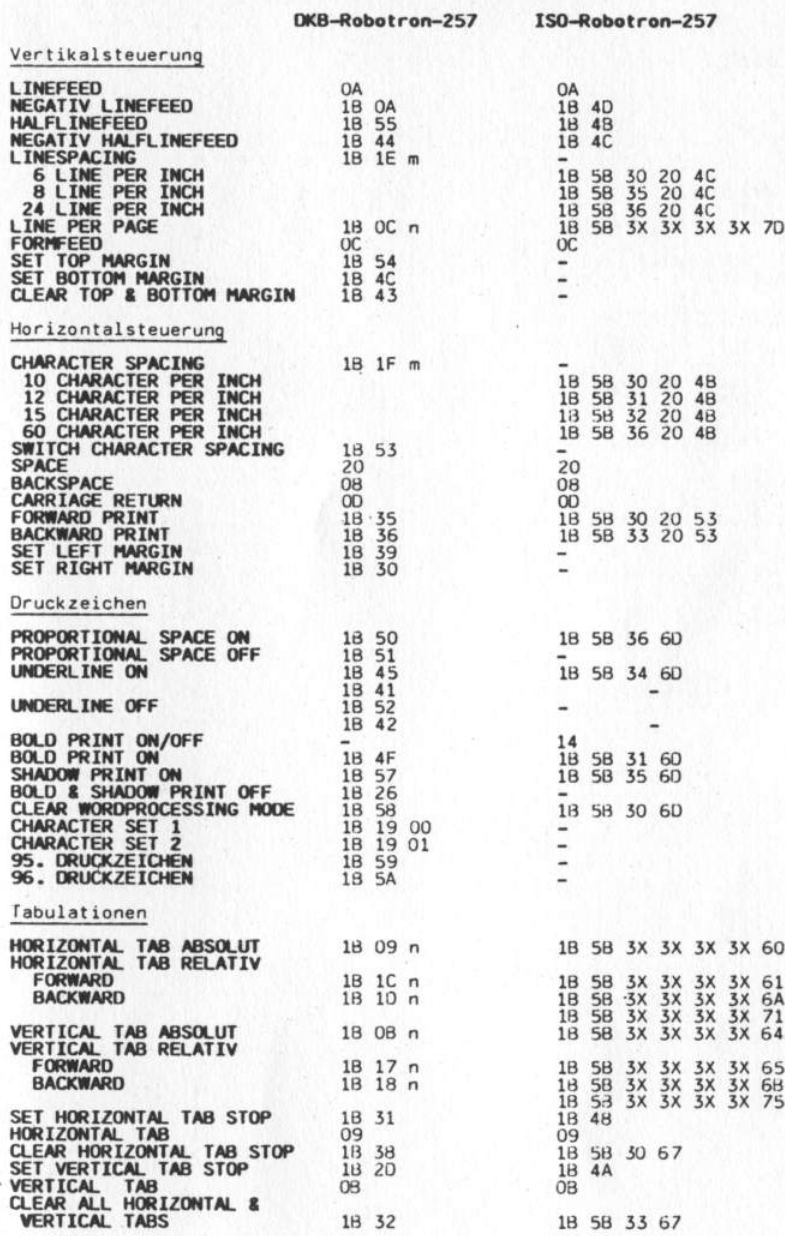

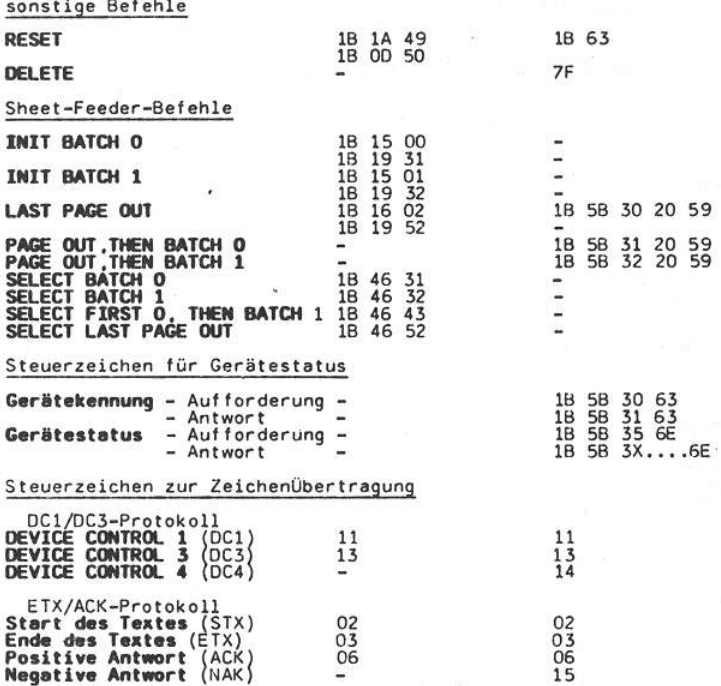

59 59<br>59

n,m Wert zwischen 1...1F<br>m Funktion wird mit m=1 ausgeführt<br>3X numerischer Parameter zur Darstellung von Dezimalwerten 1..255

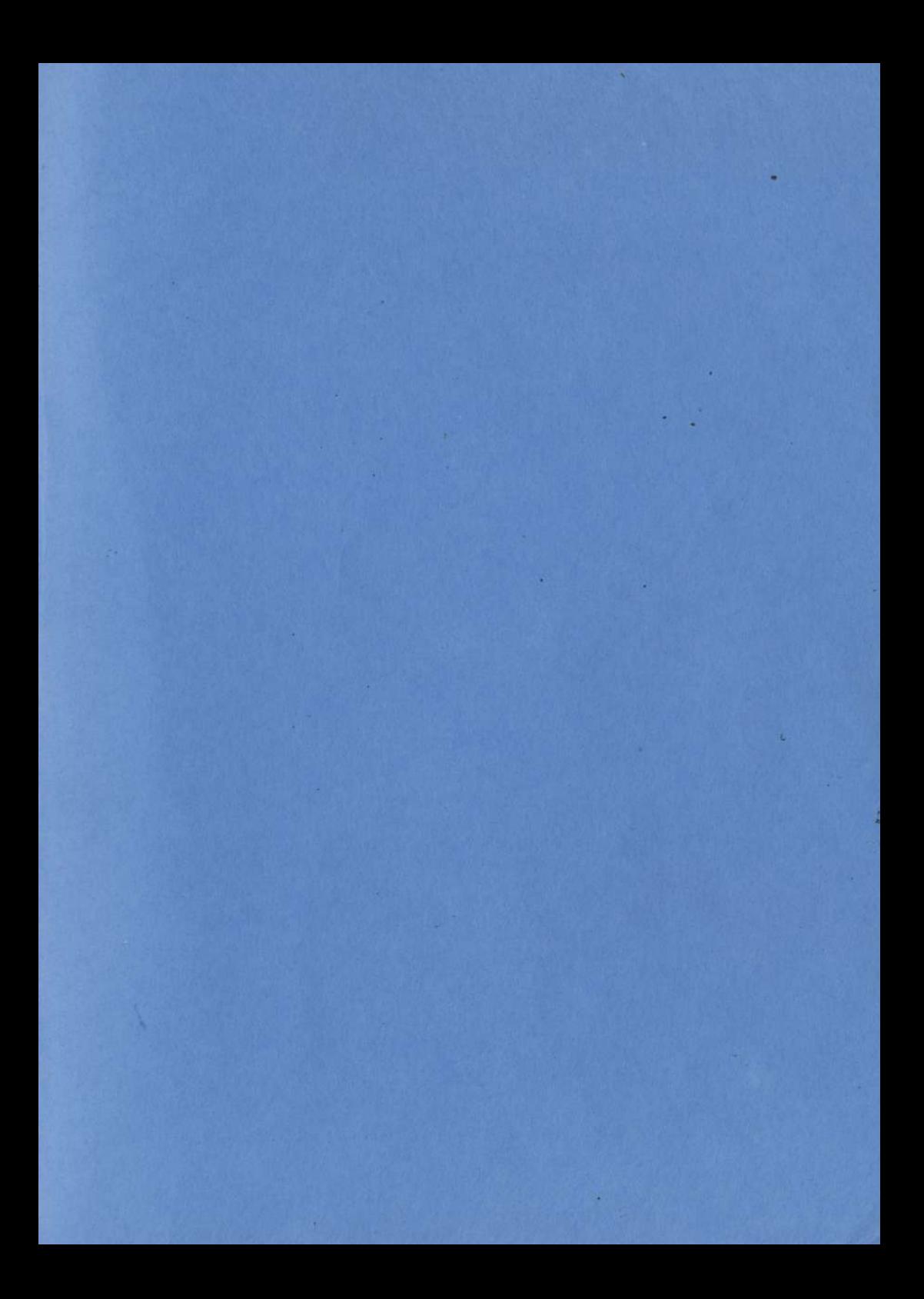

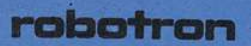

VEB Robotron Büromaschine: werk<br>"Ernst Thälmann" Sömmerda

Weißenseer Straße 52<br>Sömmerda<br>DDR – 5230

ç.

## robotron

#### **Robotron Export-Import**

Notksiegener<br>
Maksigener<br>
Außenhandelsbetrieb der<br>
Deutschen Demokratischen<br>
Republik<br>
Allee der Kosmonauten 24<br>
Berlin<br>
DDR – 1140  $\mathcal{A}_{\mathcal{A}}$